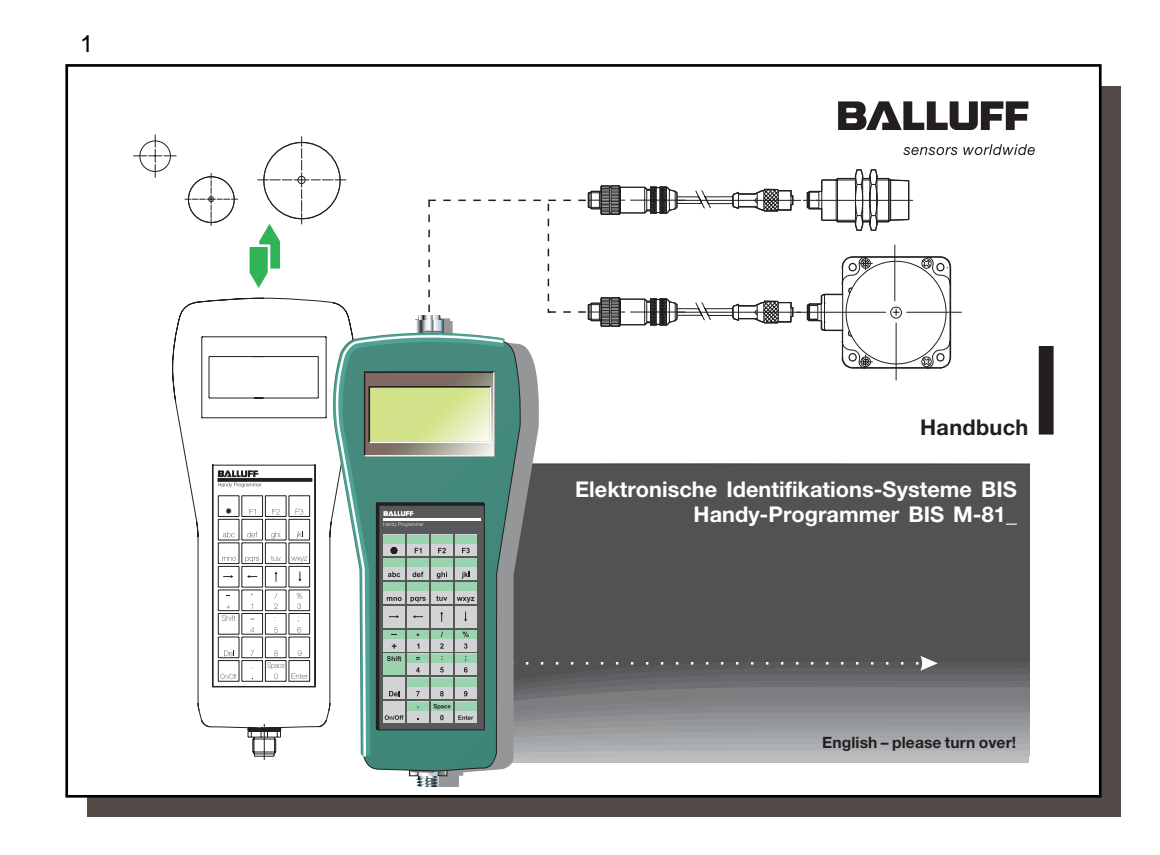

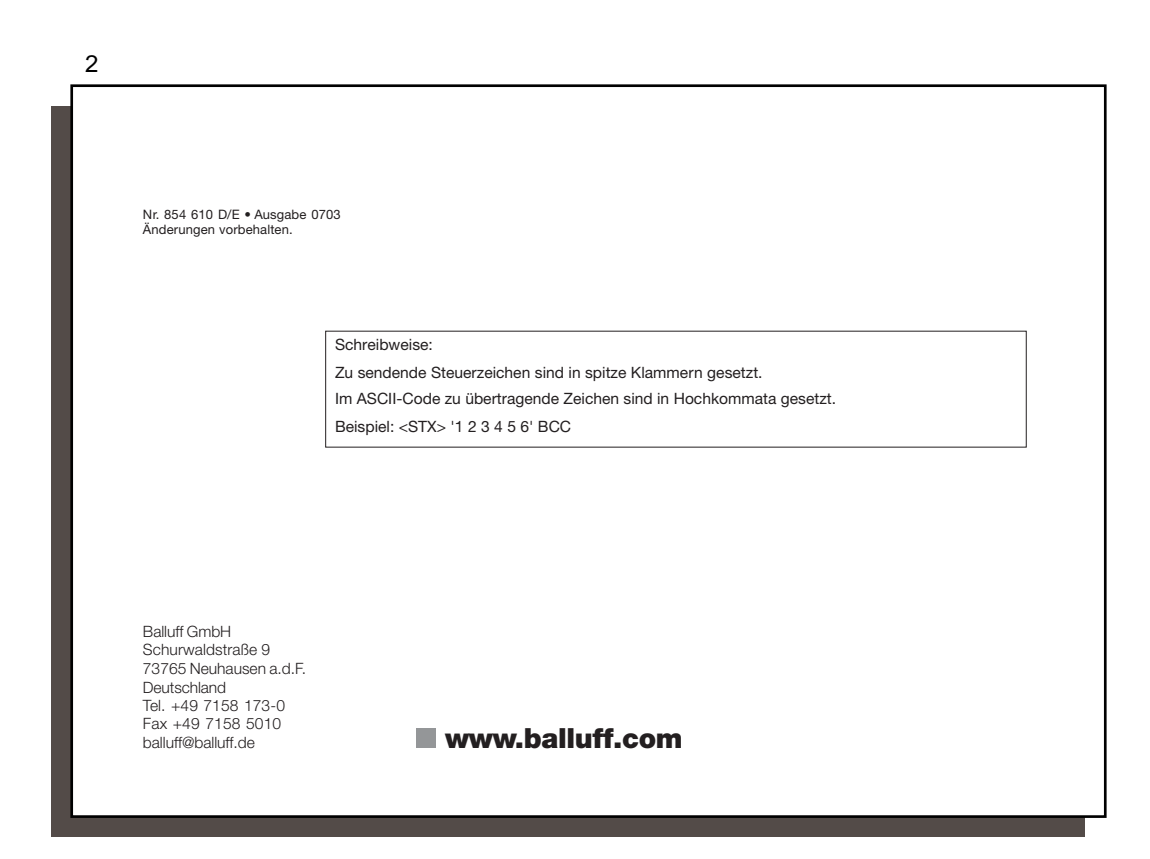

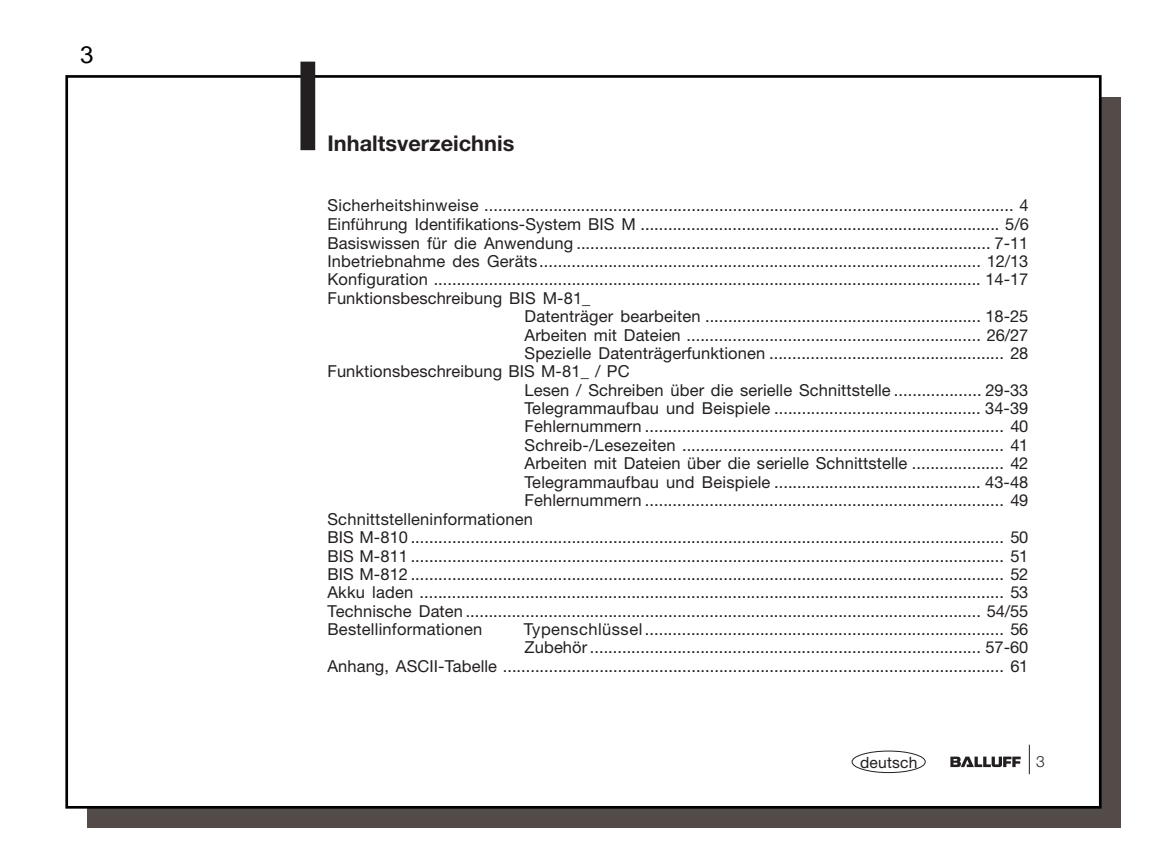

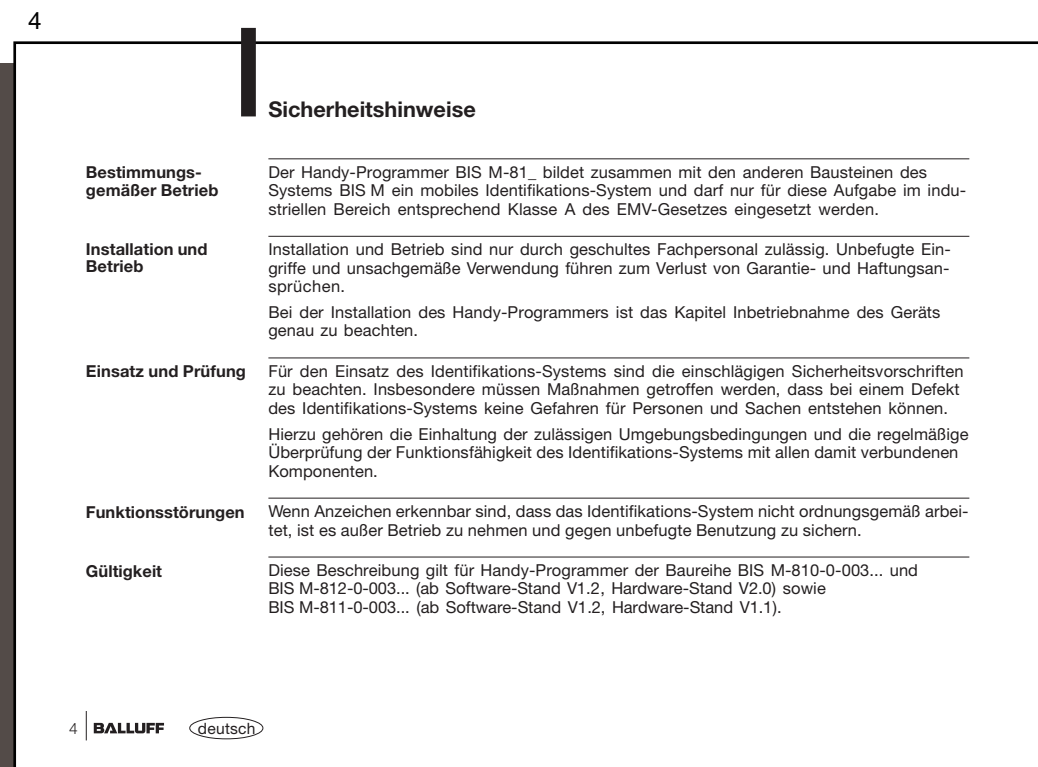

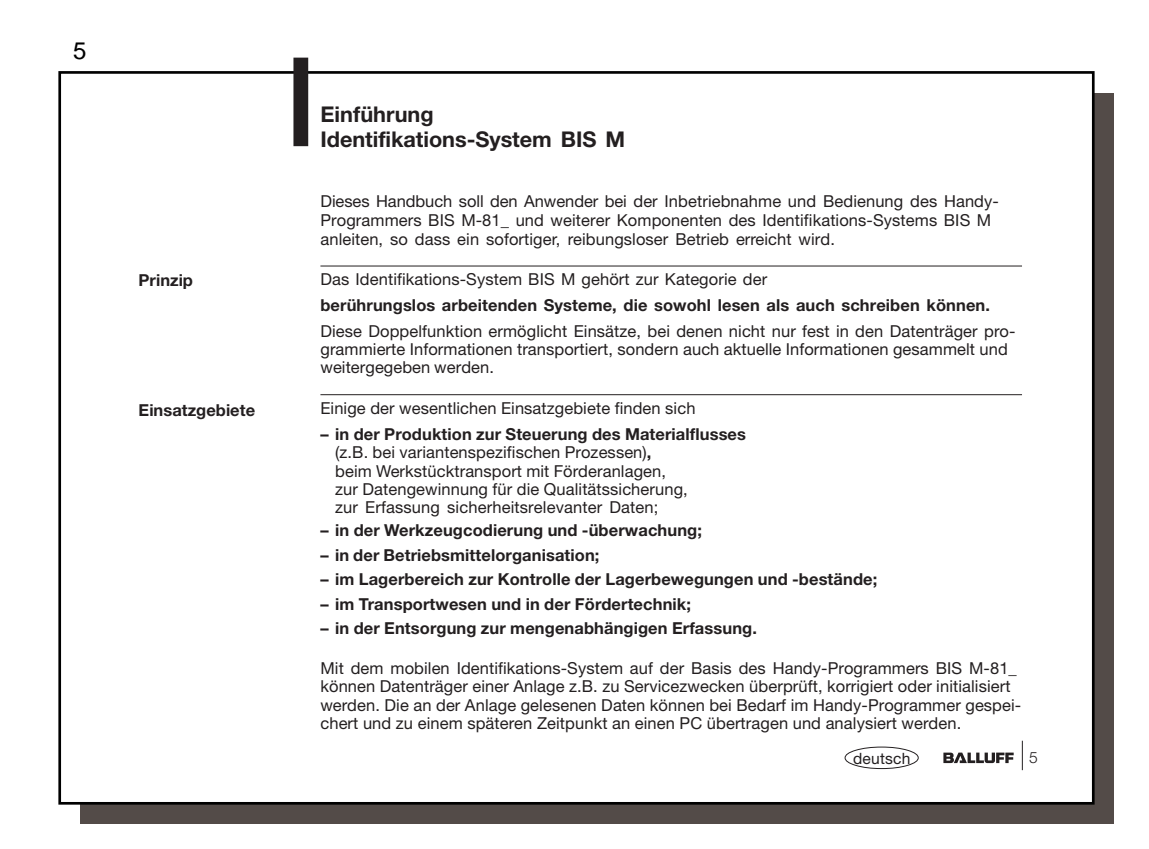

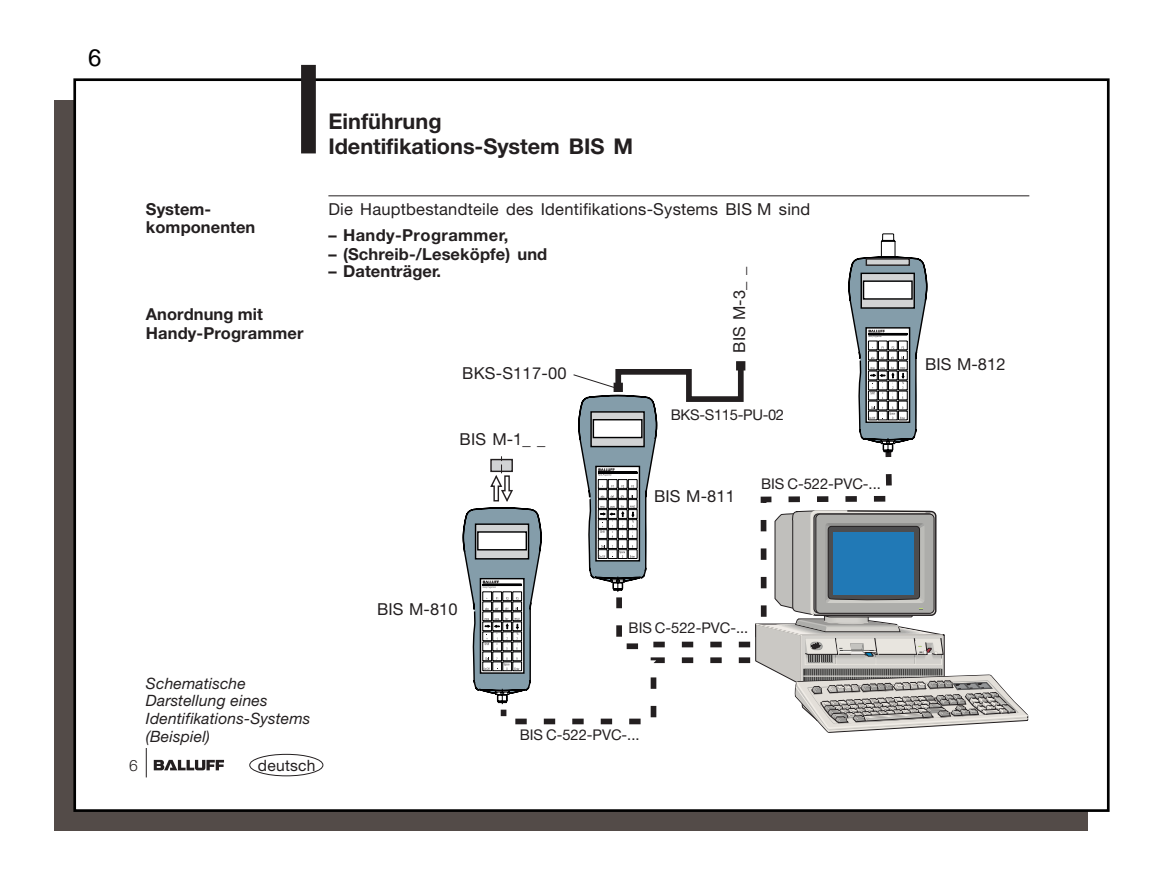

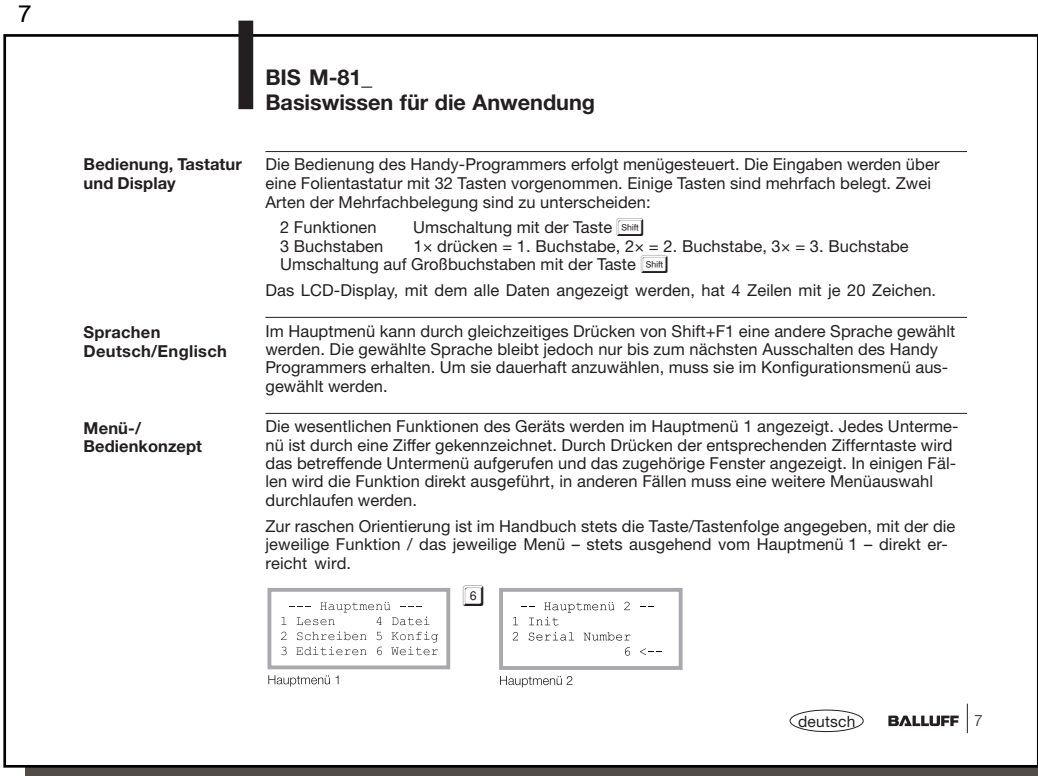

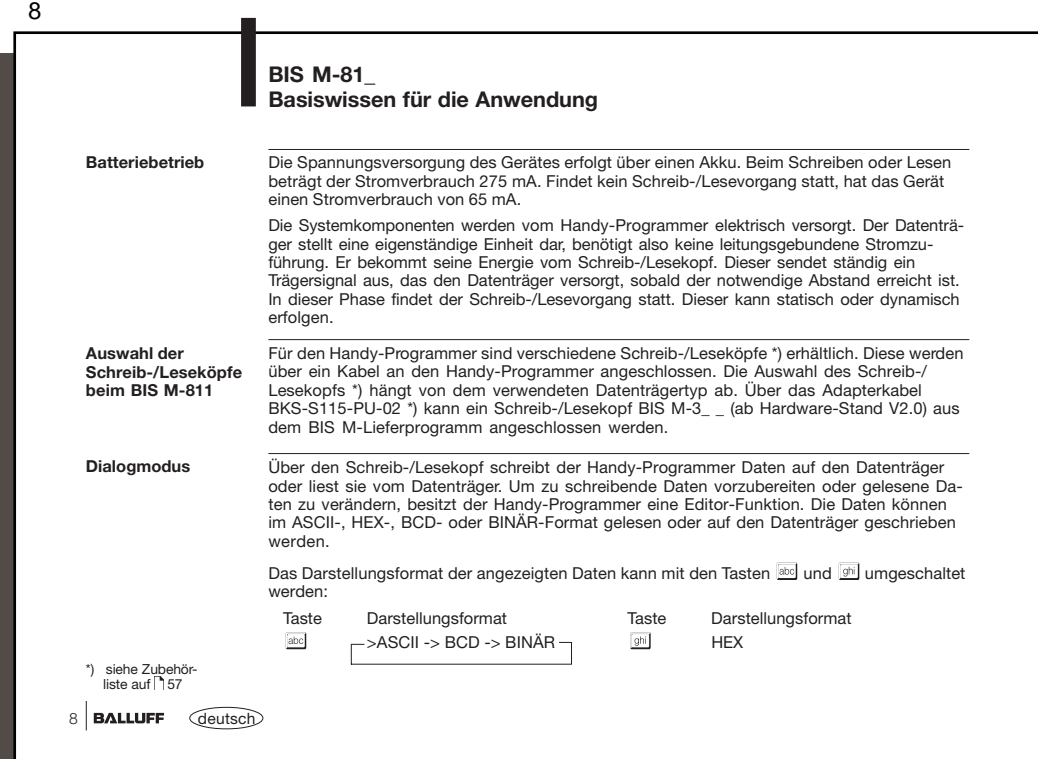

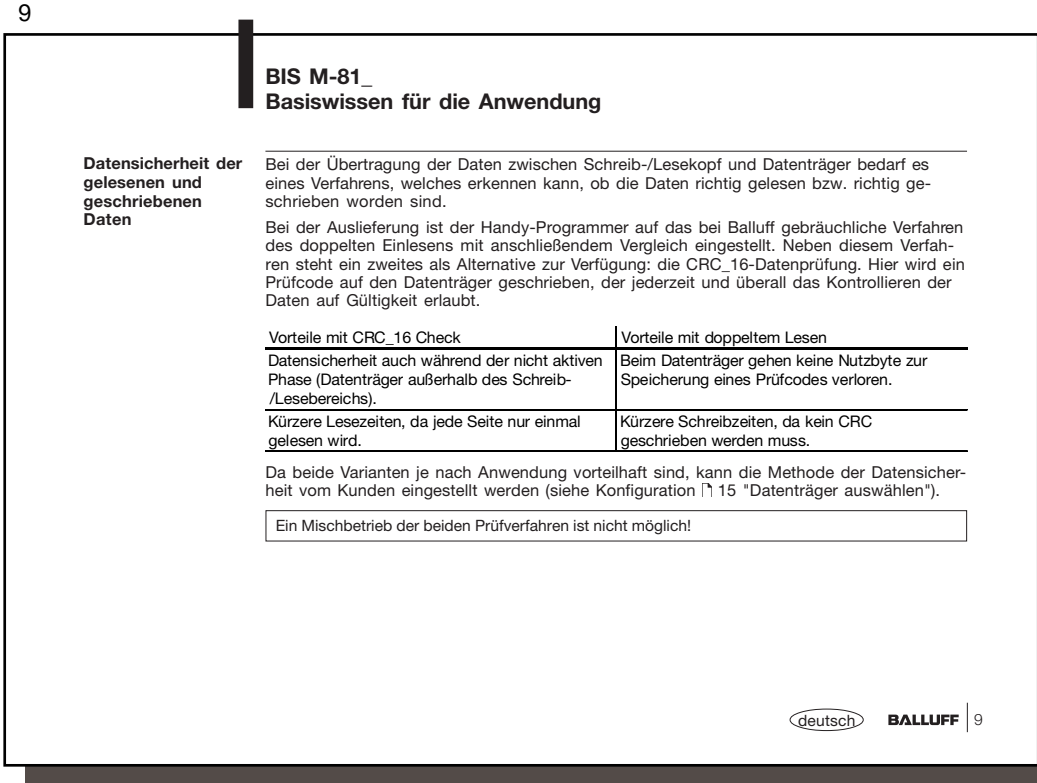

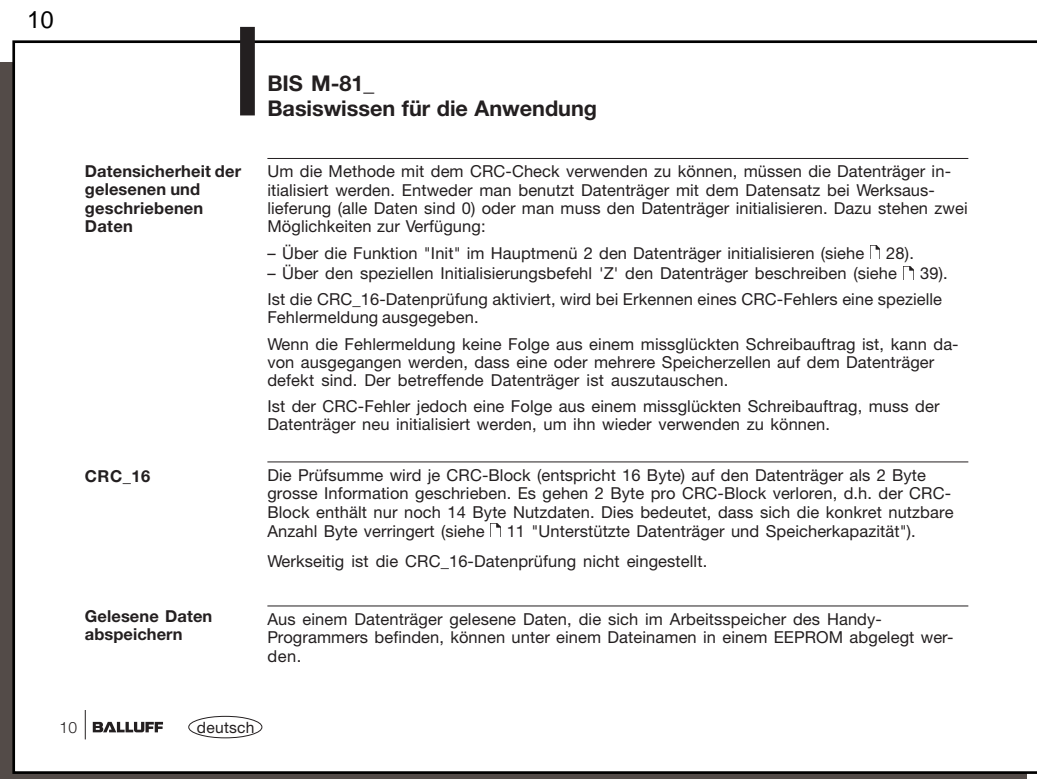

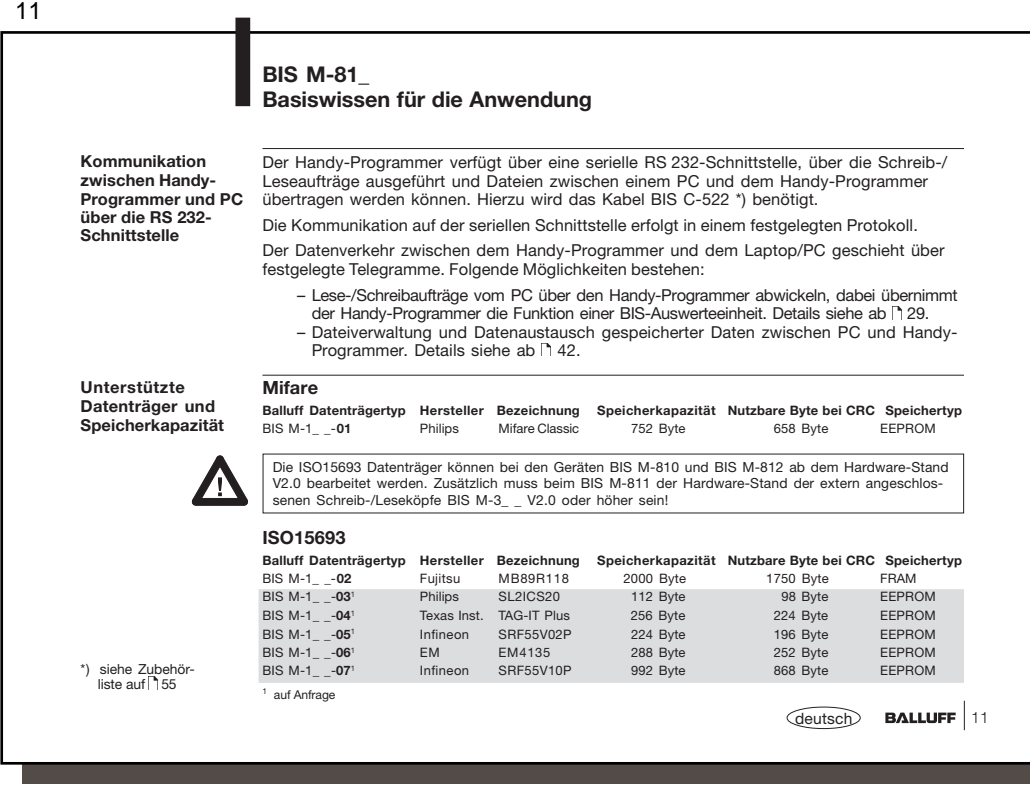

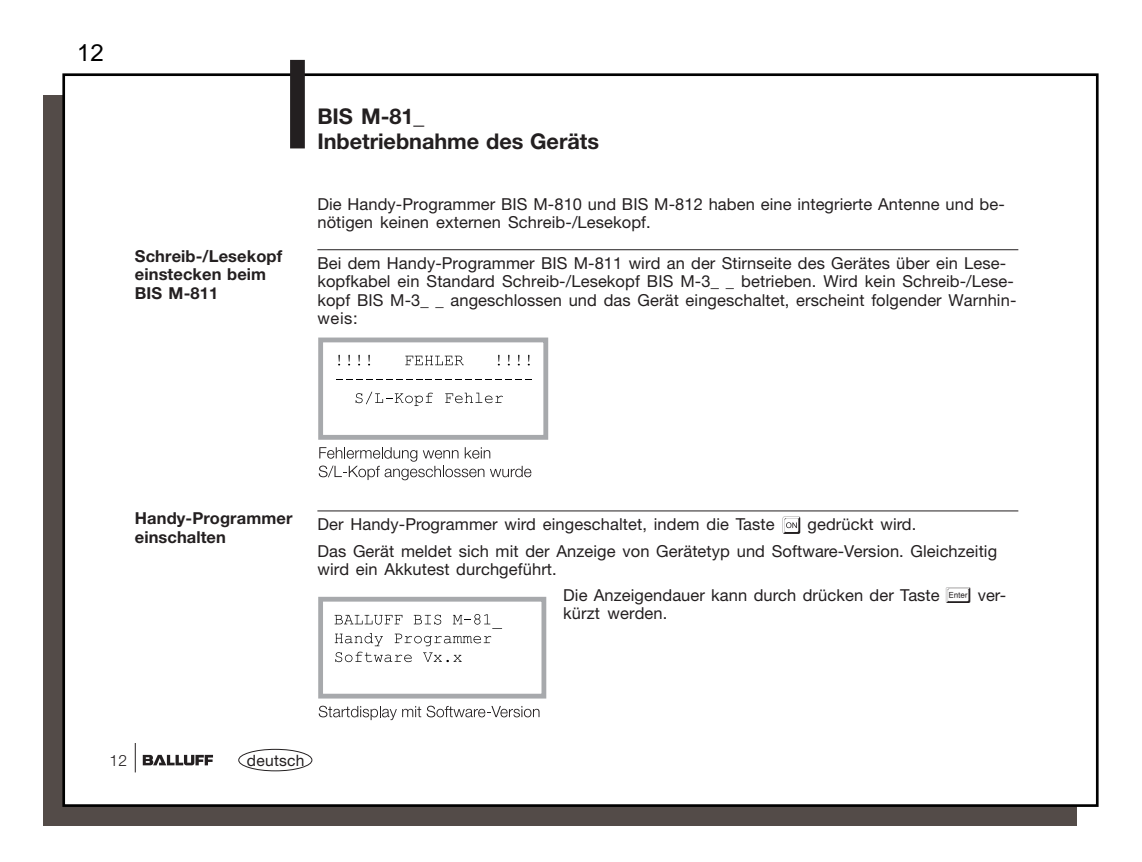

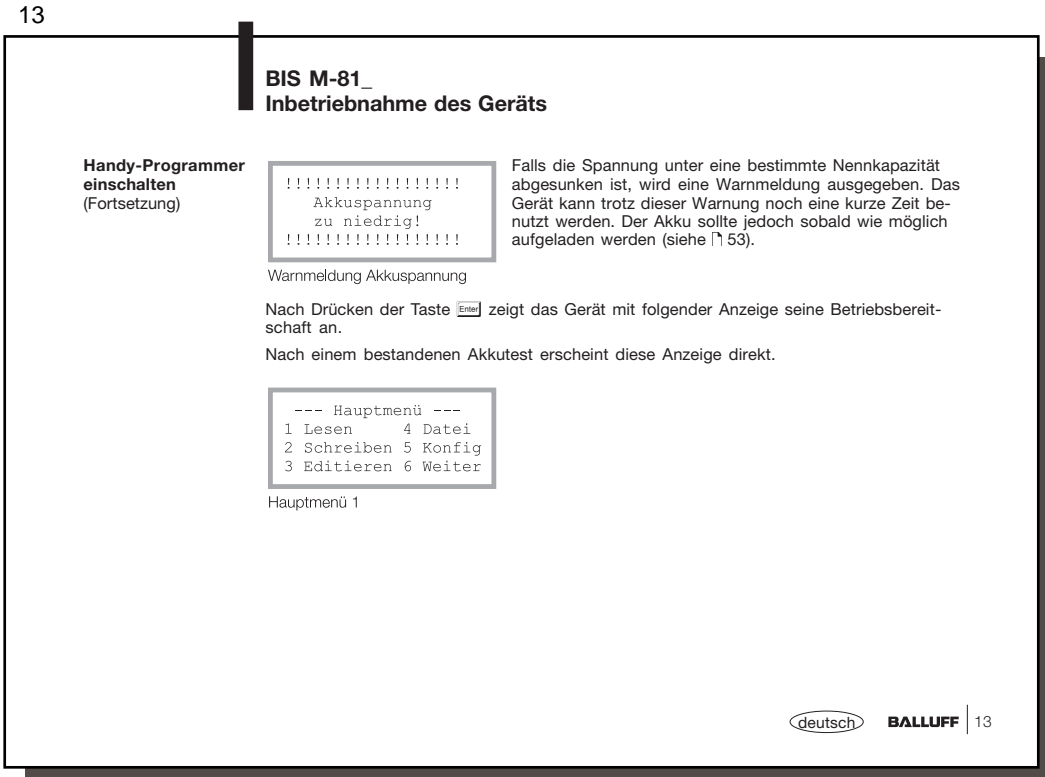

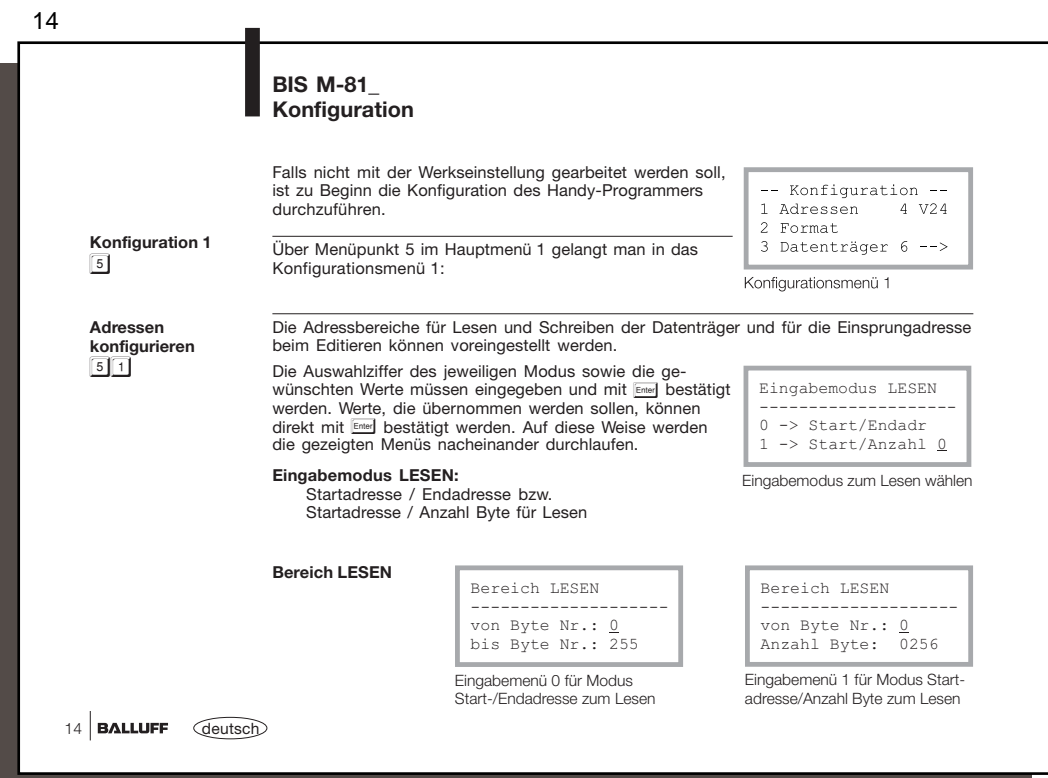

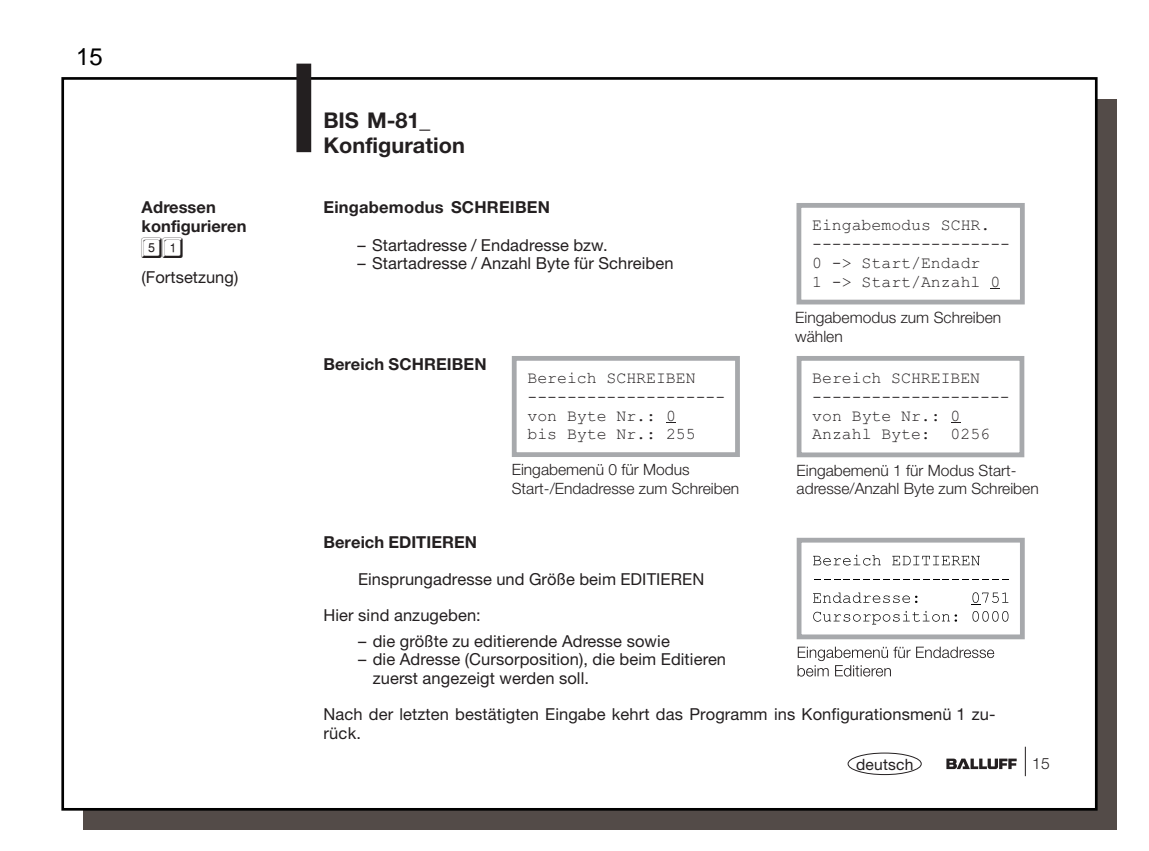

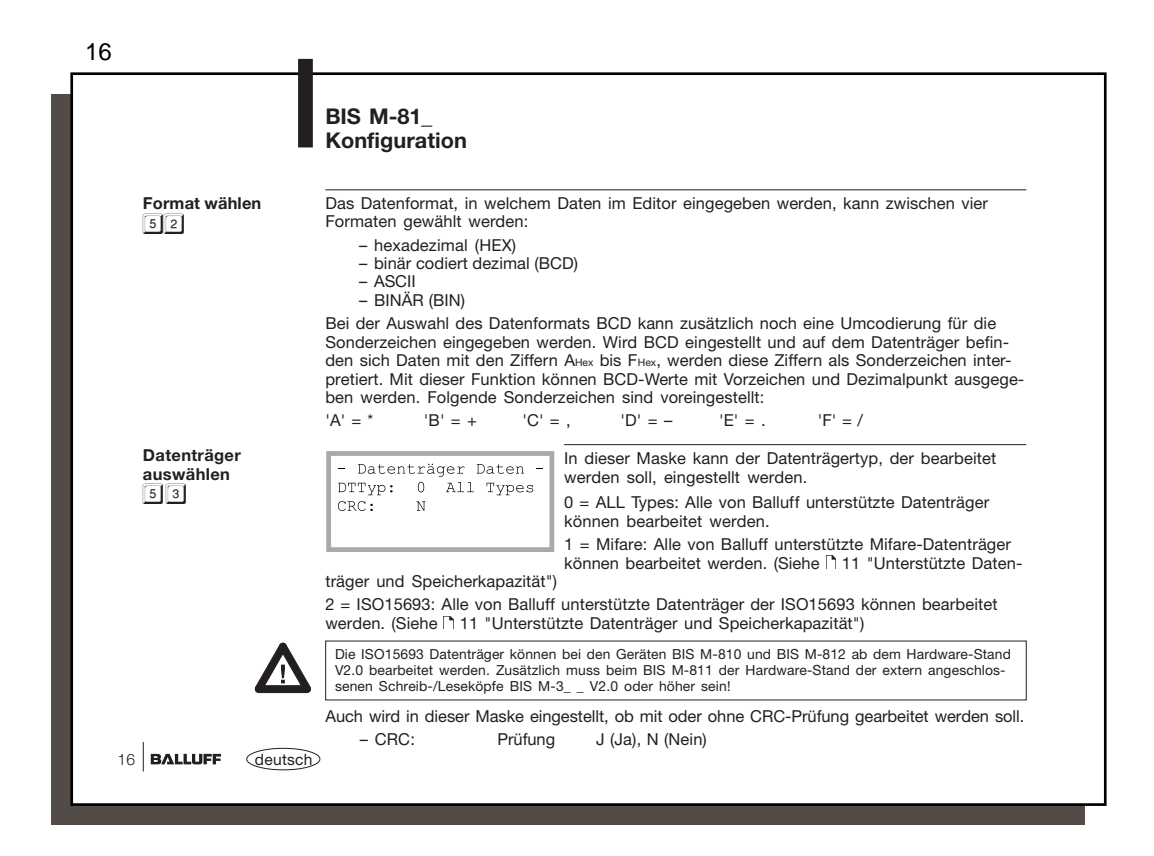

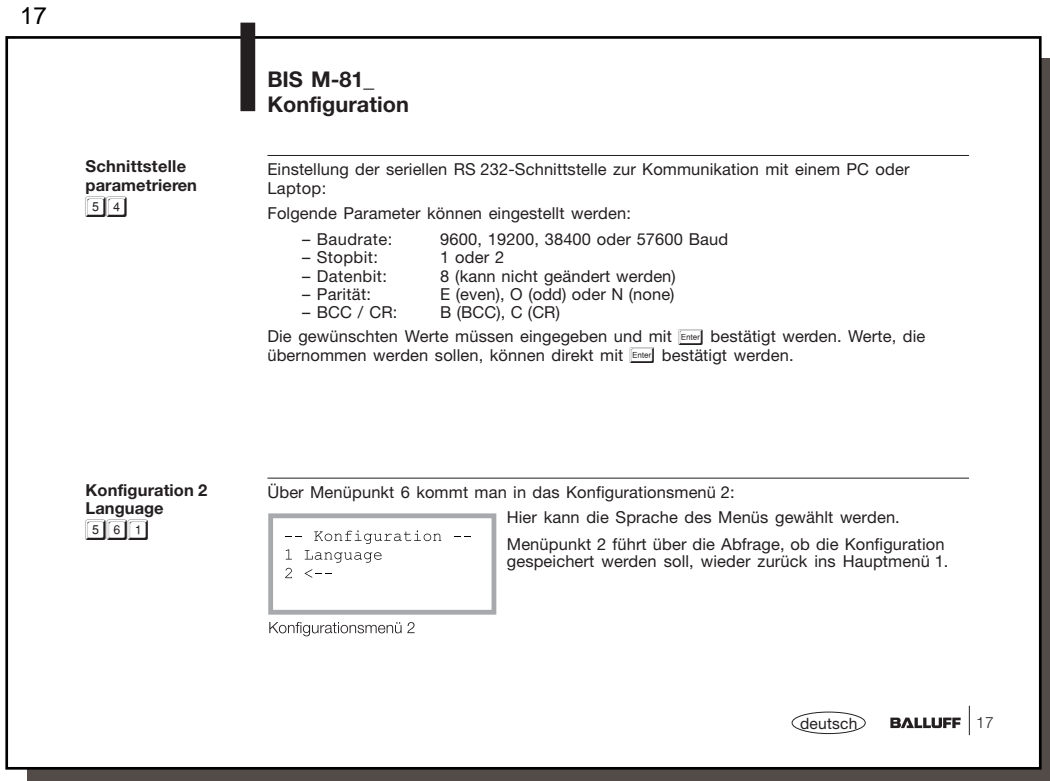

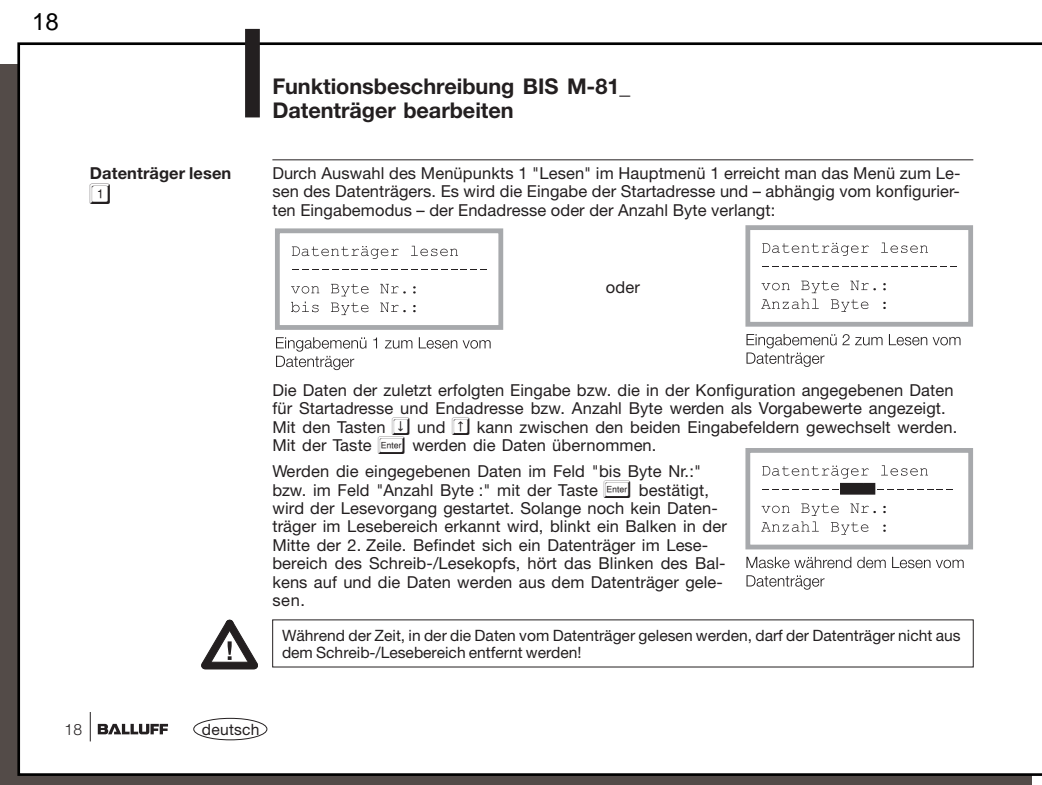

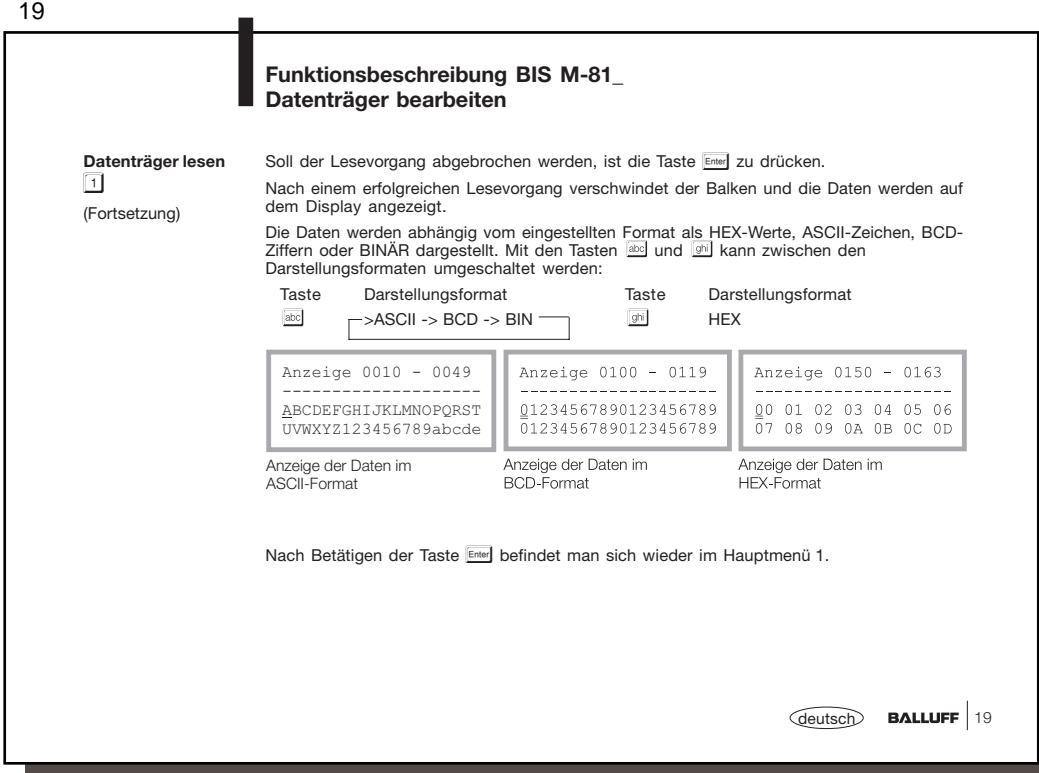

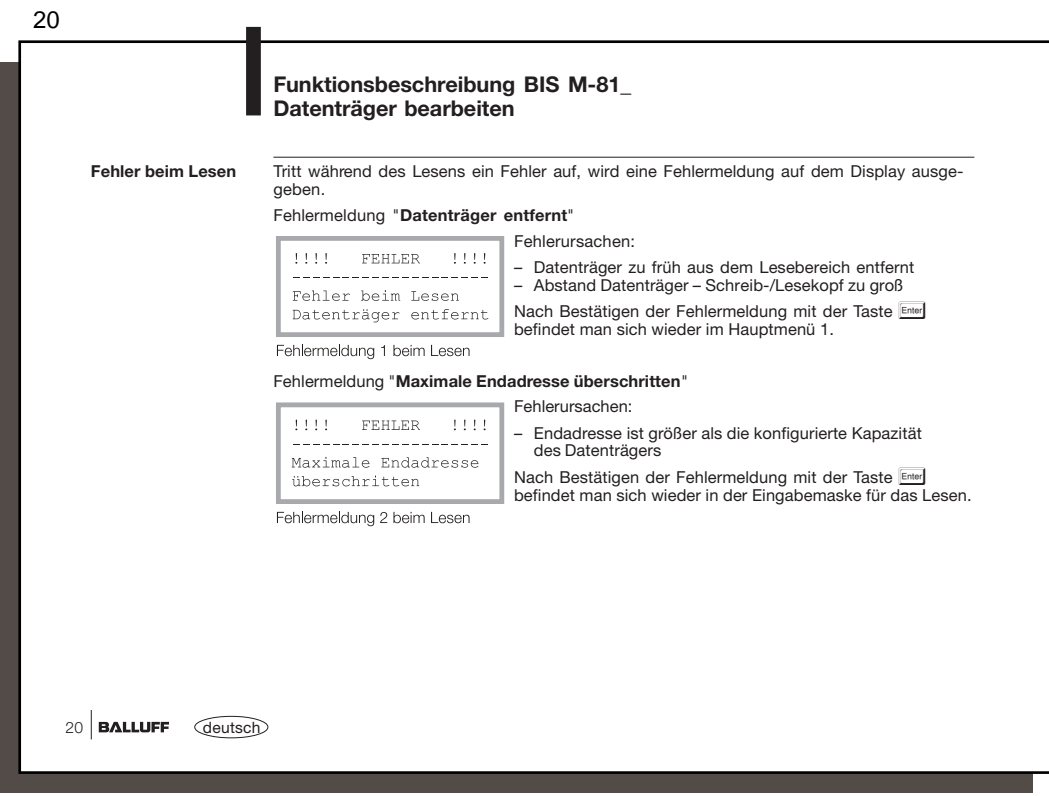

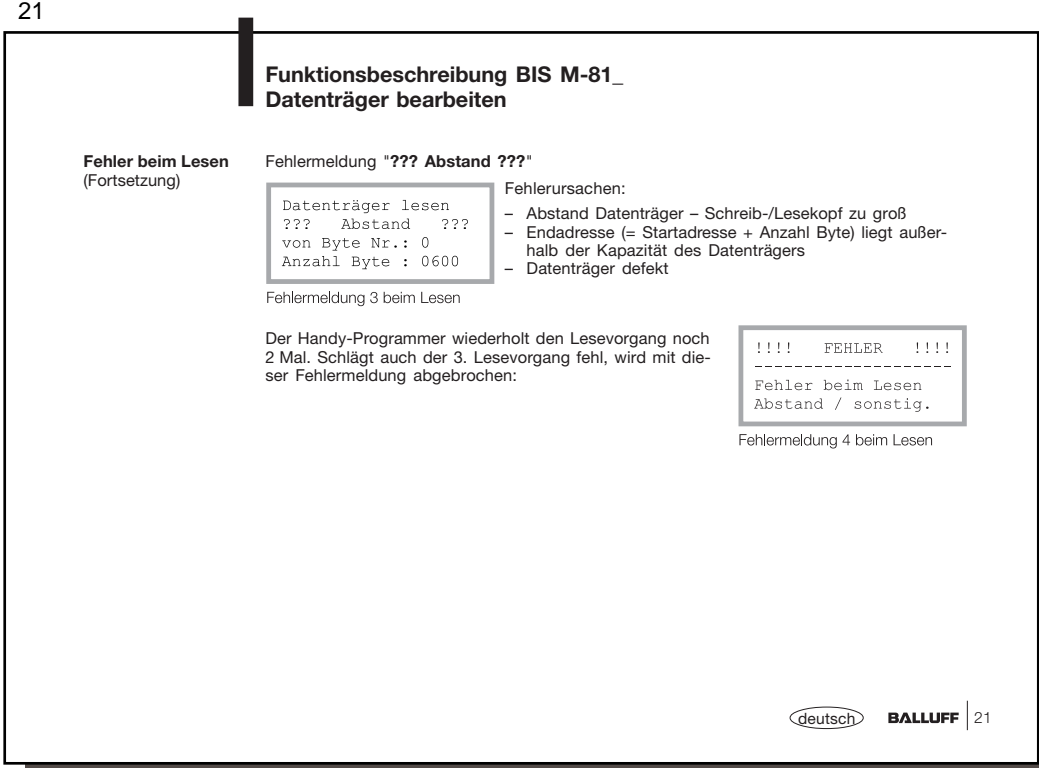

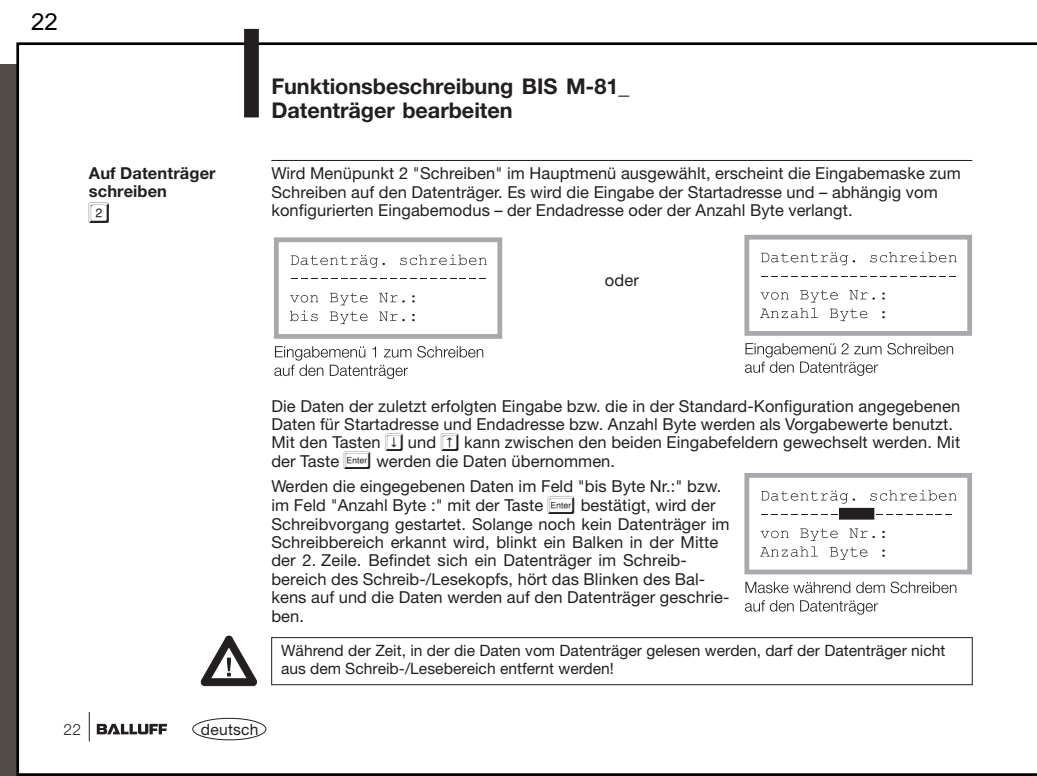

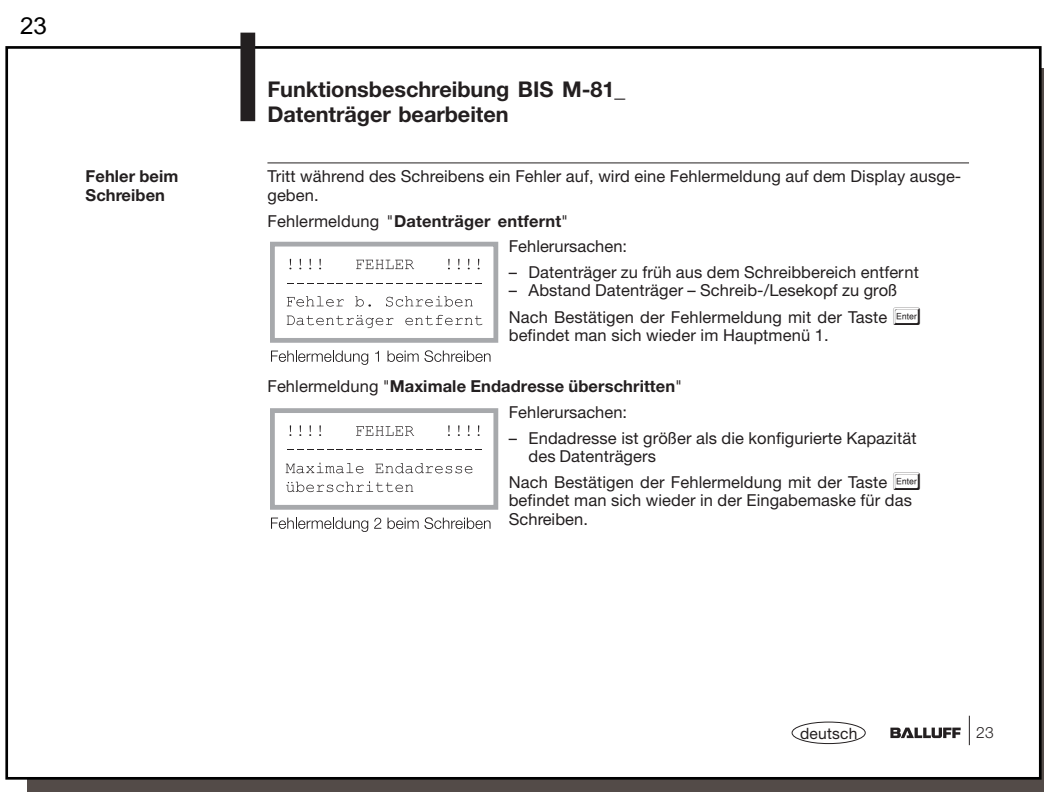

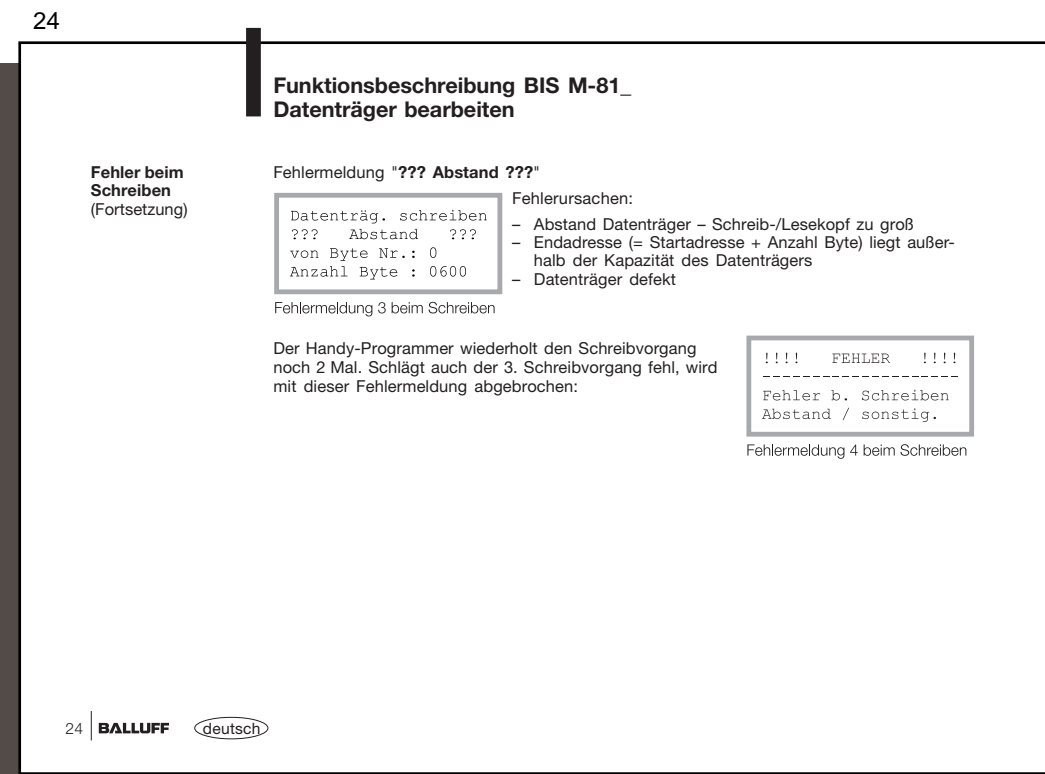

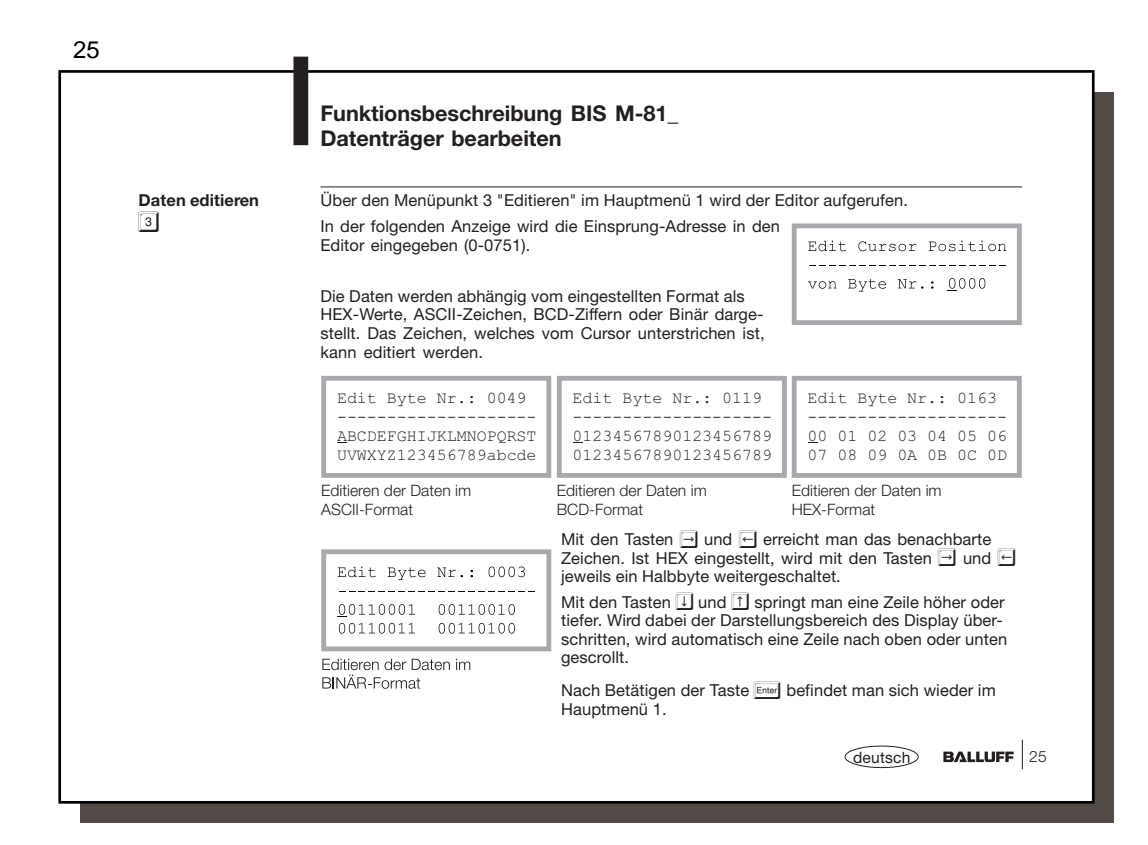

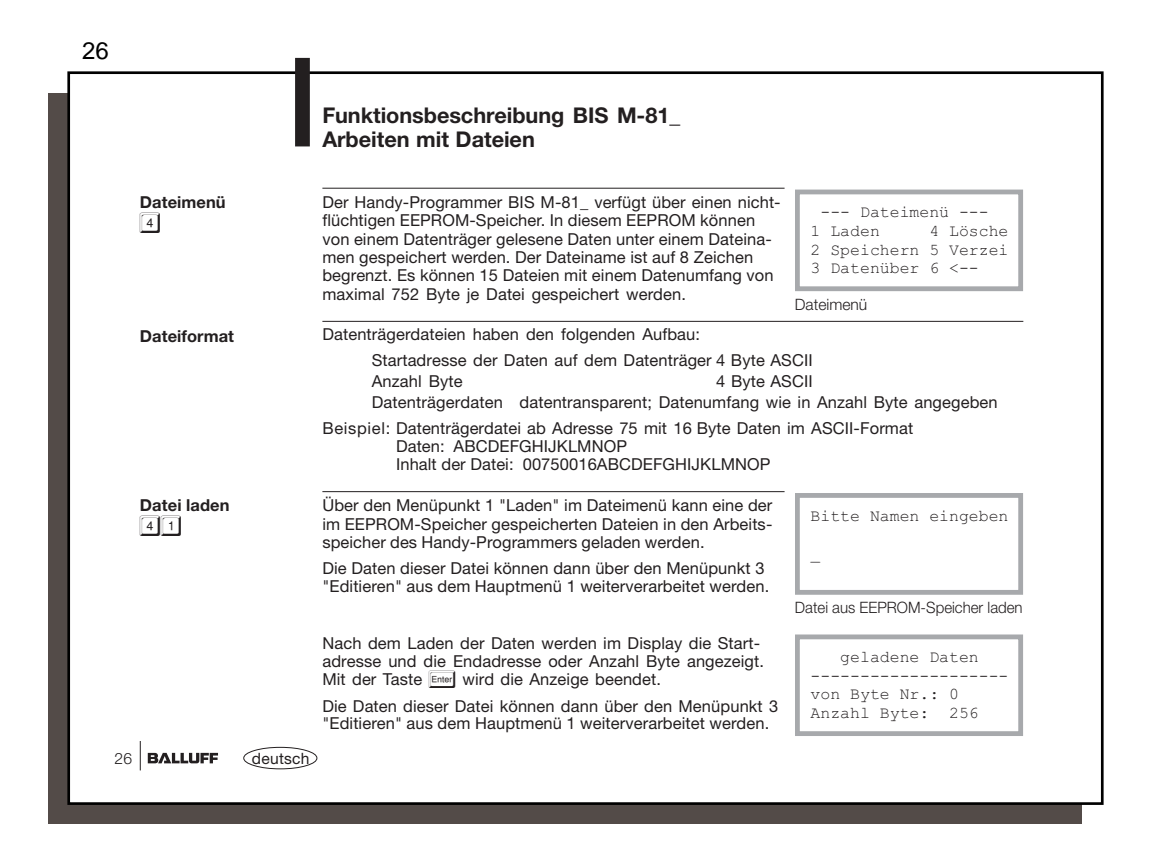

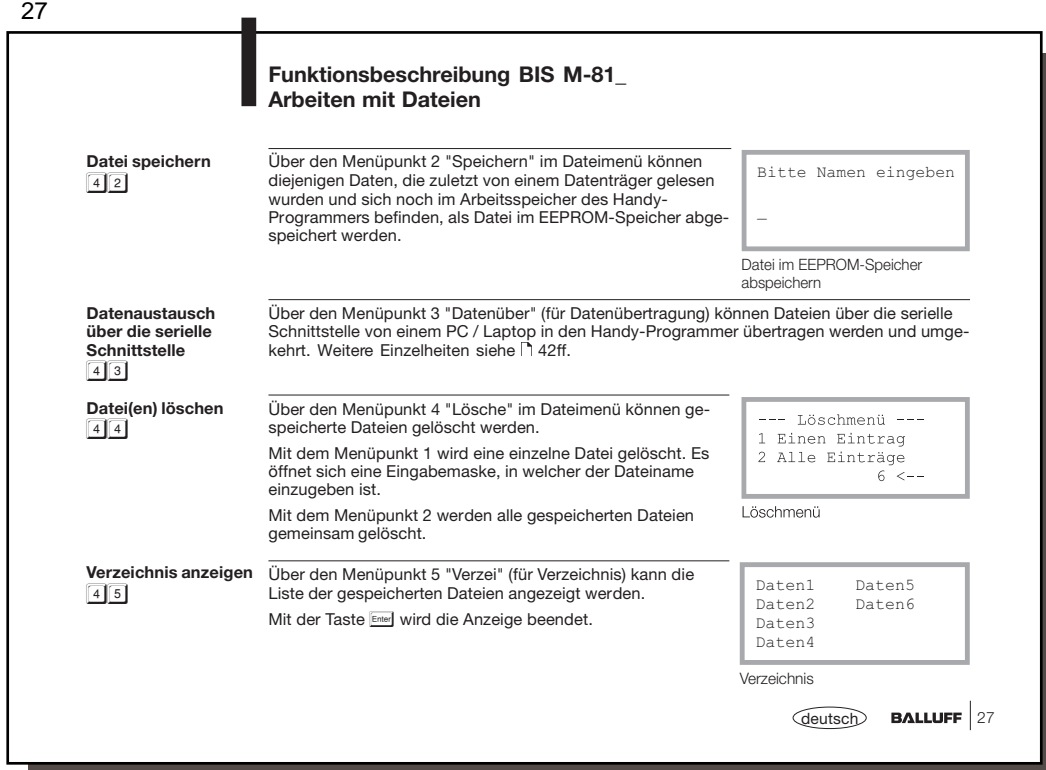

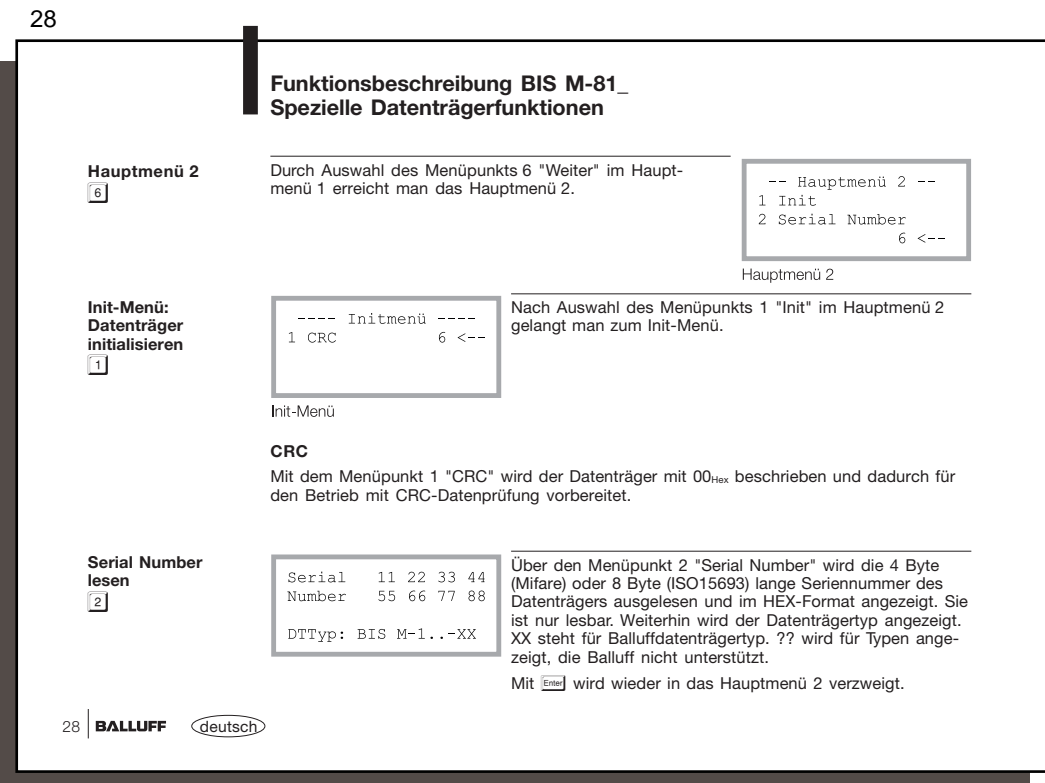

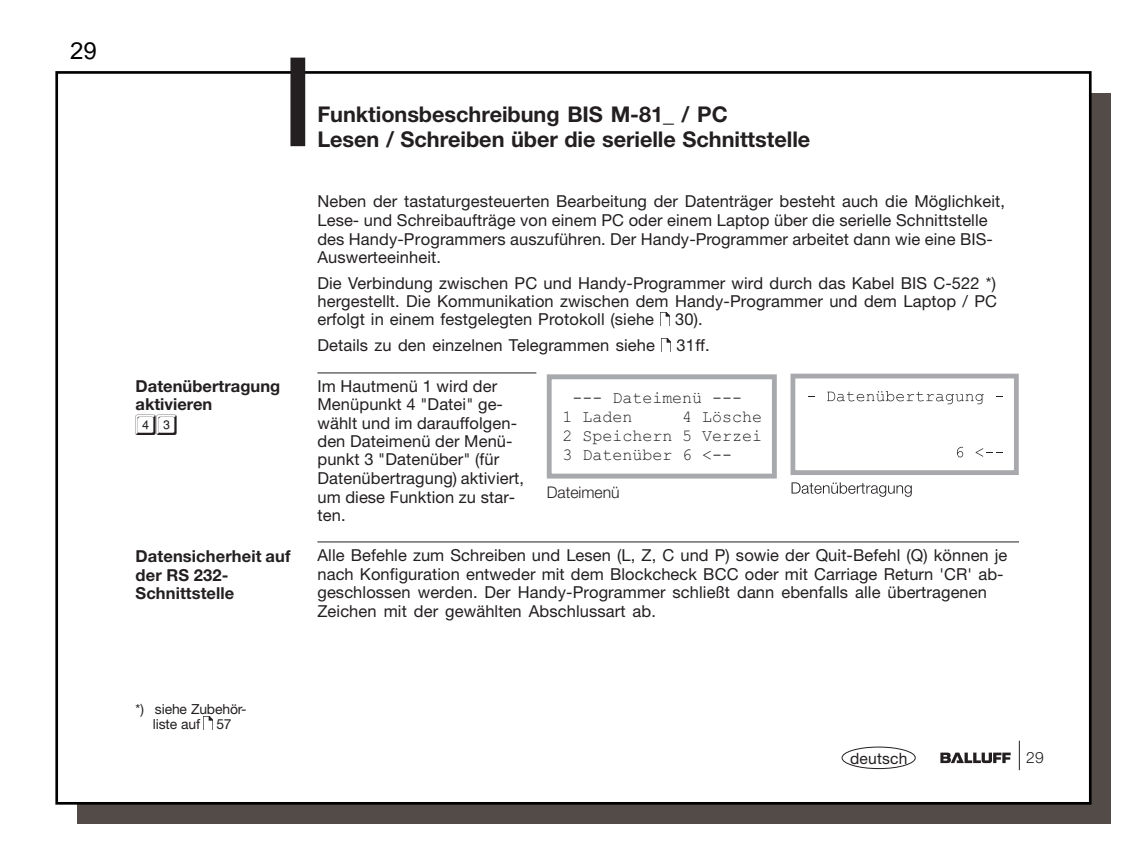

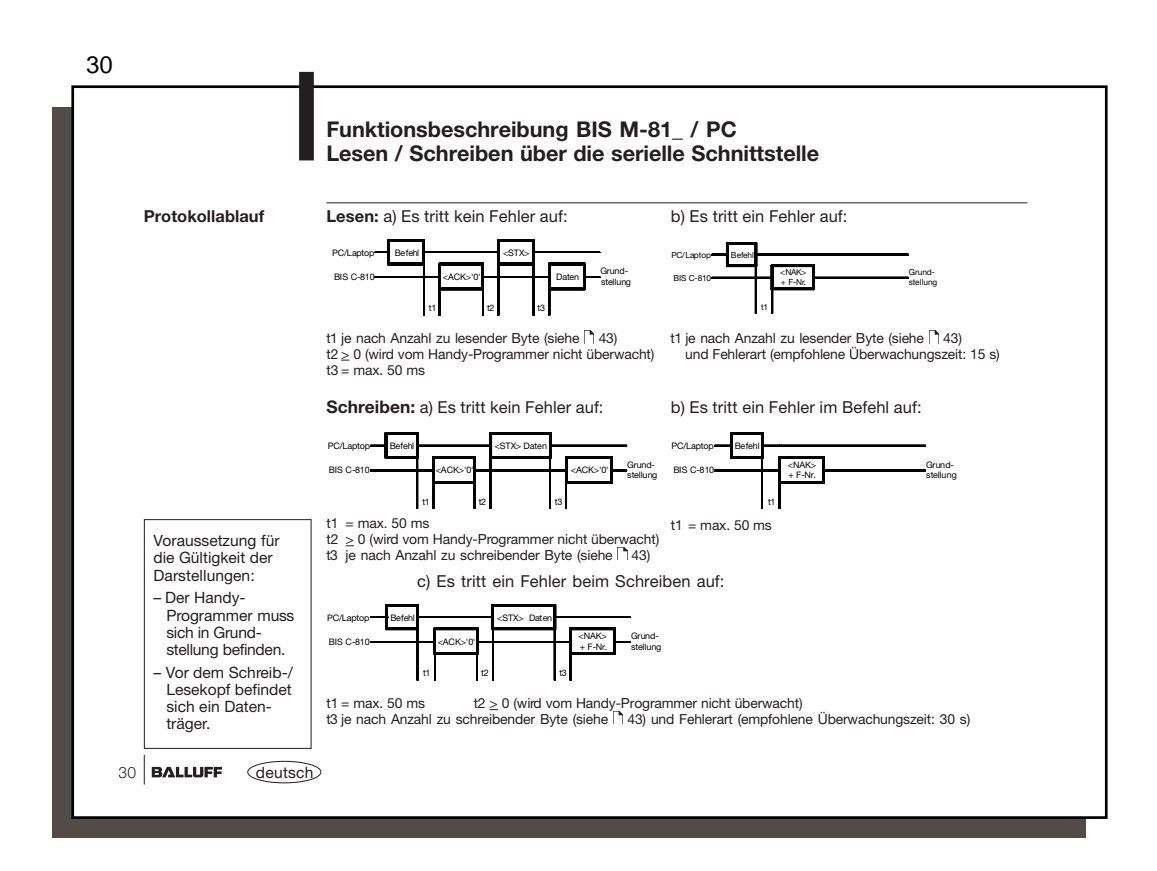

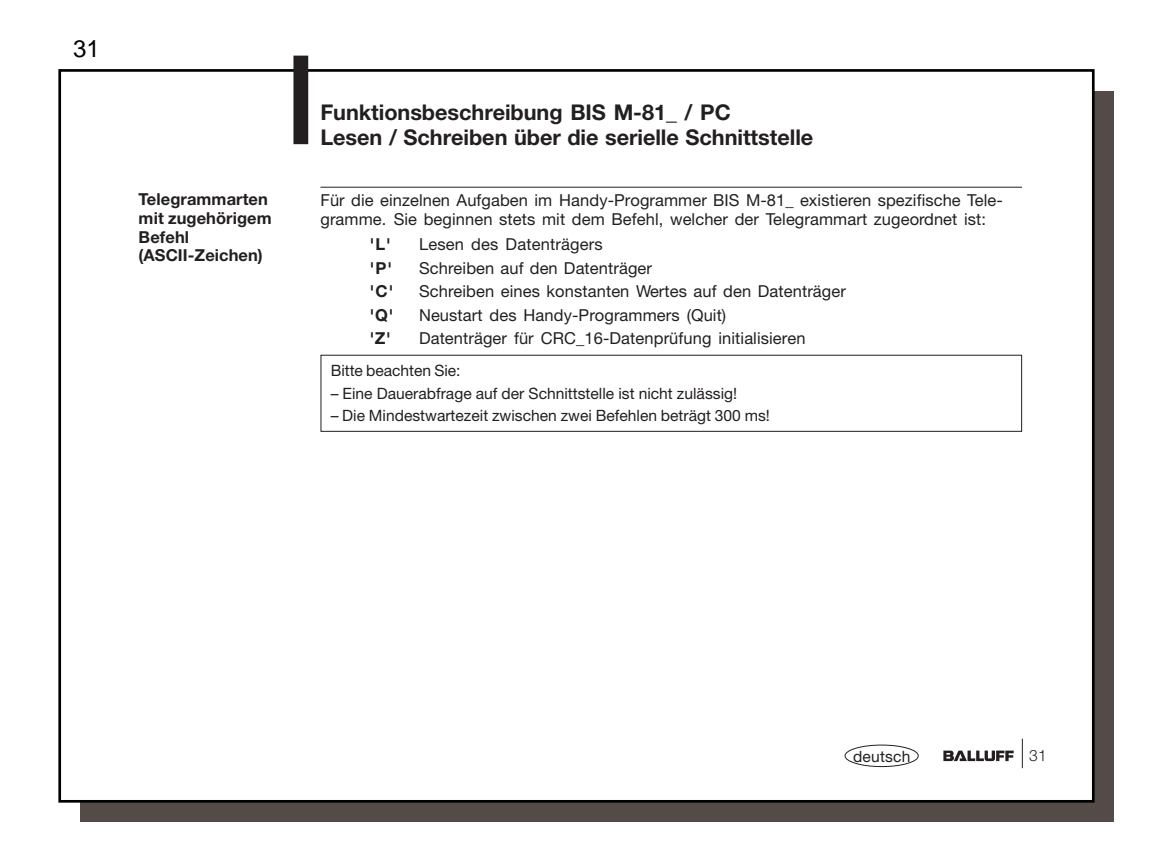

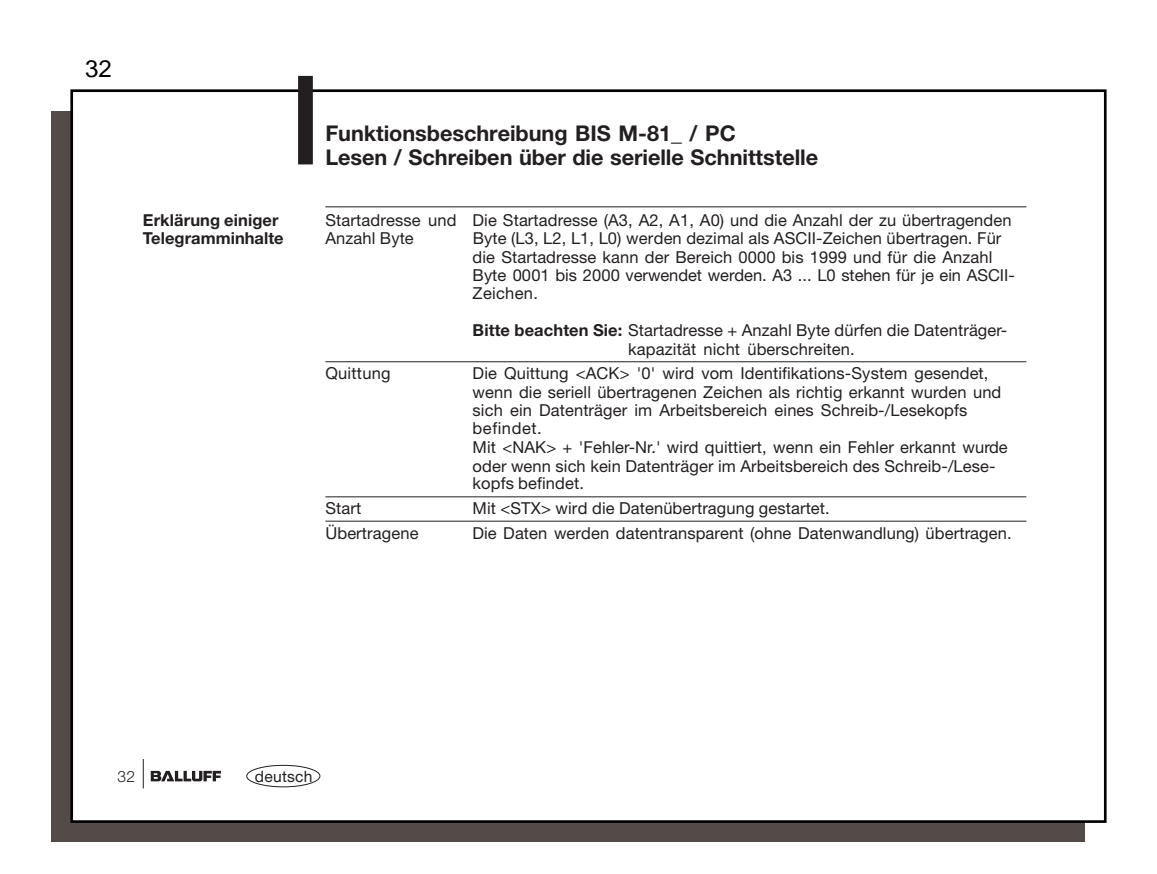

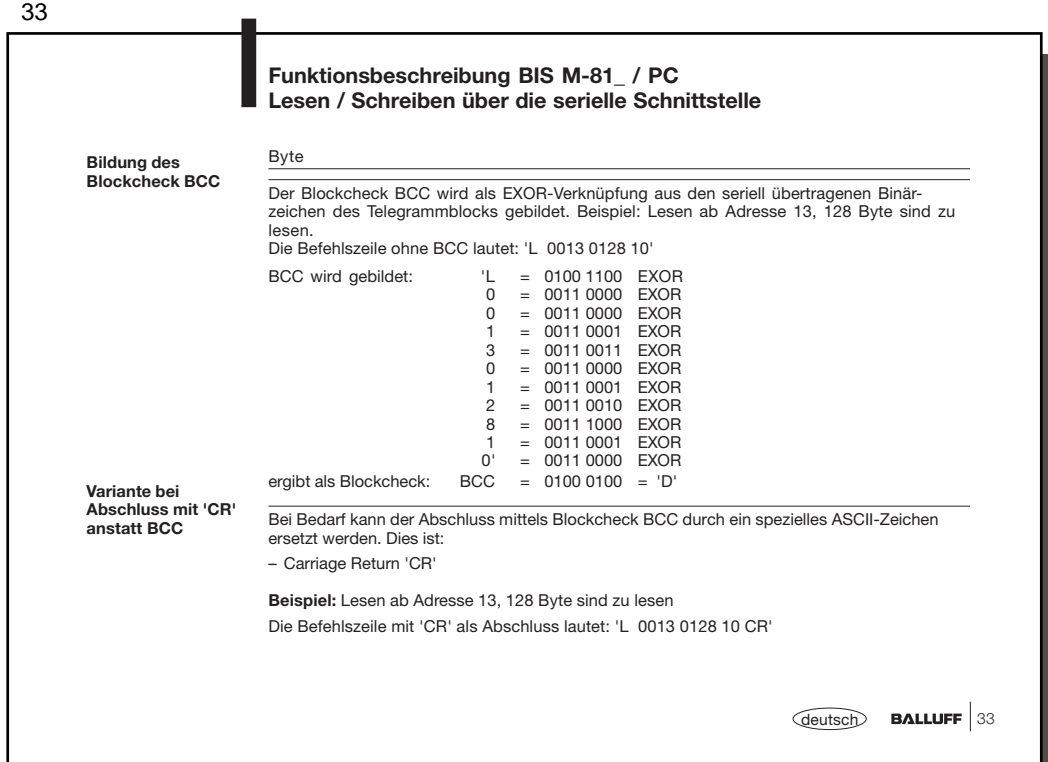

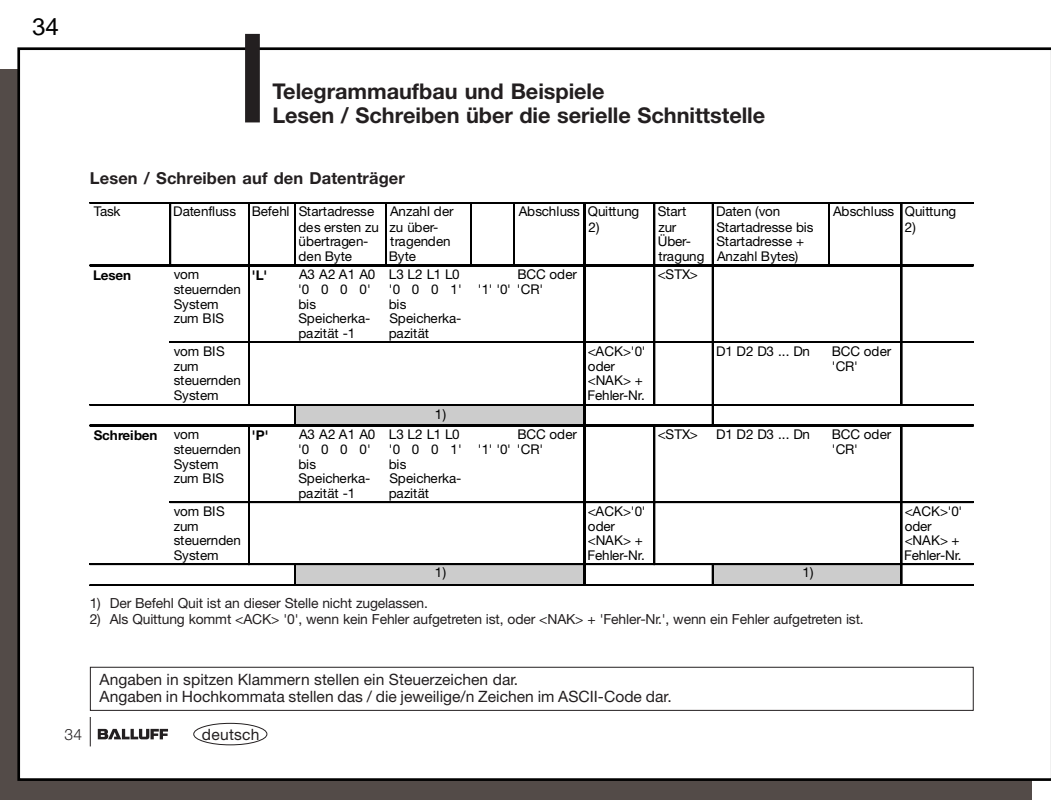

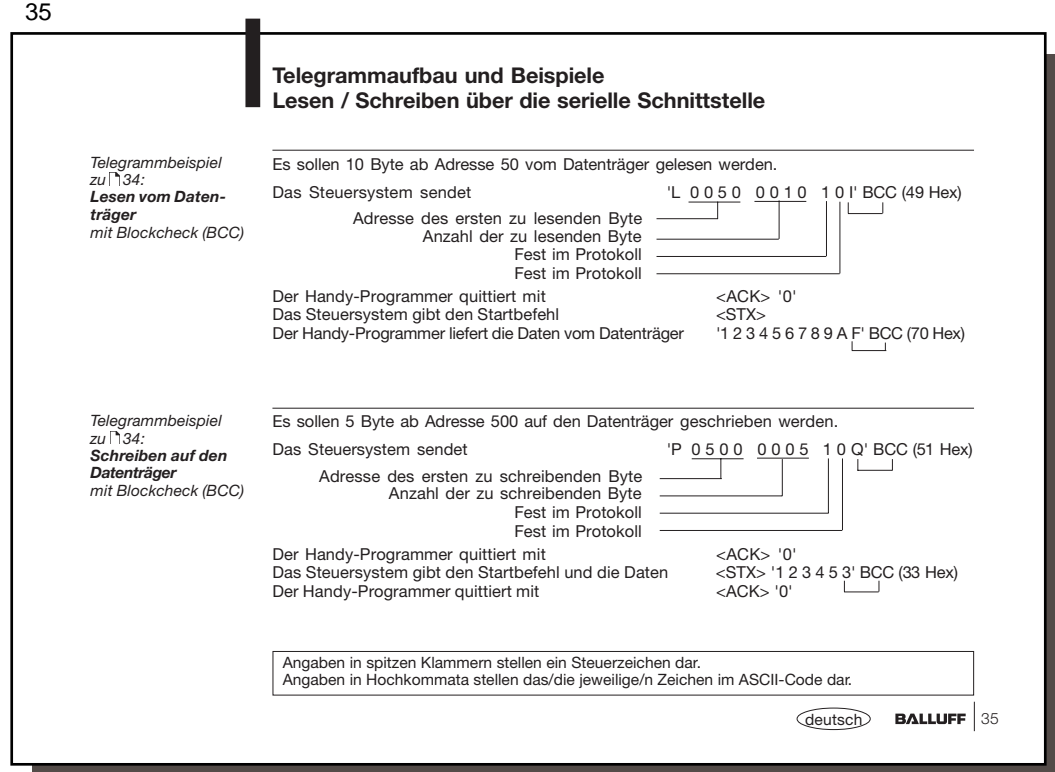

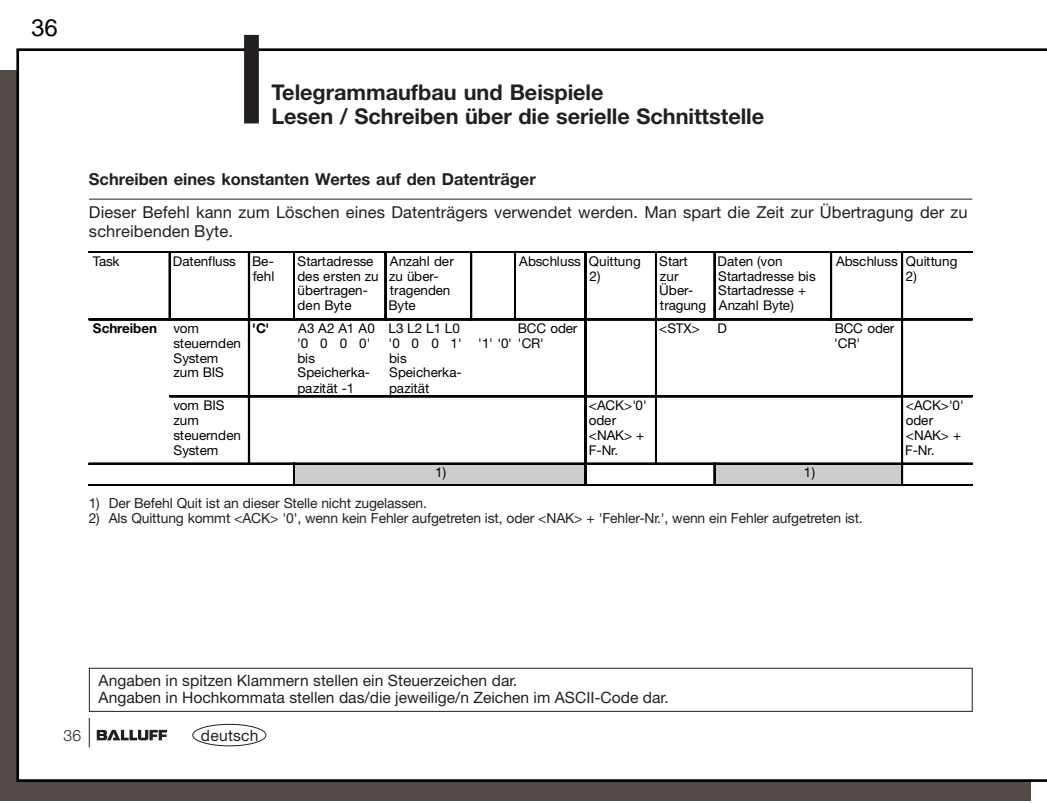

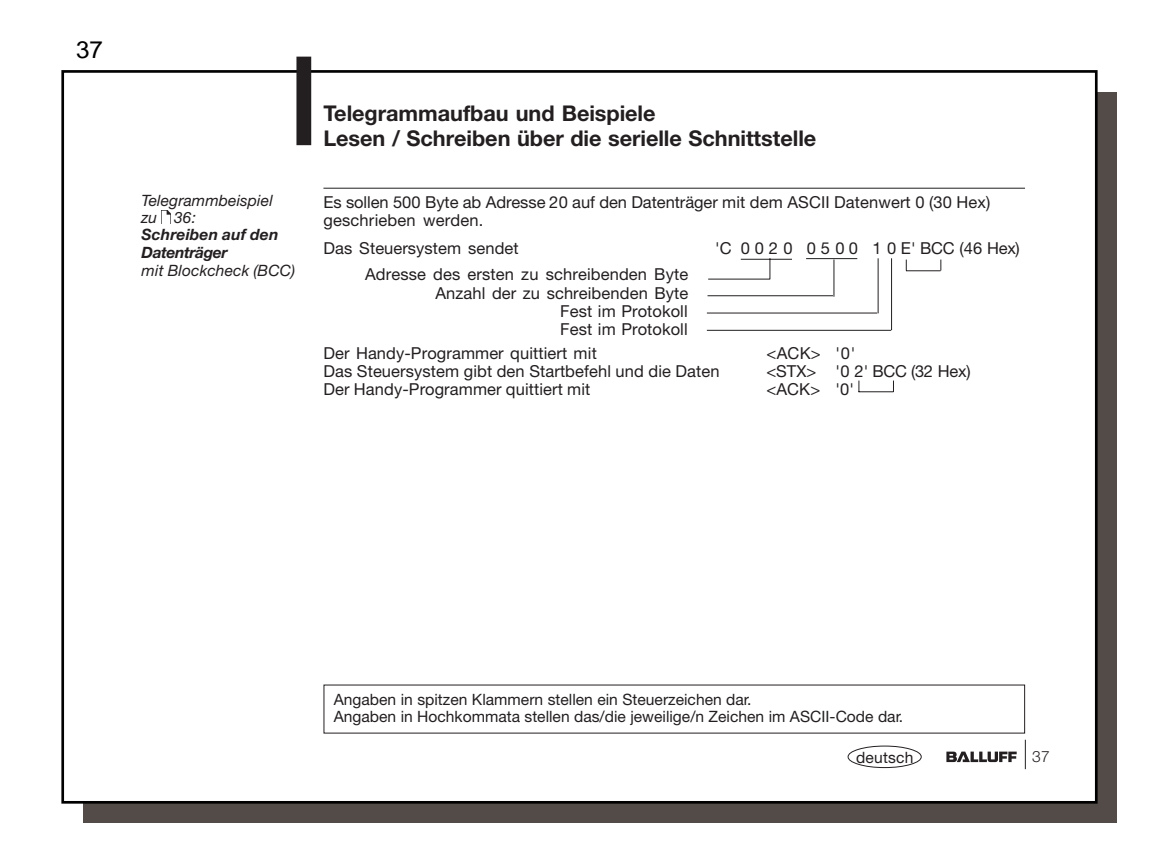

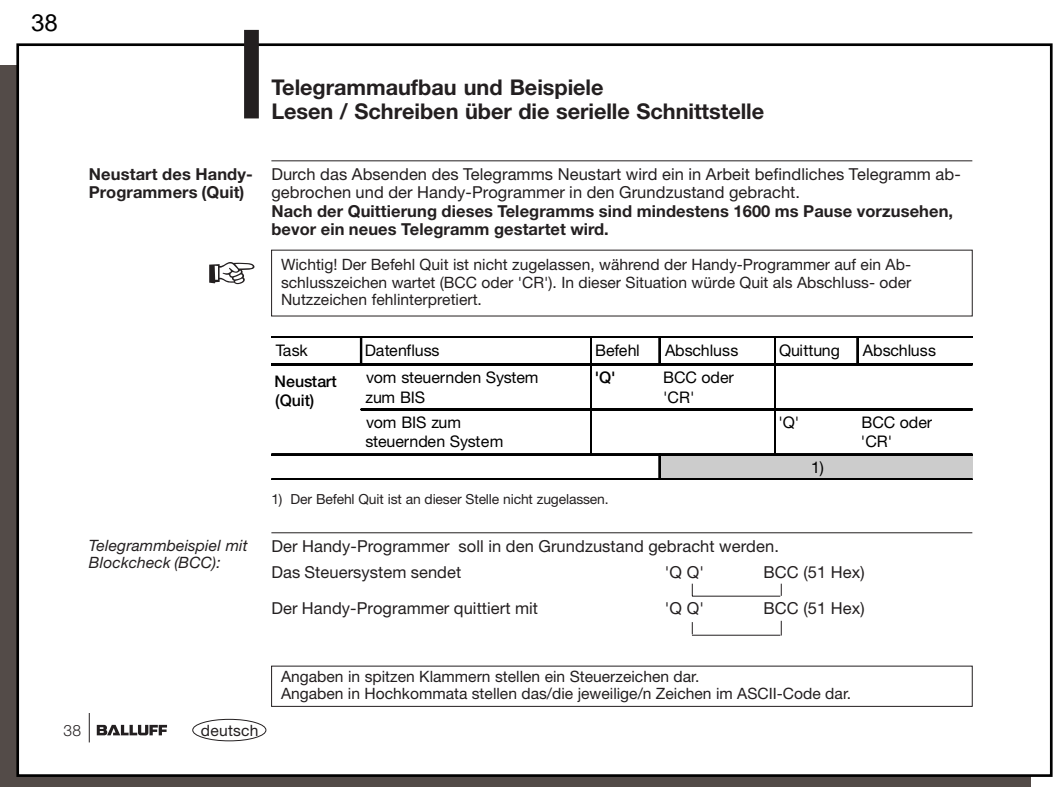

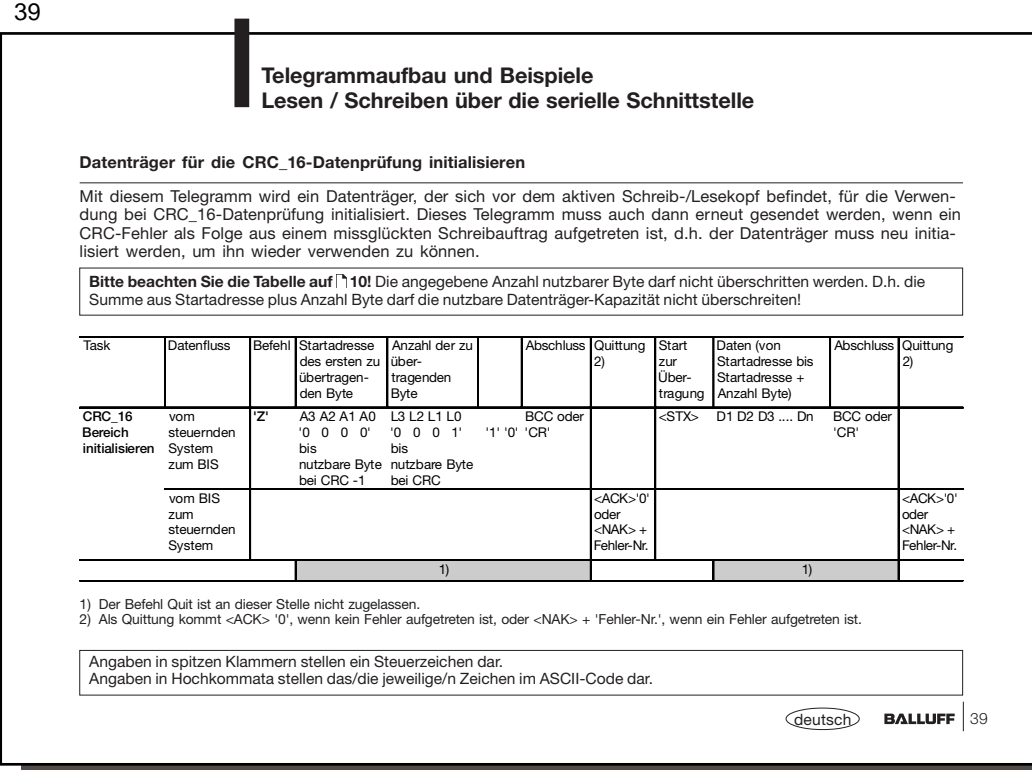

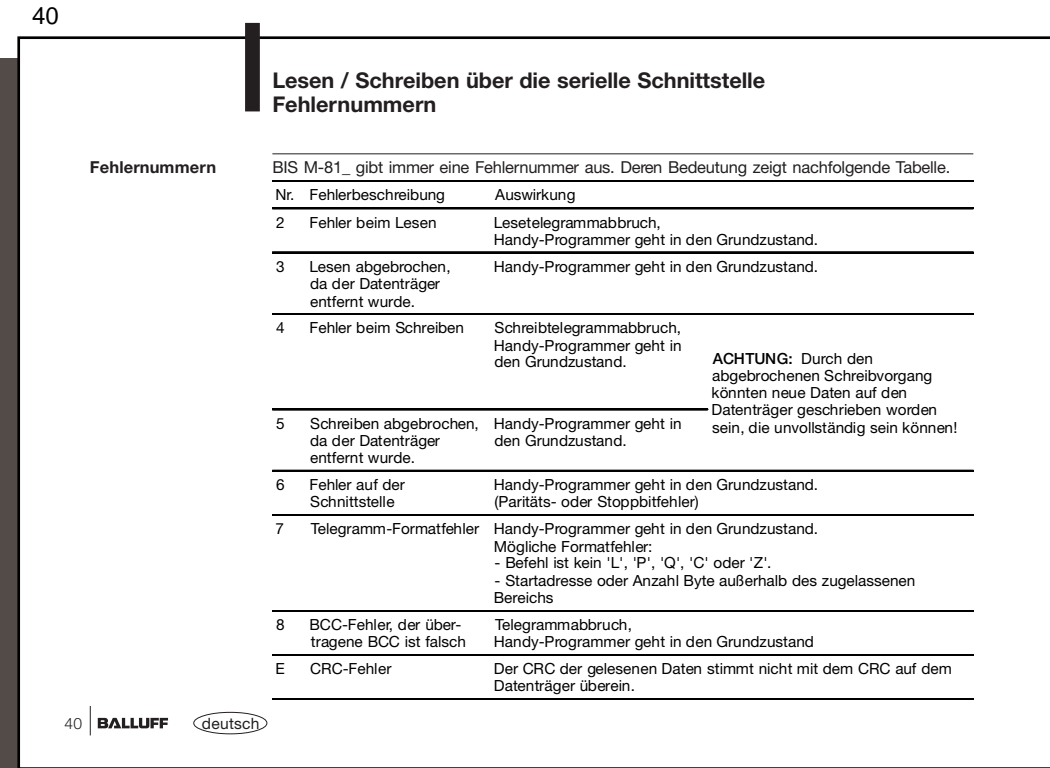

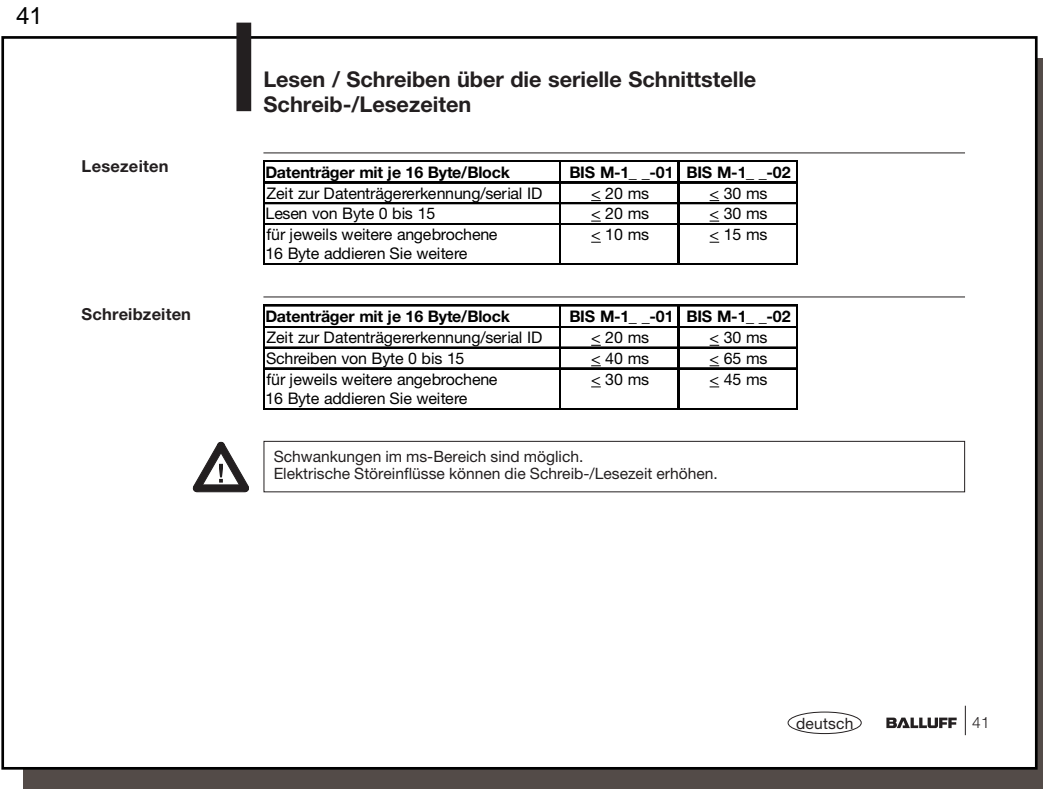

42 **Funktionsbeschreibung BIS M-81\_ / PC Arbeiten mit Dateien über die serielle Schnittstelle Datenaustausch** Uber den Menüpunkt 3 "Datenüber" (für Datenübertragung)<br>können Dateien über die serielle Schnittstelle von einem PC/<br>Laptop in den Handy-Programmer übertragen werden und<br>umgekehrt. Es besteht die Möglichkeit der Dateiverwa - Datenübertragung **über die serielle Schnittstelle**  $6 - -$ Datenübertragung Im Hautmenü 1 wird der Menüpunkt 4 "Datei" gewählt und im darauffolgenden Menü der Menüpunkt 3 "Datenüber", um die Funktion "Datenübertragung" zu aktivieren. **Datensicherheit auf** Jeder der Befehle (D, G, T, K und E) wird immer mit dem Blockcheck BCC abgeschlossen. Der Handy-Programmer schließt ebenfalls alle übertragenen Zeichen mit dem BCC ab. **der RS 232- SchnittstelleTelegrammarten** Für die einzelnen Aufgaben zur Datenverwaltung im Handy-Programmer BIS M-81\_ existie-ren spezifische Telegramme. Sie beginnen stets mit dem Befehl, welcher der Telegrammart **mit zugehörigem Befehl** zugeordnet ist: **(ASCII-Zeichen) 'T'** Datei an den Handy-Programmer senden **'G'** Datei aus dem Handy-Programmer laden **'D'** Dateiverzeichnis aus dem Handy-Programmer<br>
E' Eine bestimmte Datei im Handy-Programmer<br>
'K' Alle Dateien im Handy-Programmer löschen **'D'** Dateiverzeichnis aus dem Handy-Programmer laden **'E'** Eine bestimmte Datei im Handy-Programmer löschen Bitte beachten Sie: – Eine Dauerabfrage auf der Schnittstelle ist nicht zulässig! – Die Mindestwartezeit zwischen zwei Befehlen beträgt 300 ms! – Bei diesen Telegrammen wird ausschließlich Blockcheck BCC für die Datensicherheit verwen-det (unabhängig von der Konfigurationseinstellung). 42 **BALLUFF** *deutsch* 

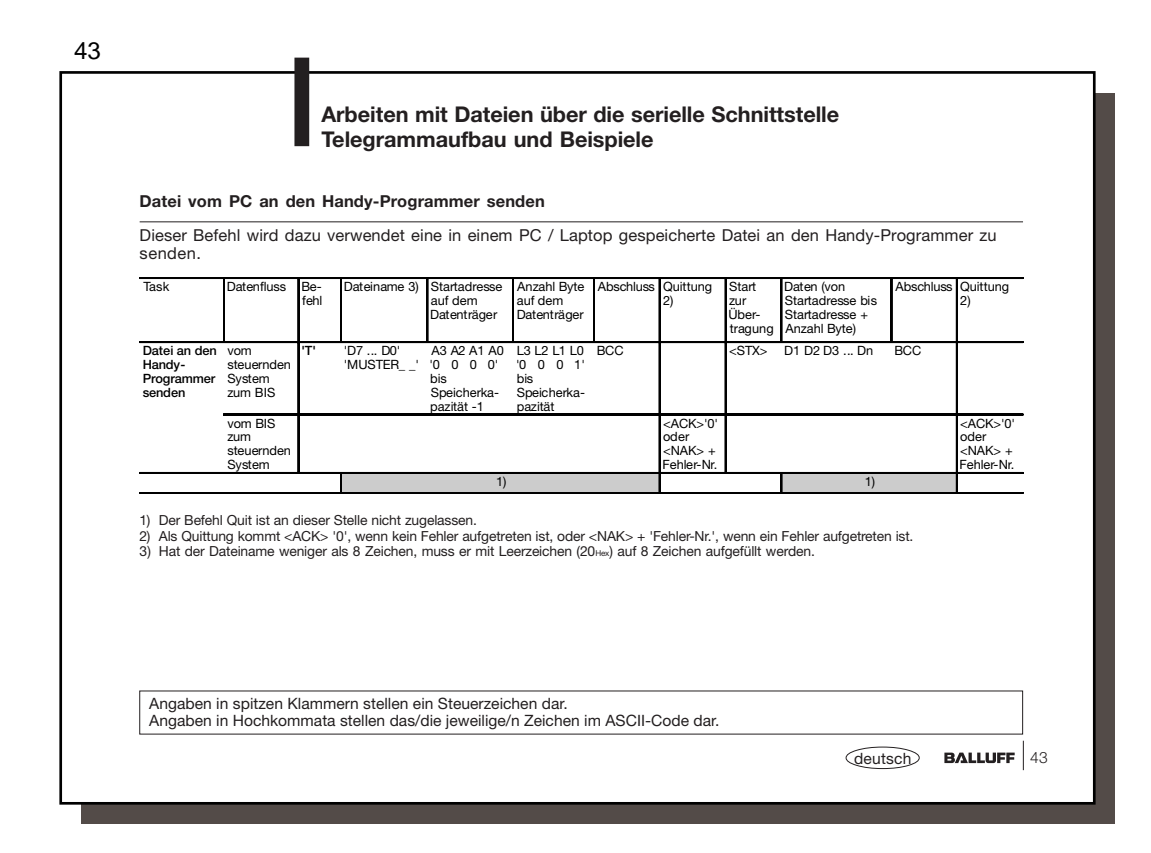

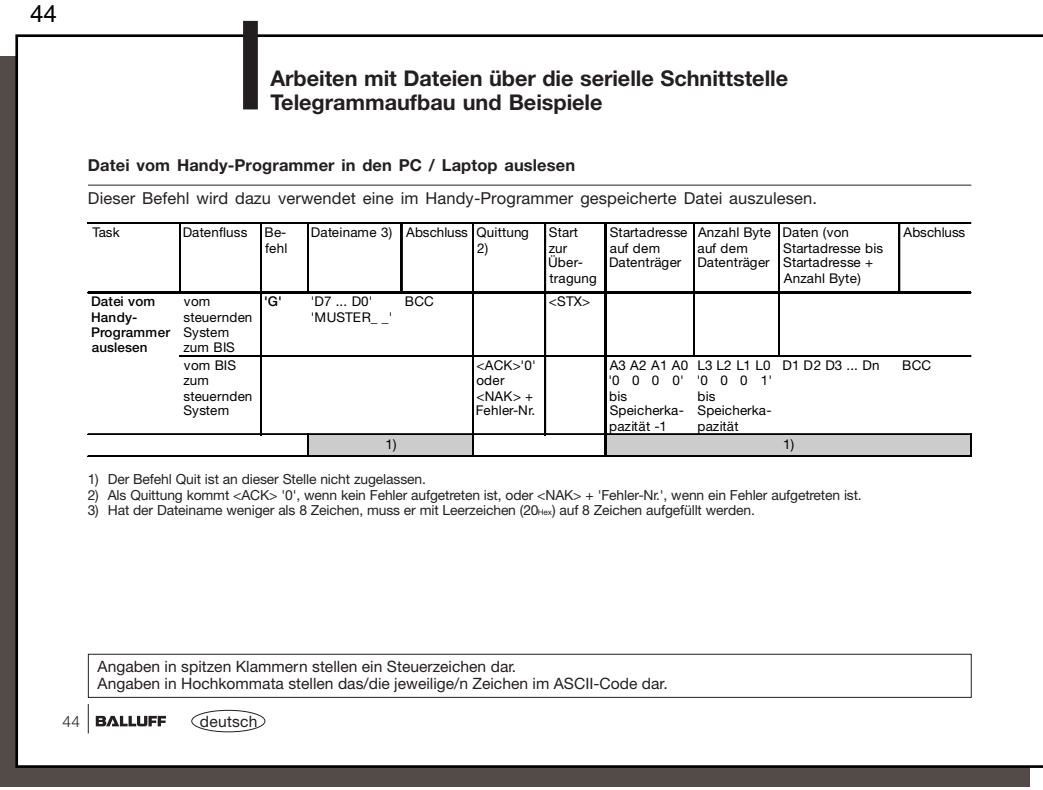

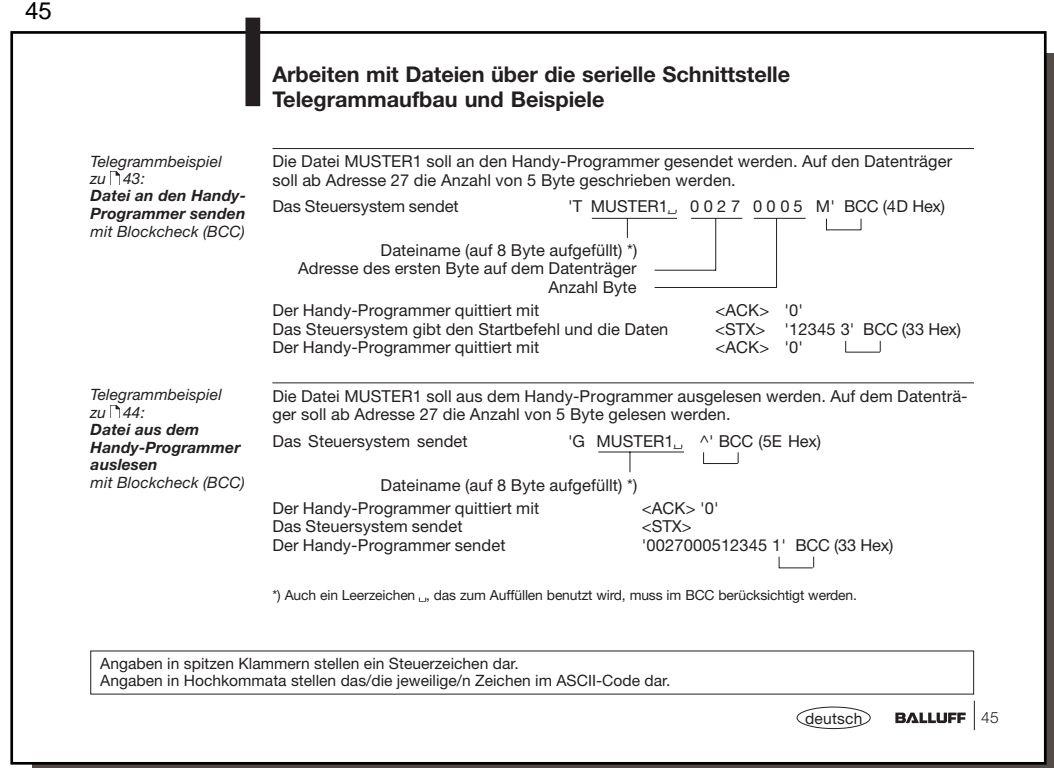

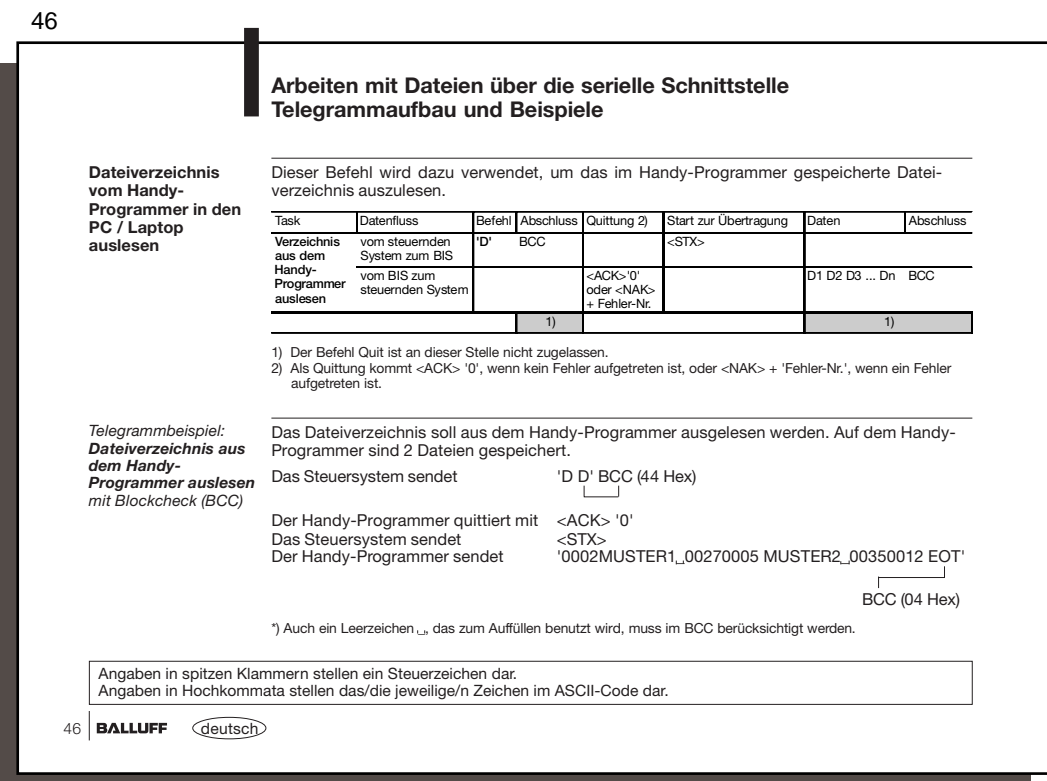

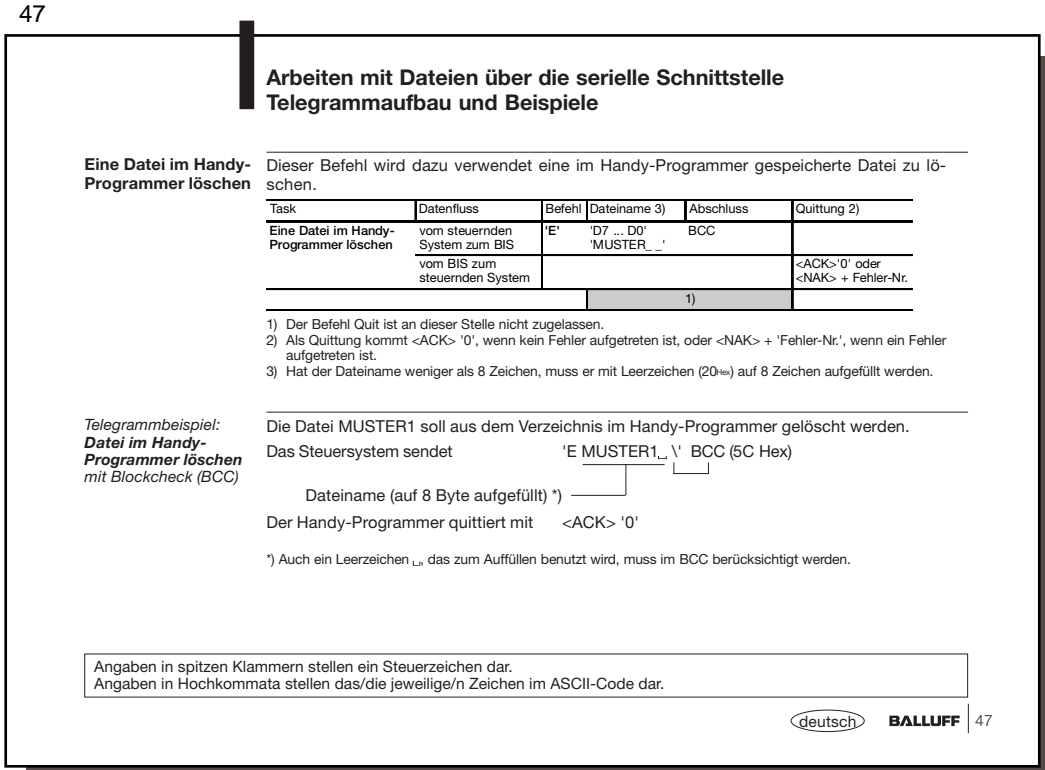

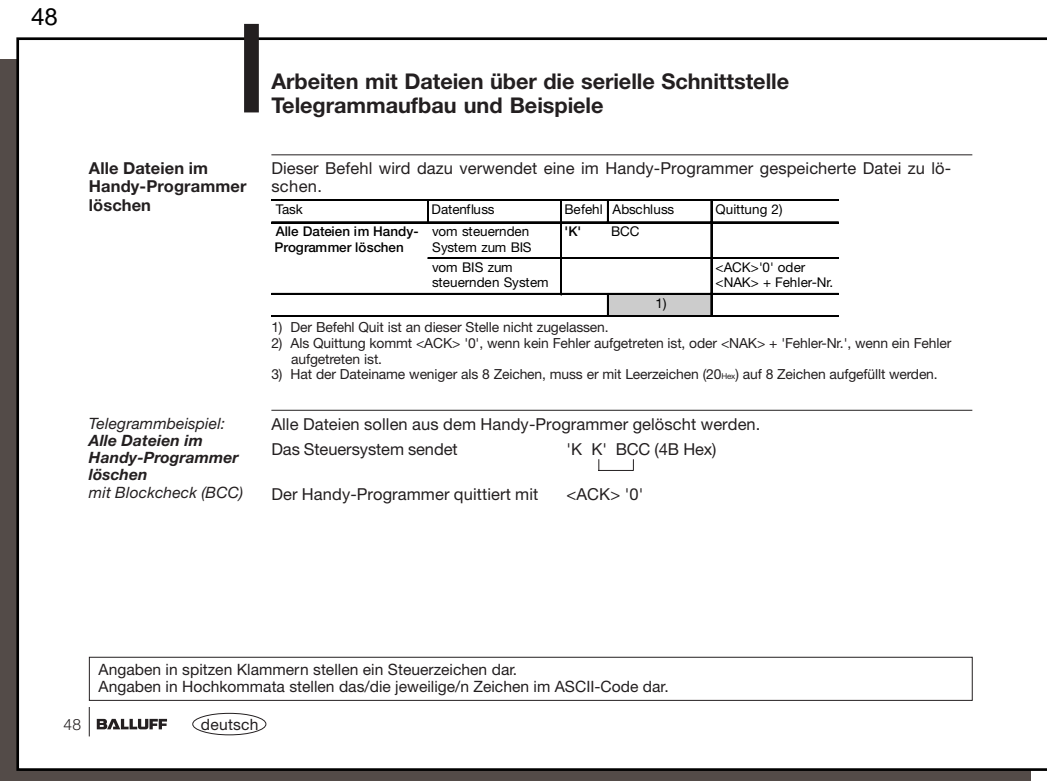

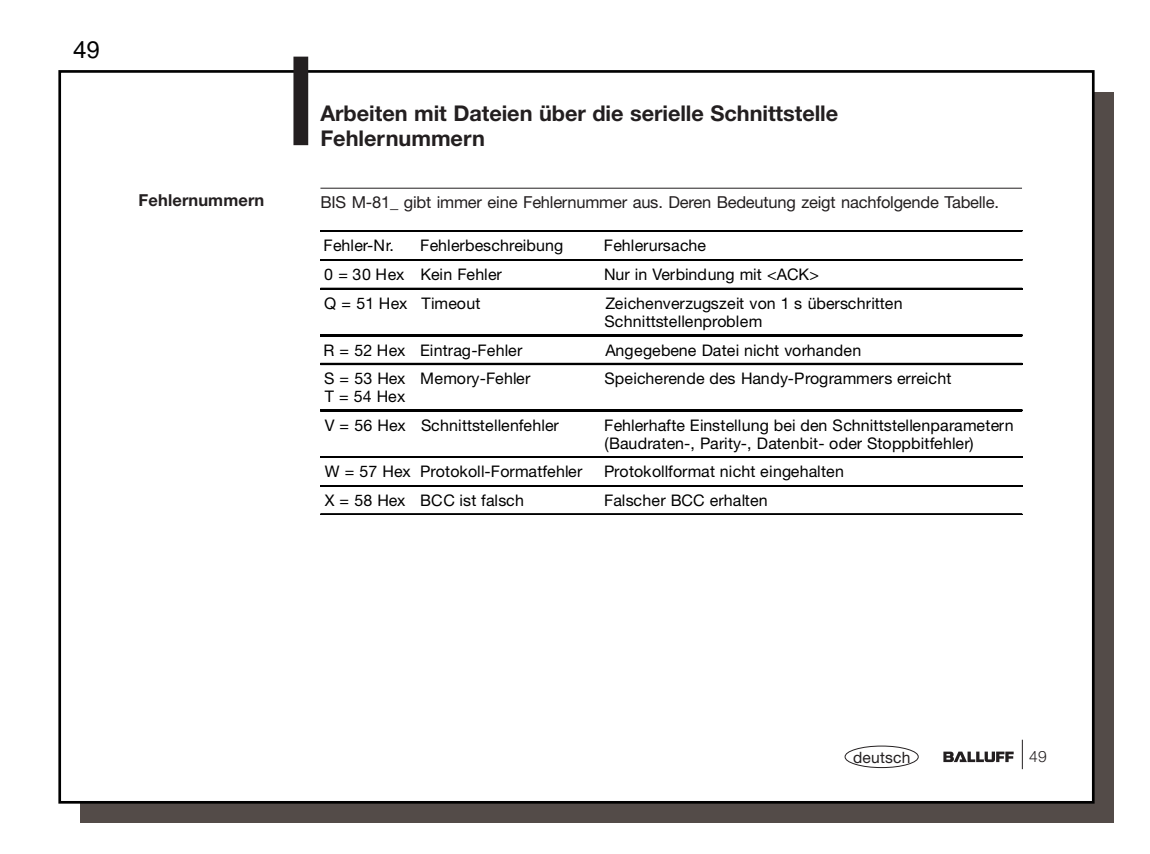

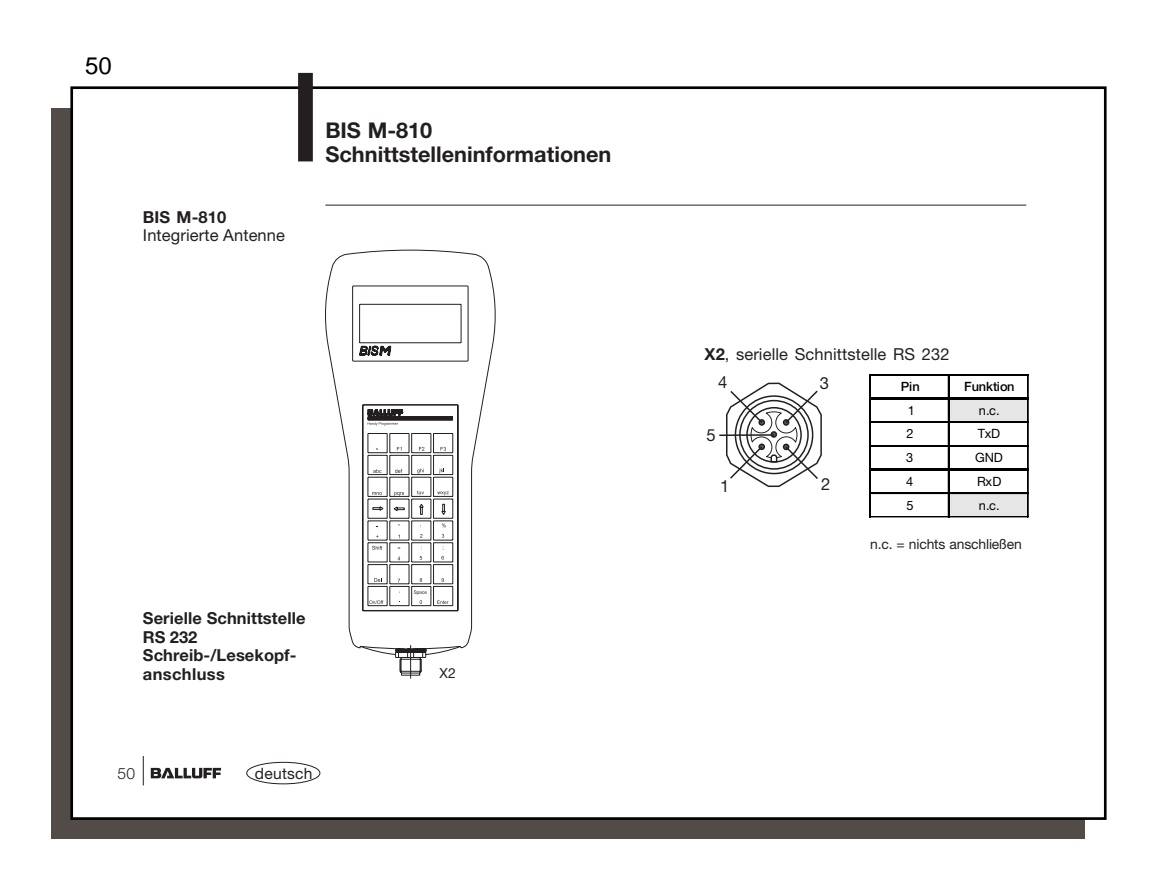

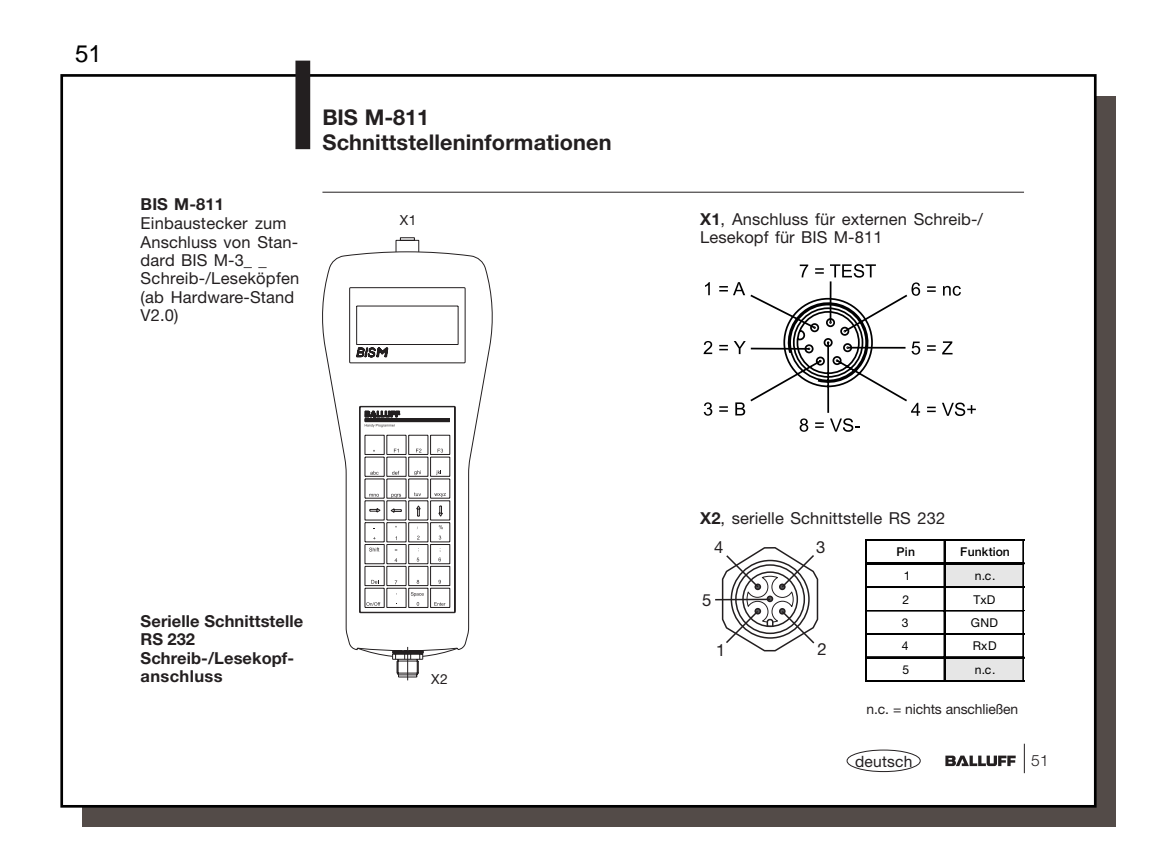

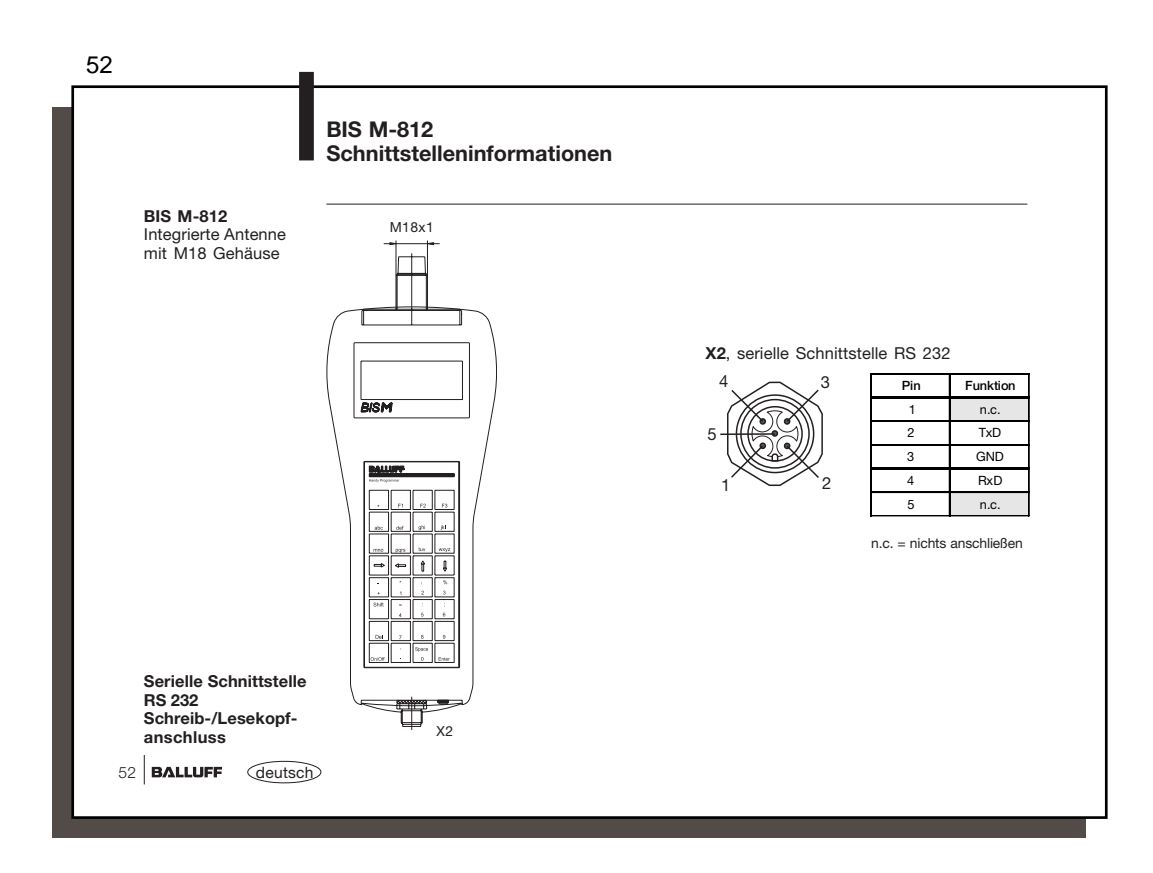

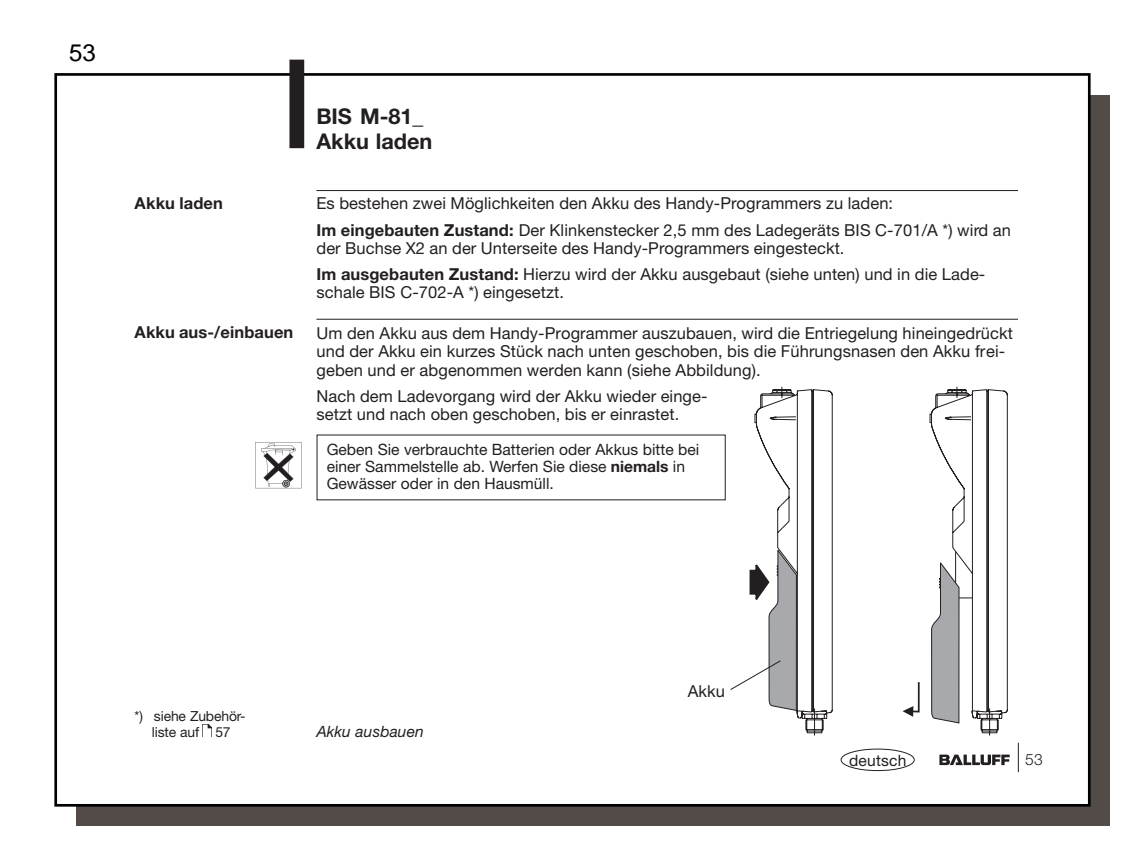

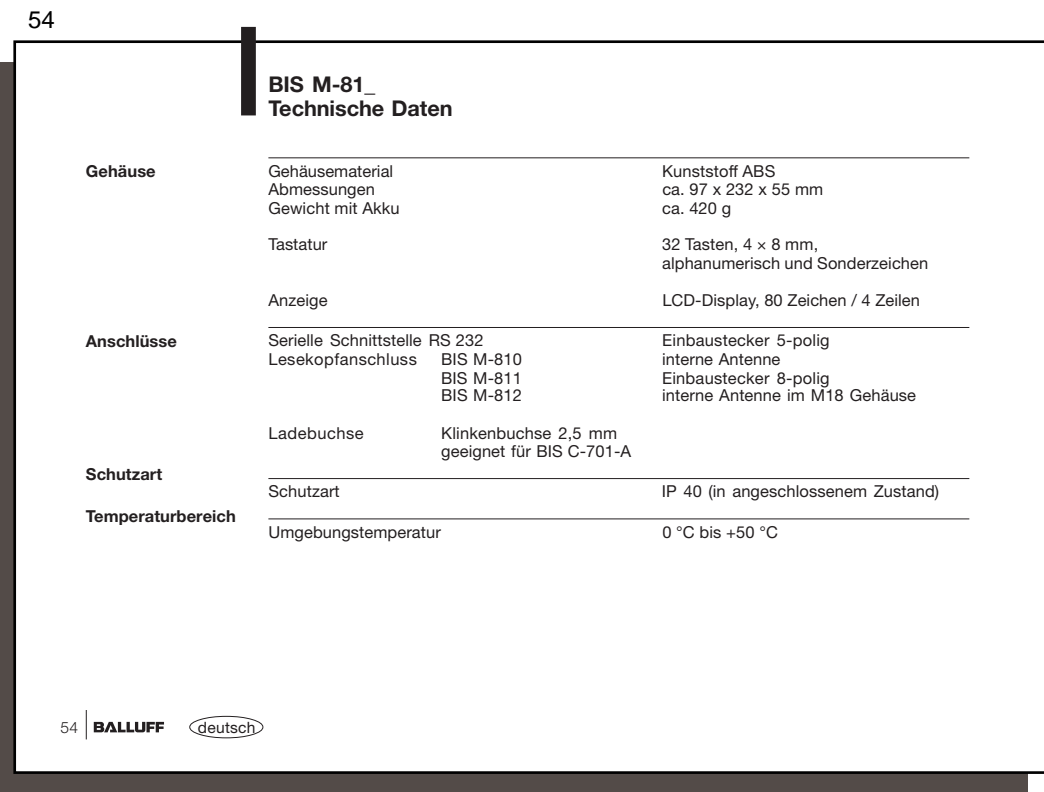

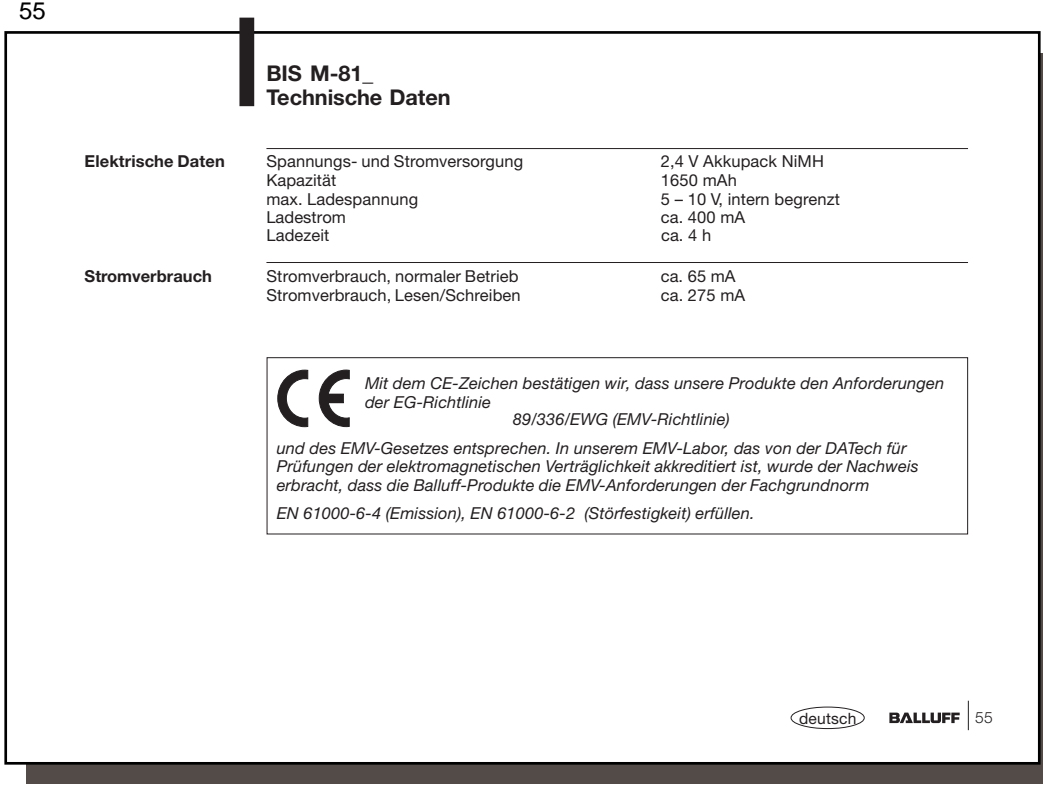

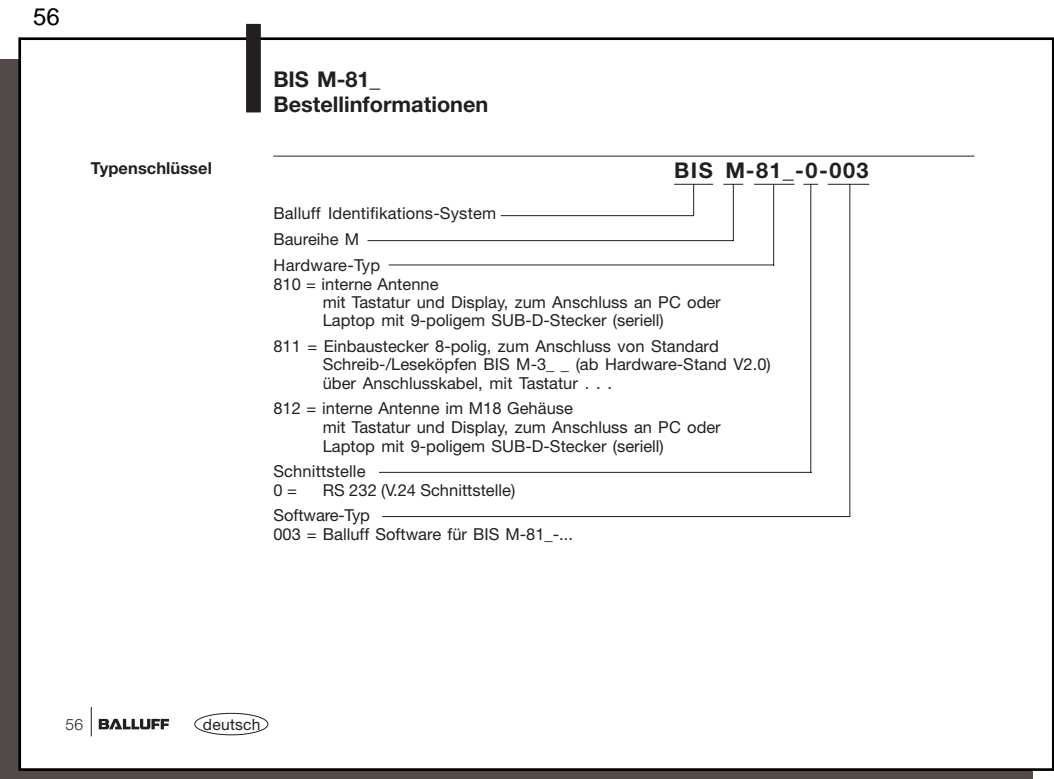

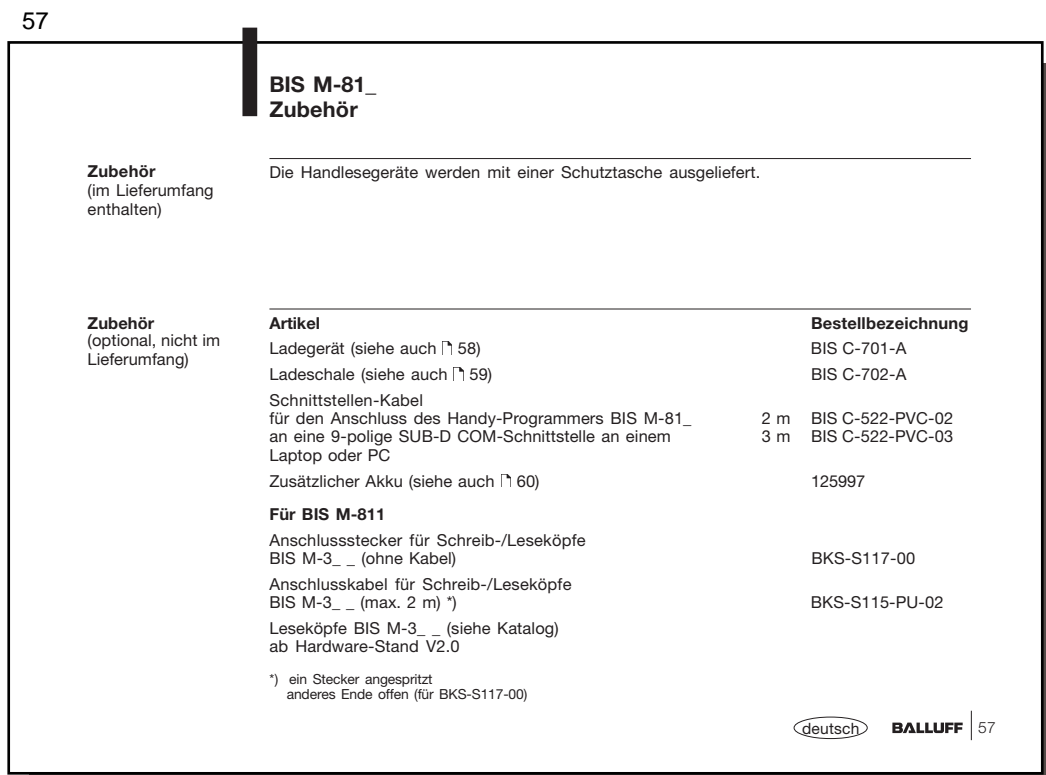

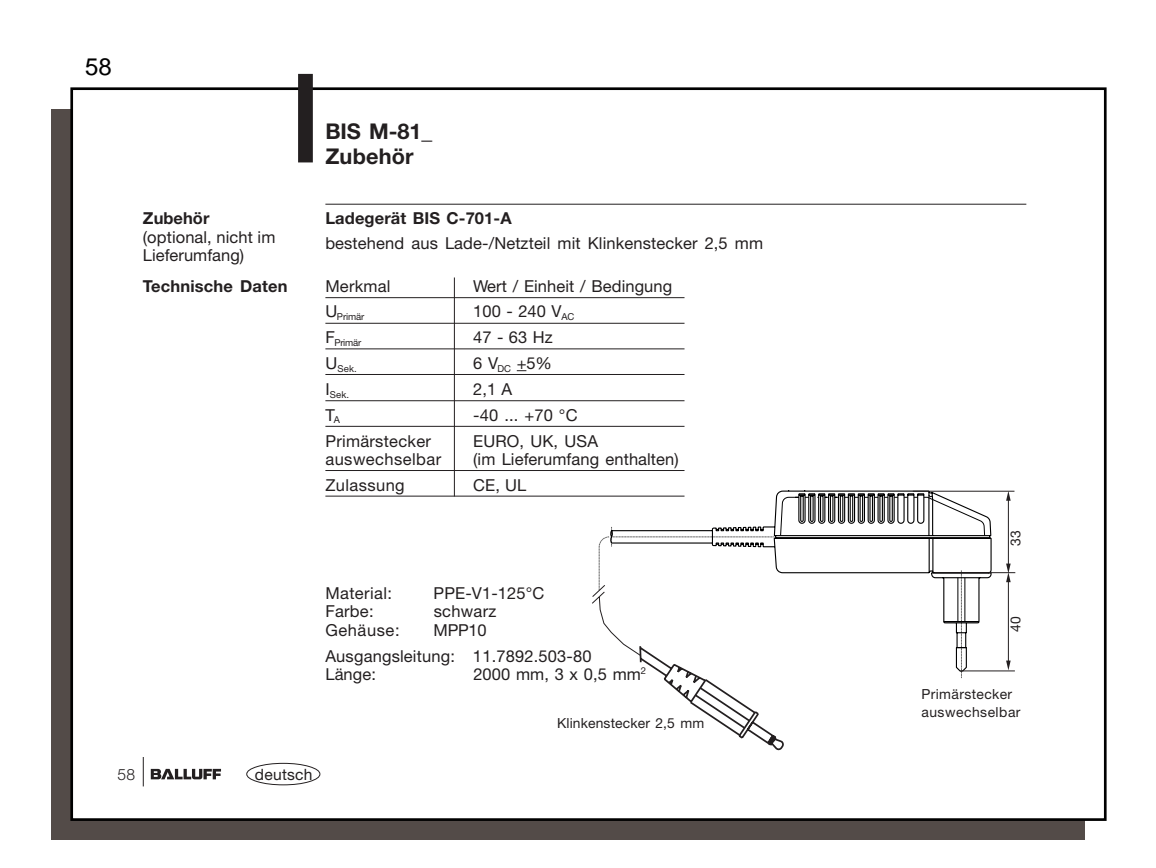

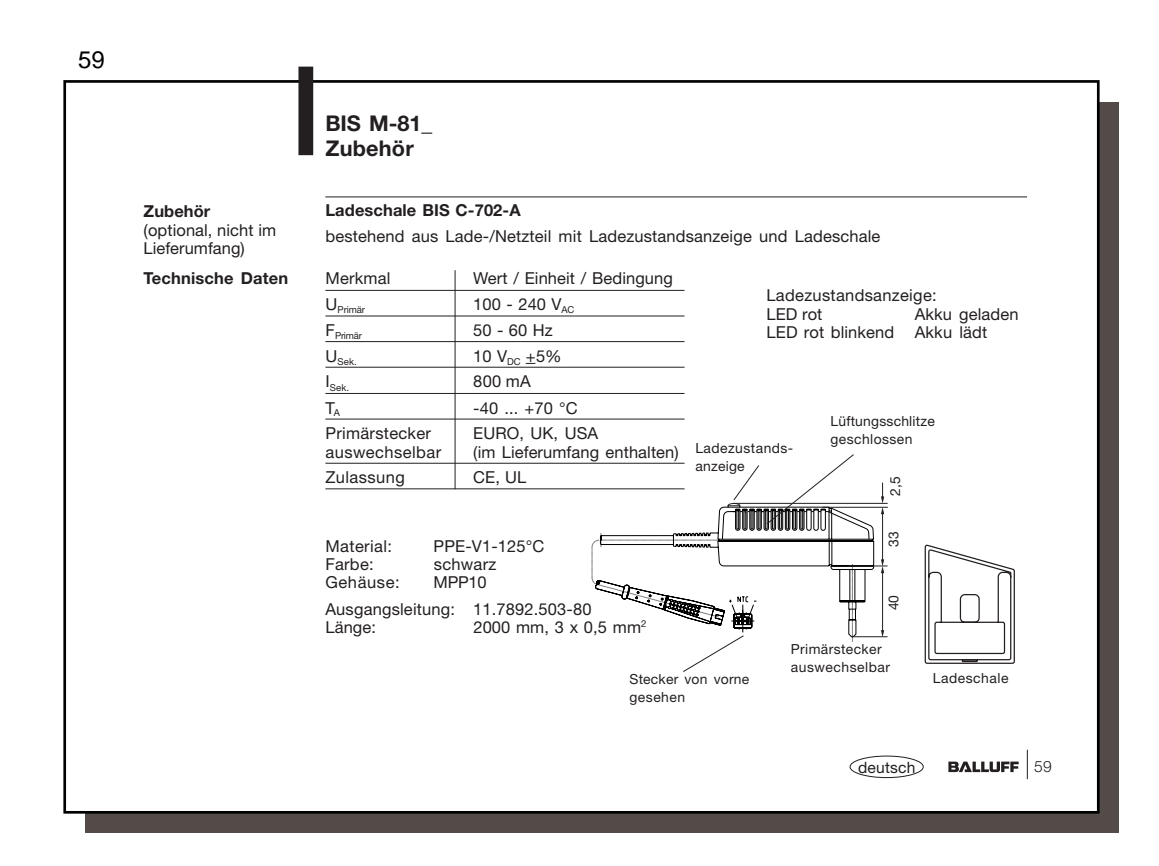

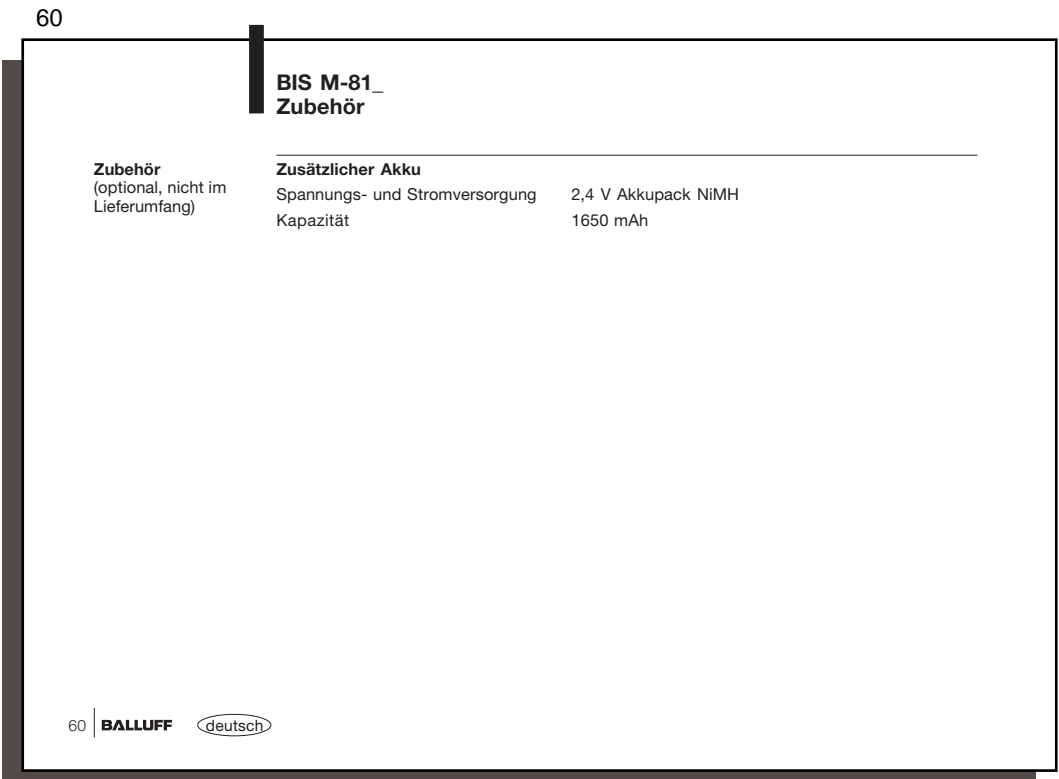

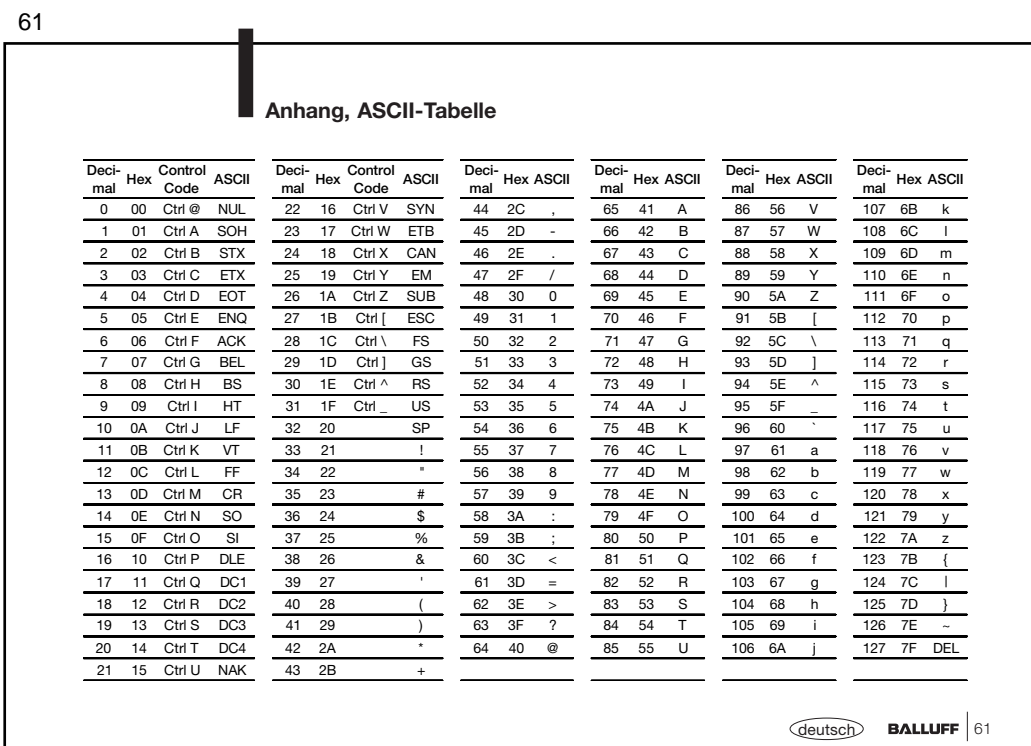

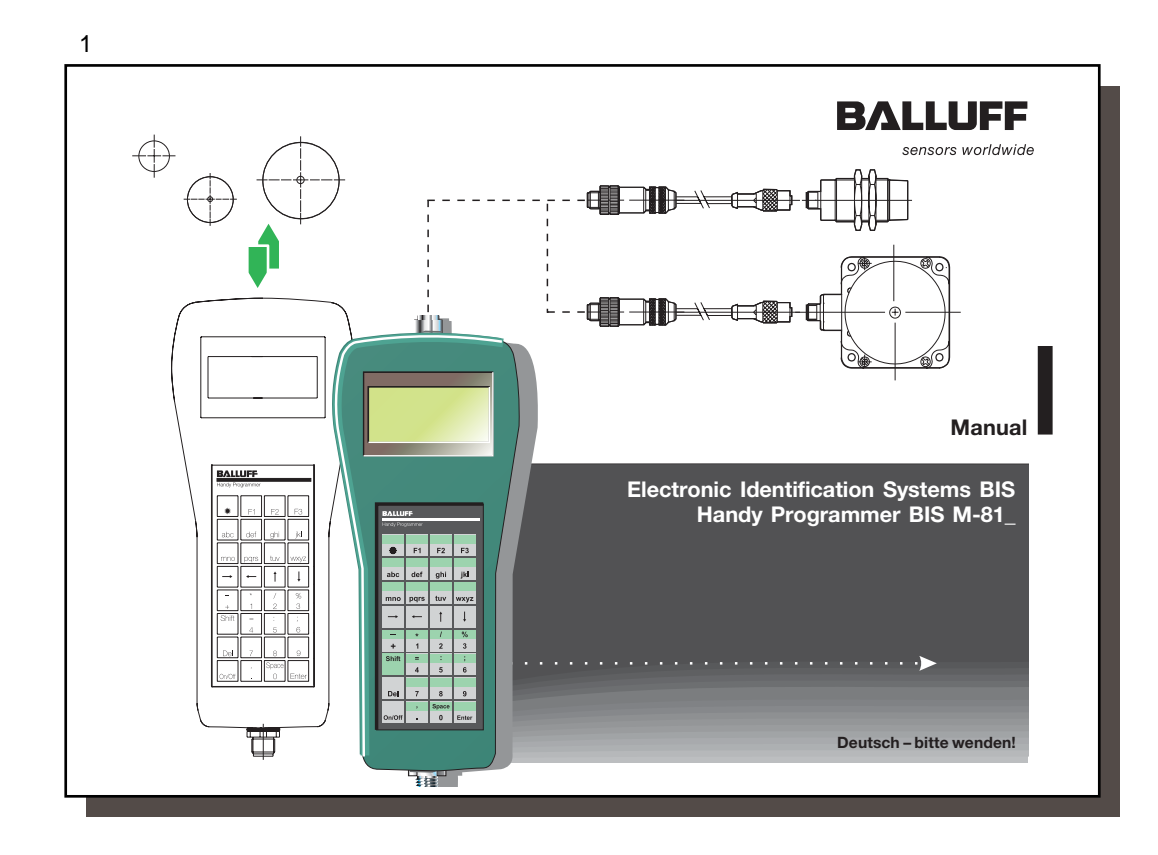

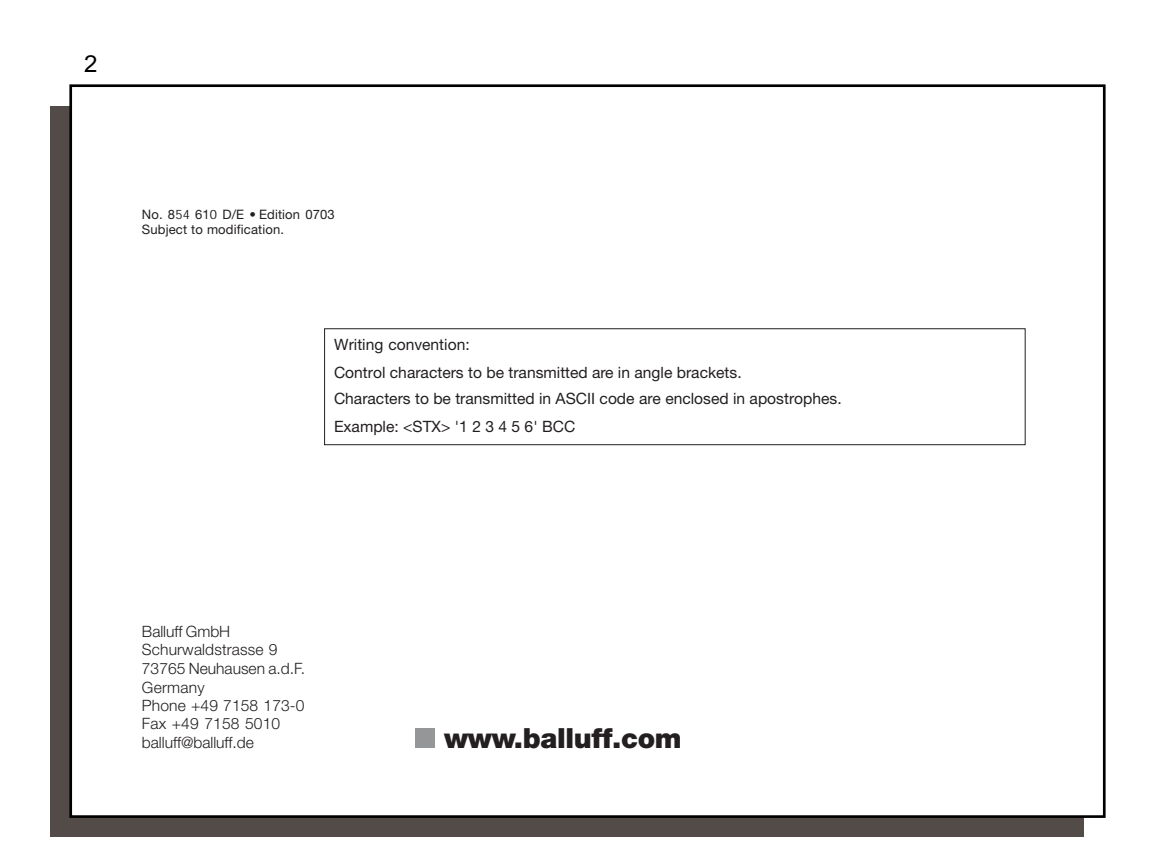

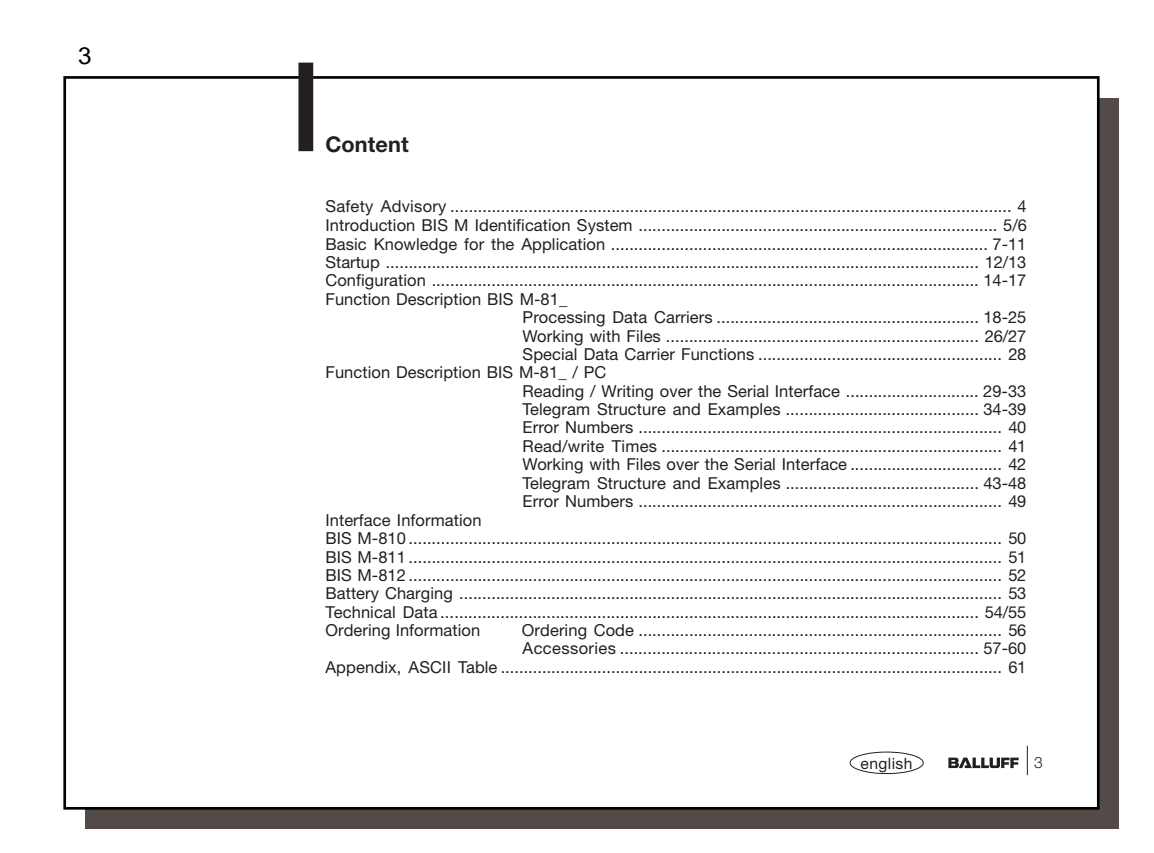

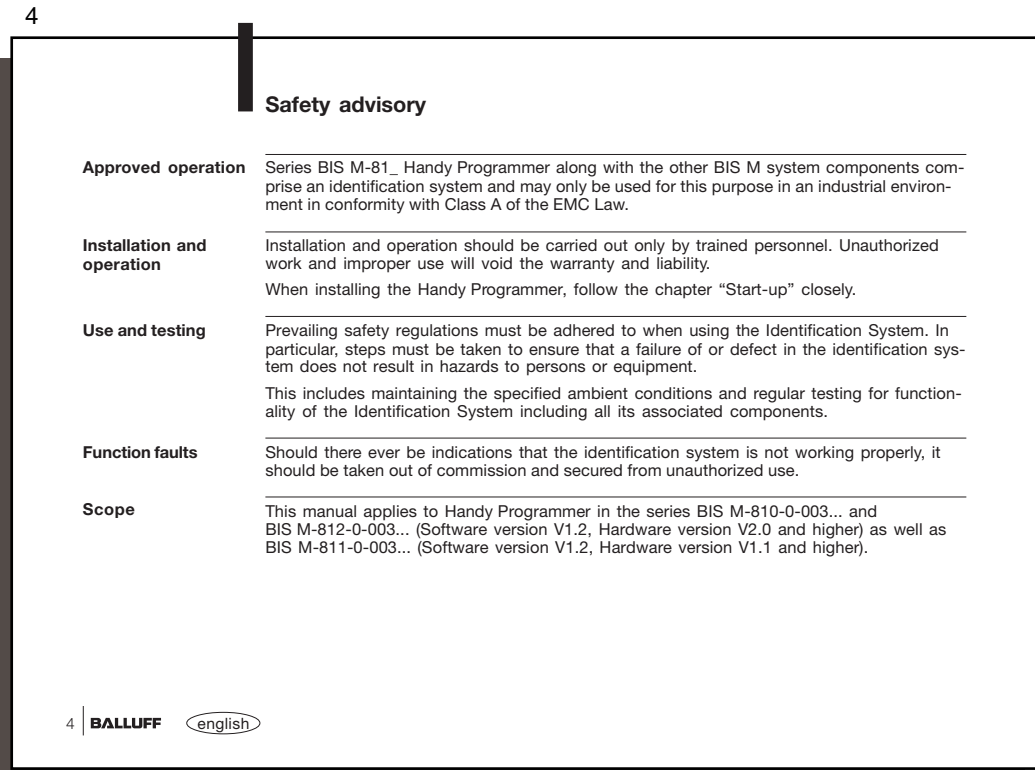

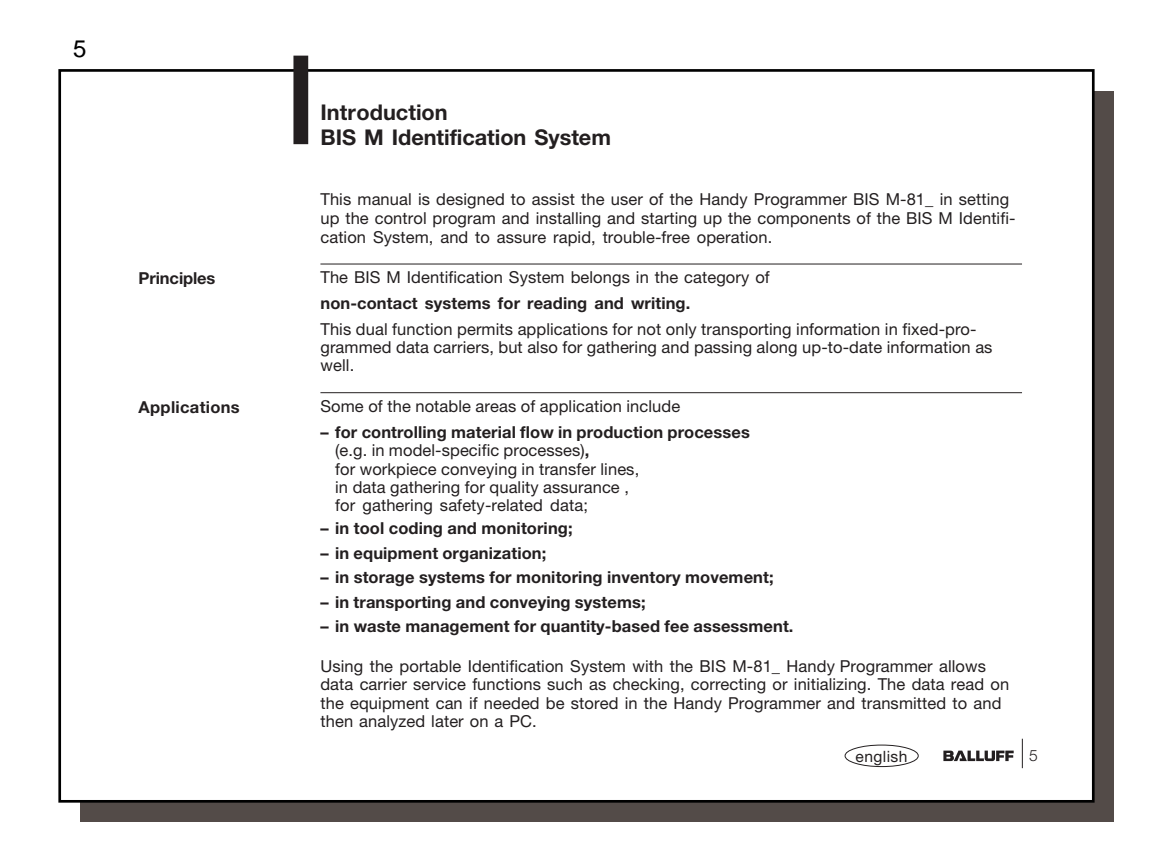

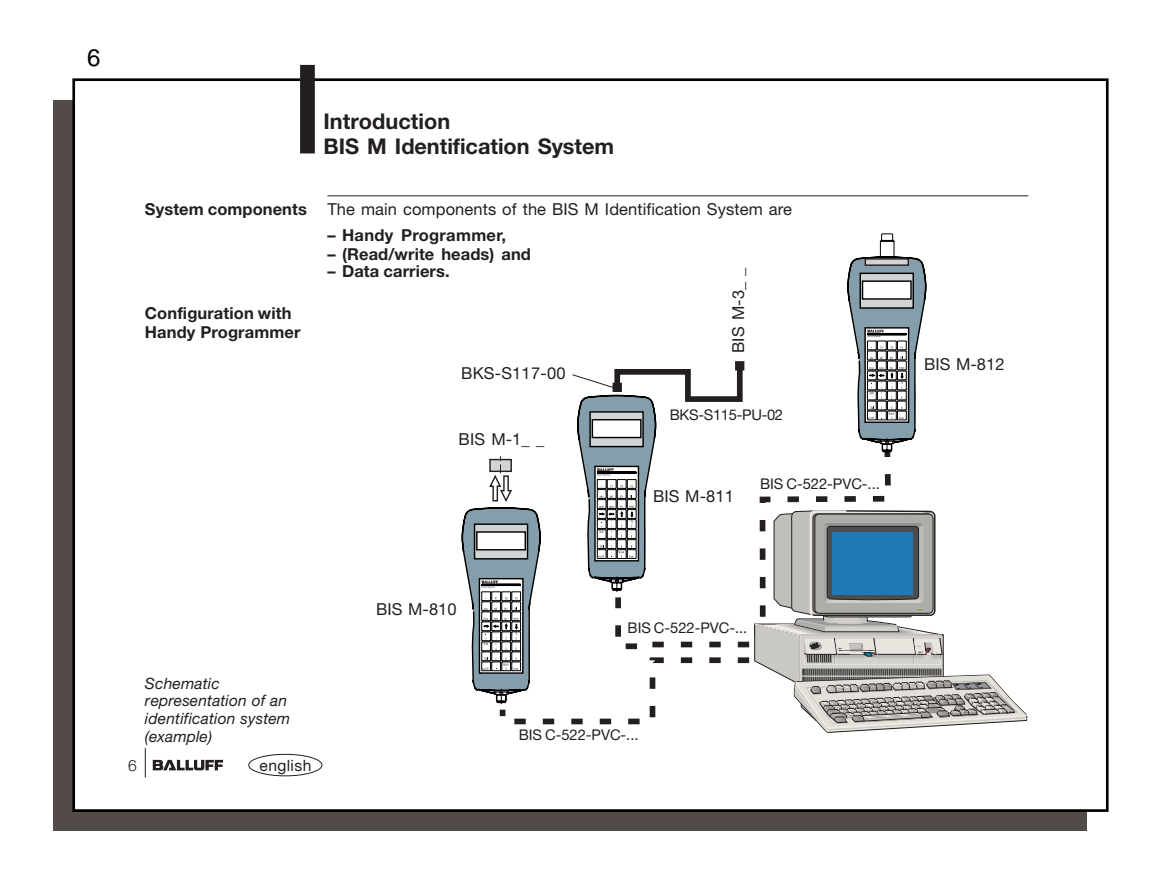

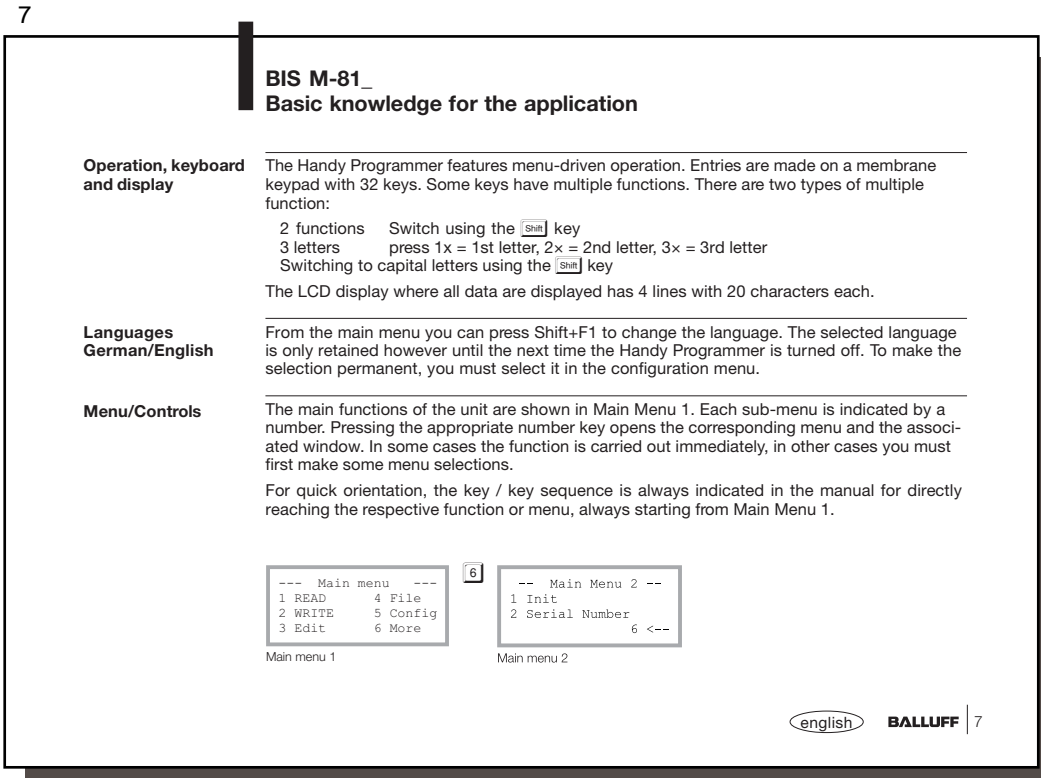

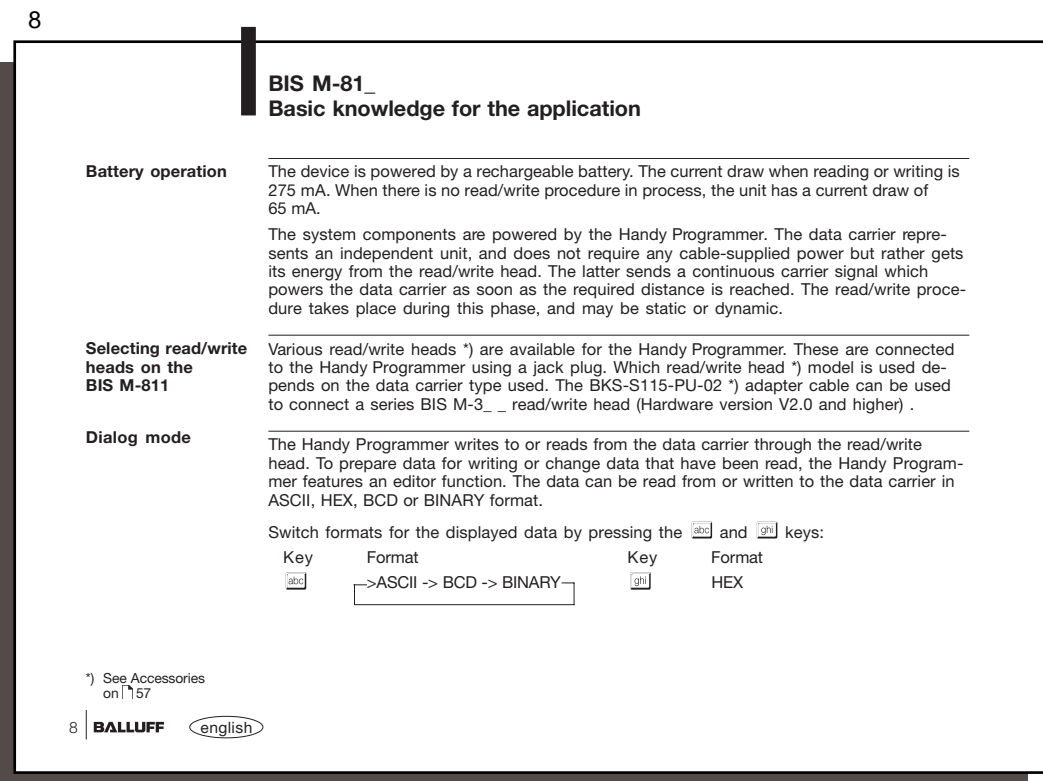

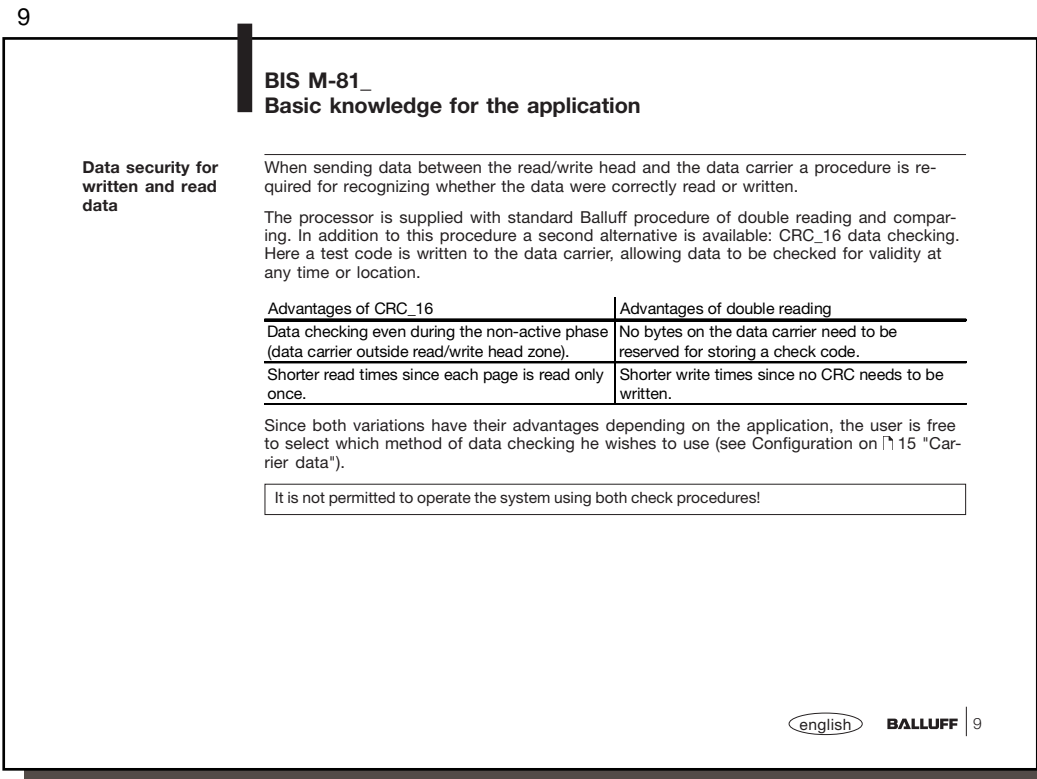

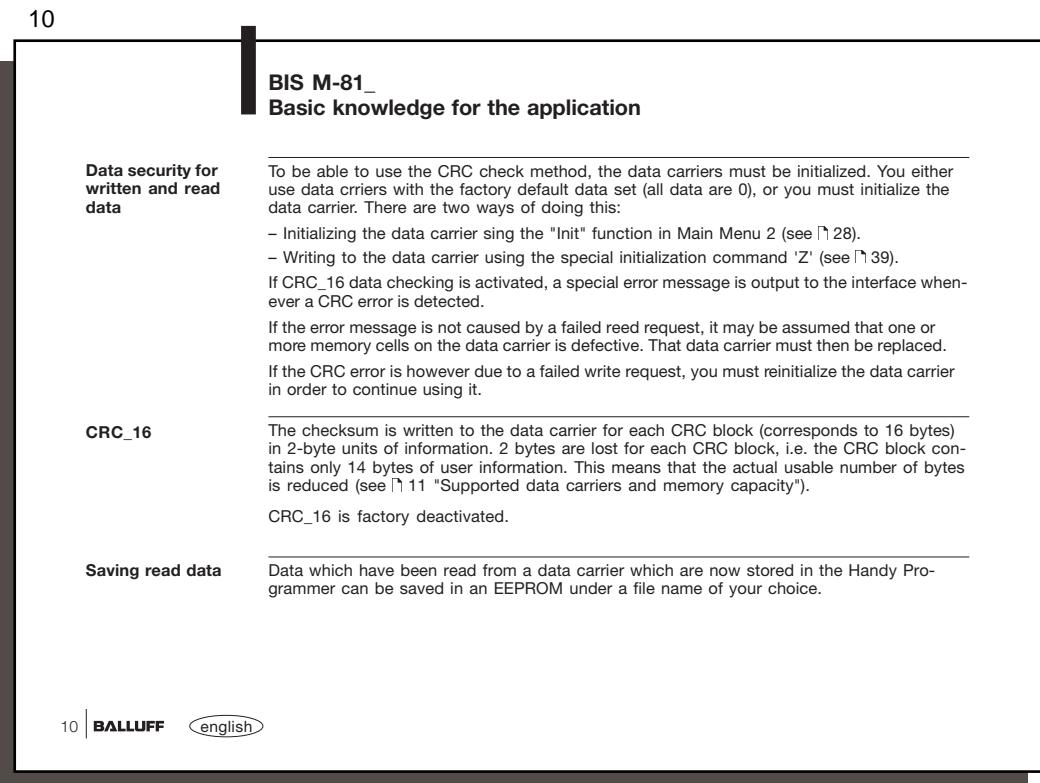

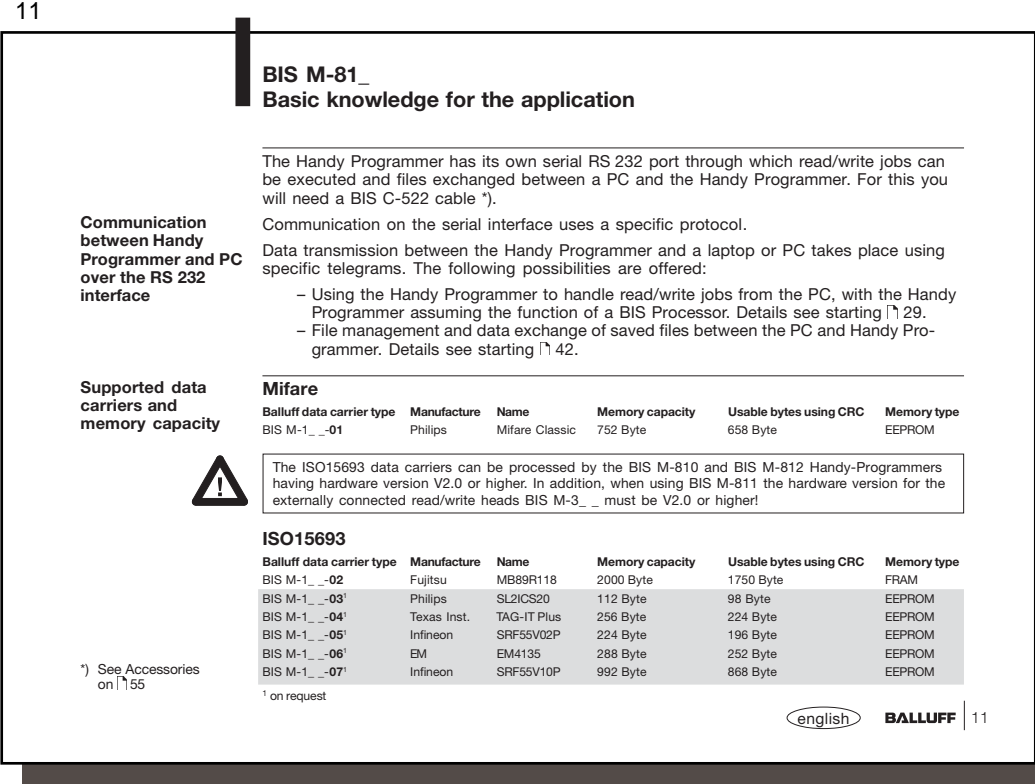

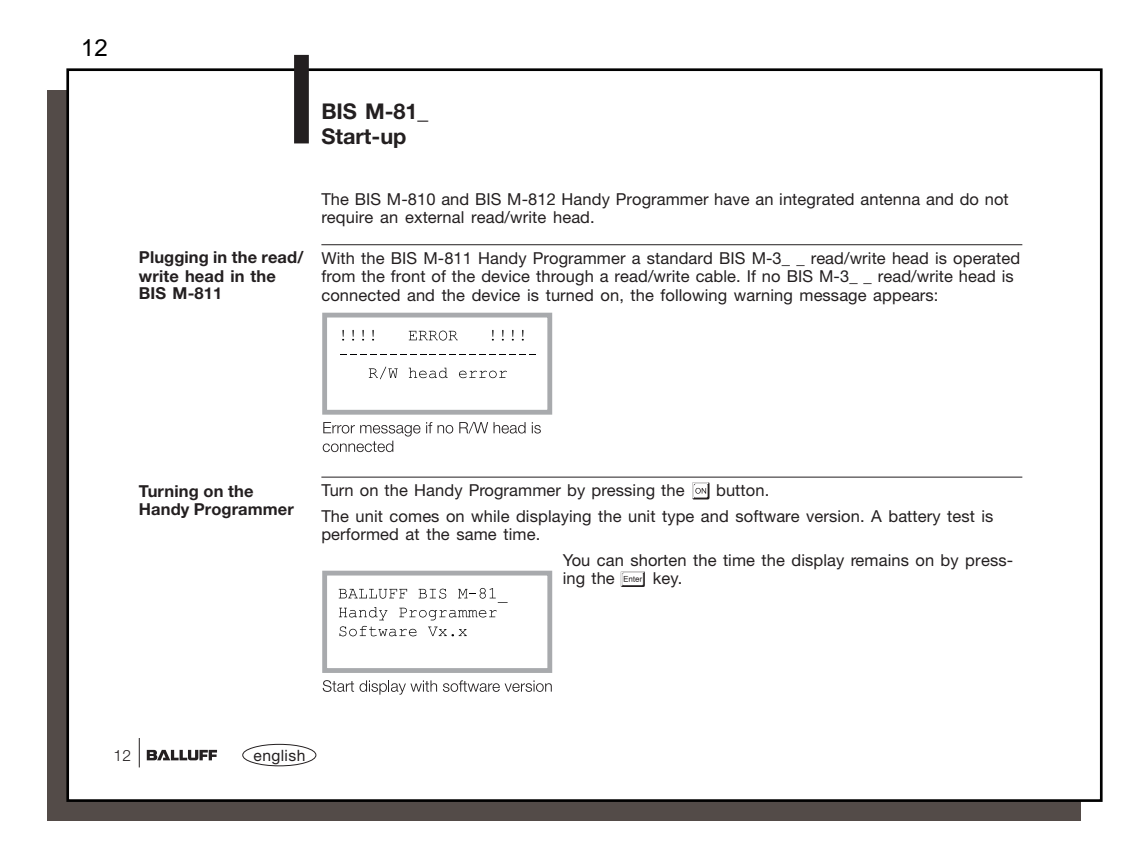

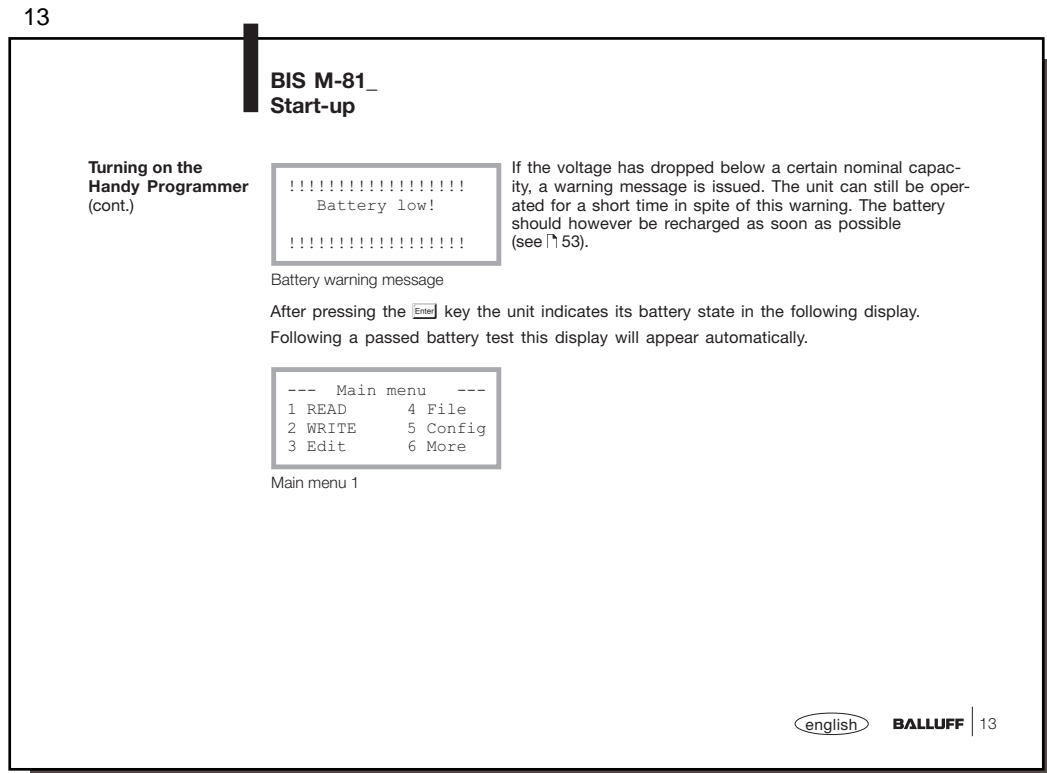

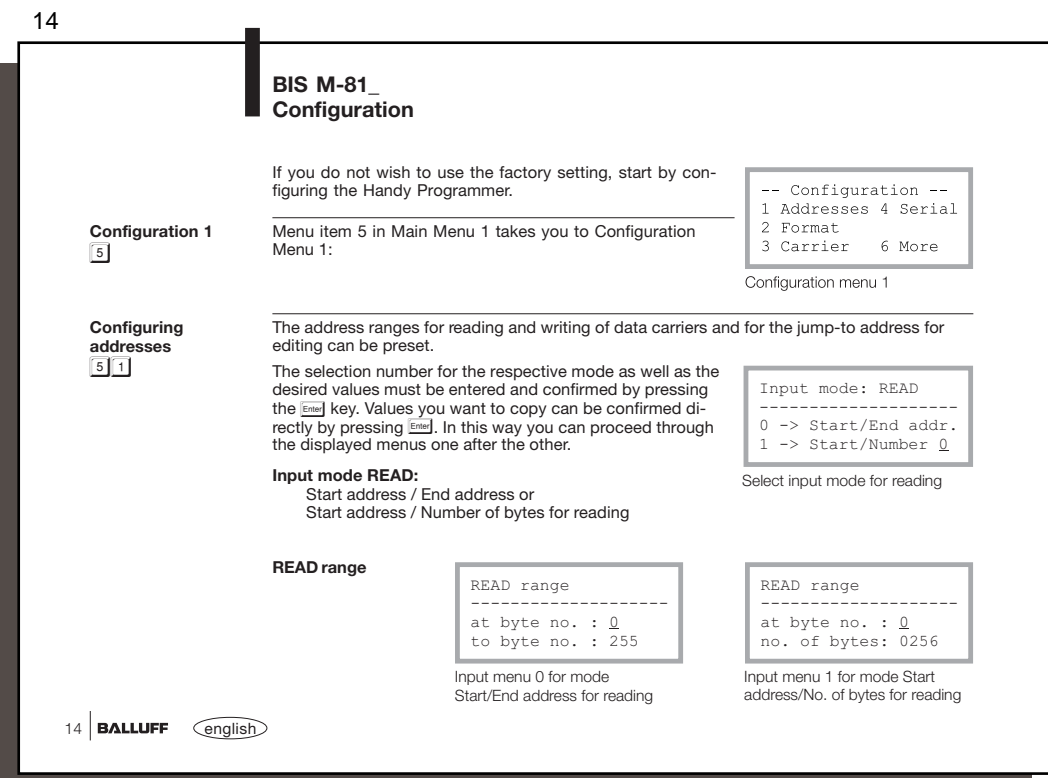

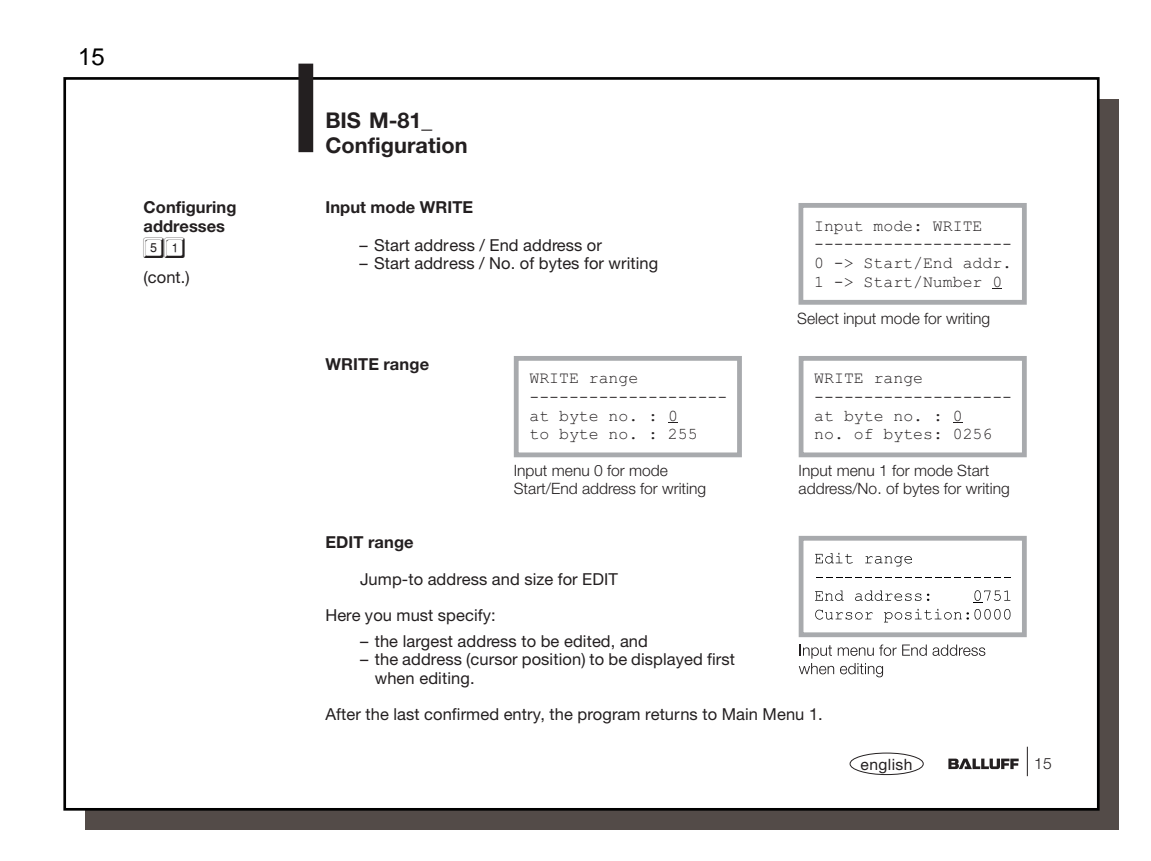

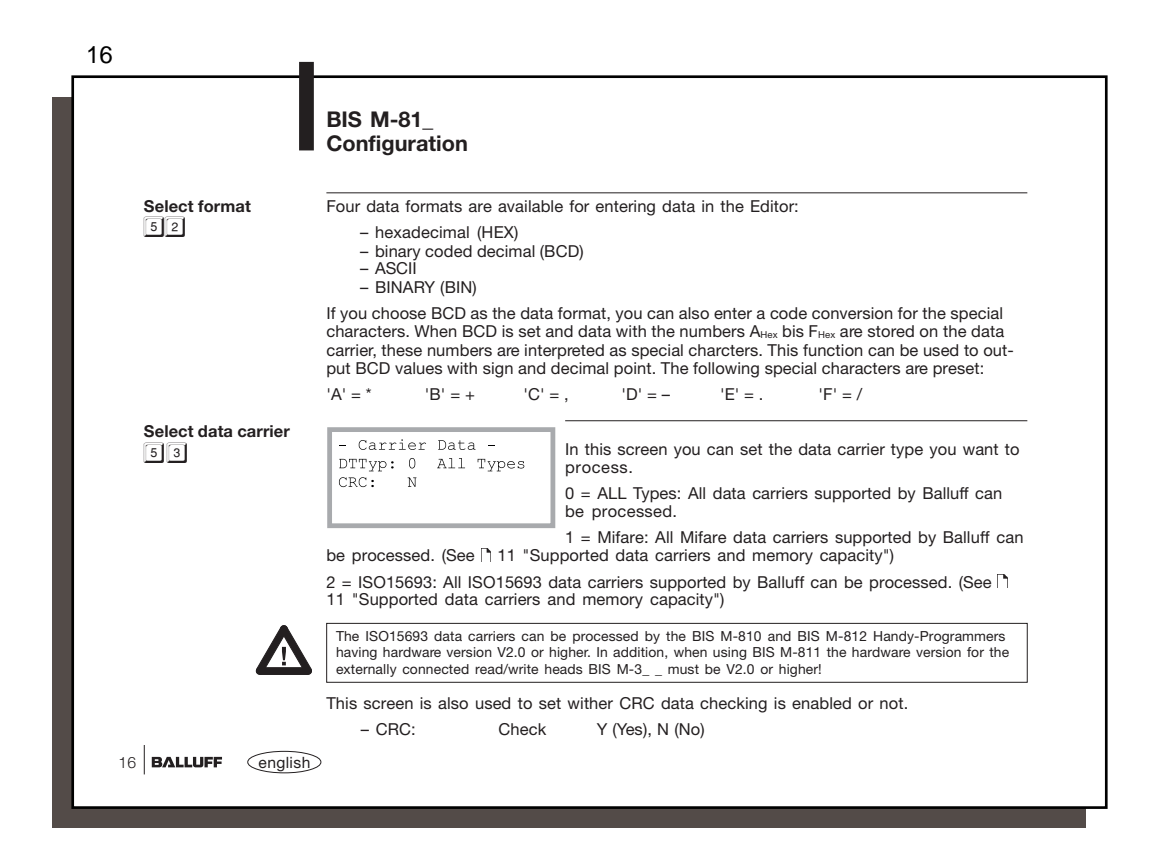

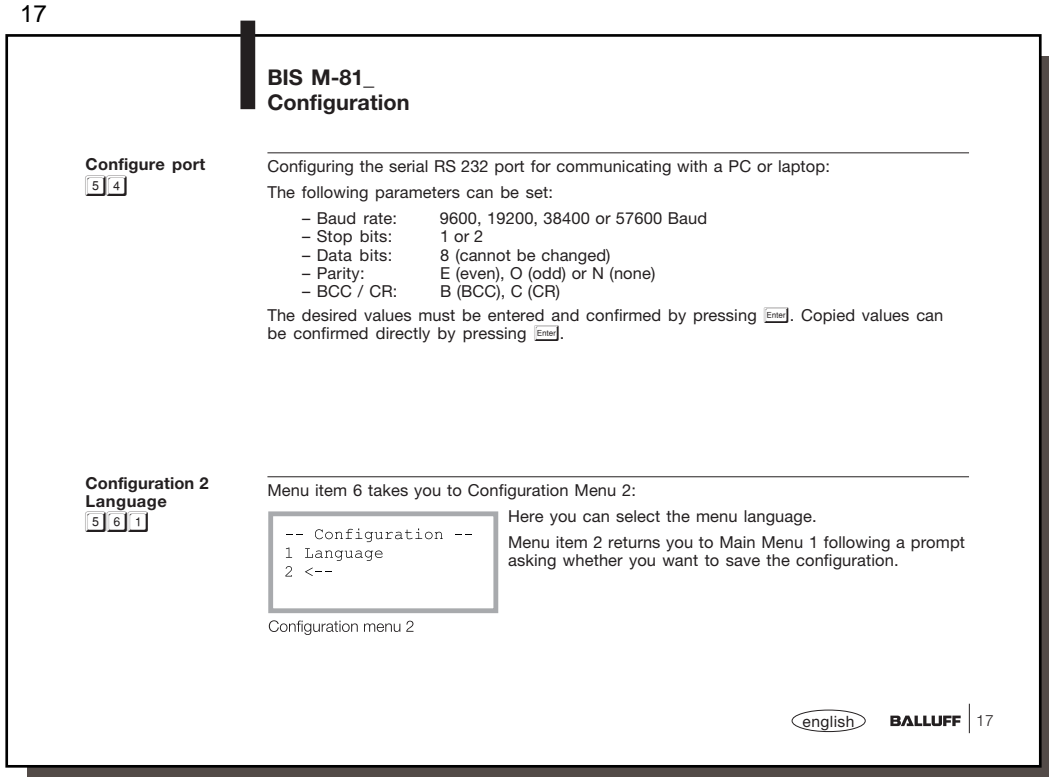

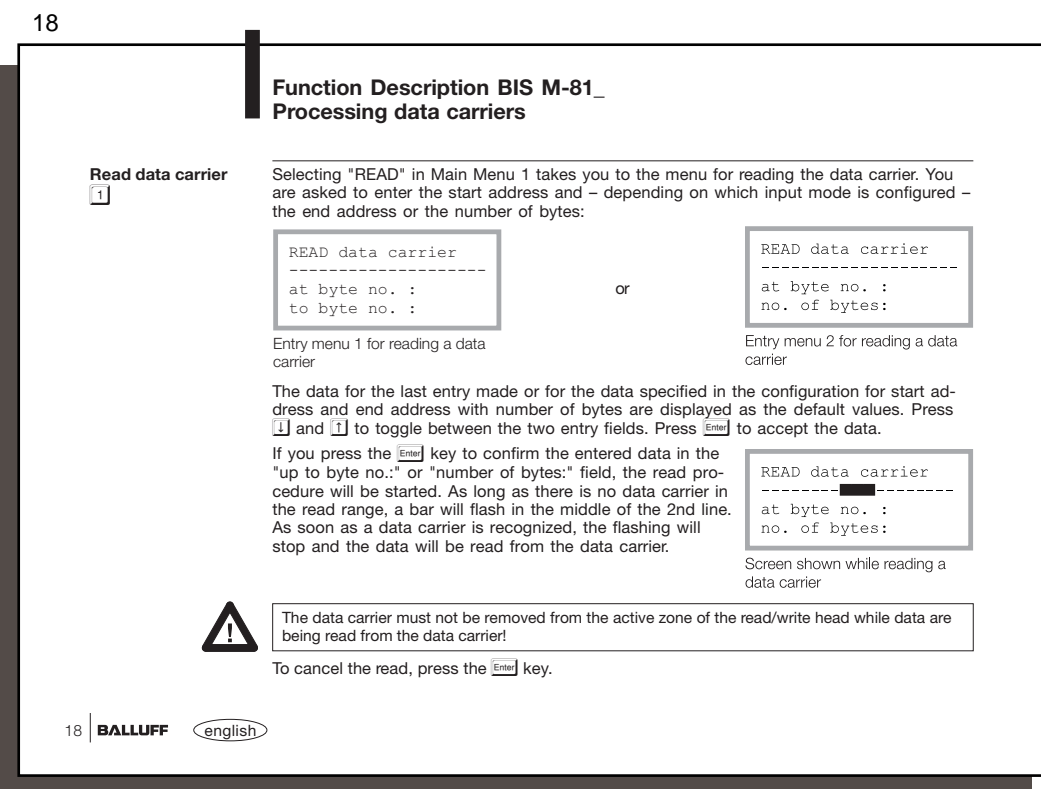

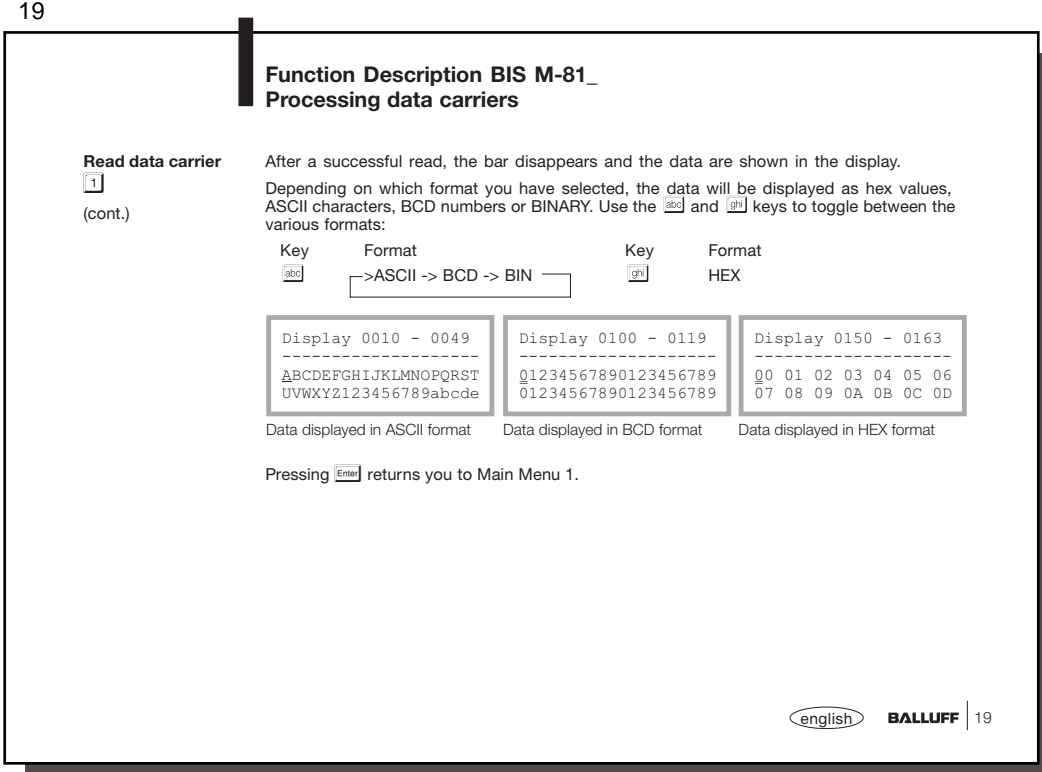

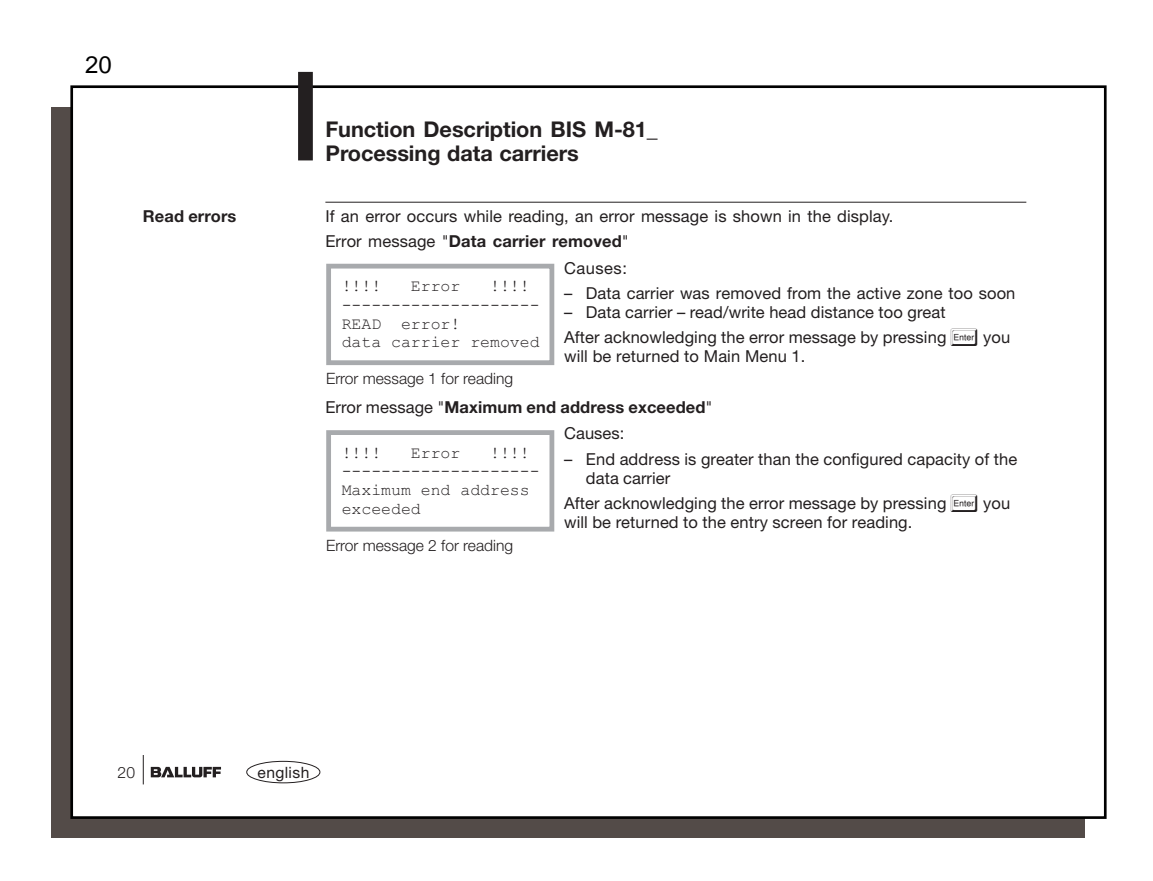

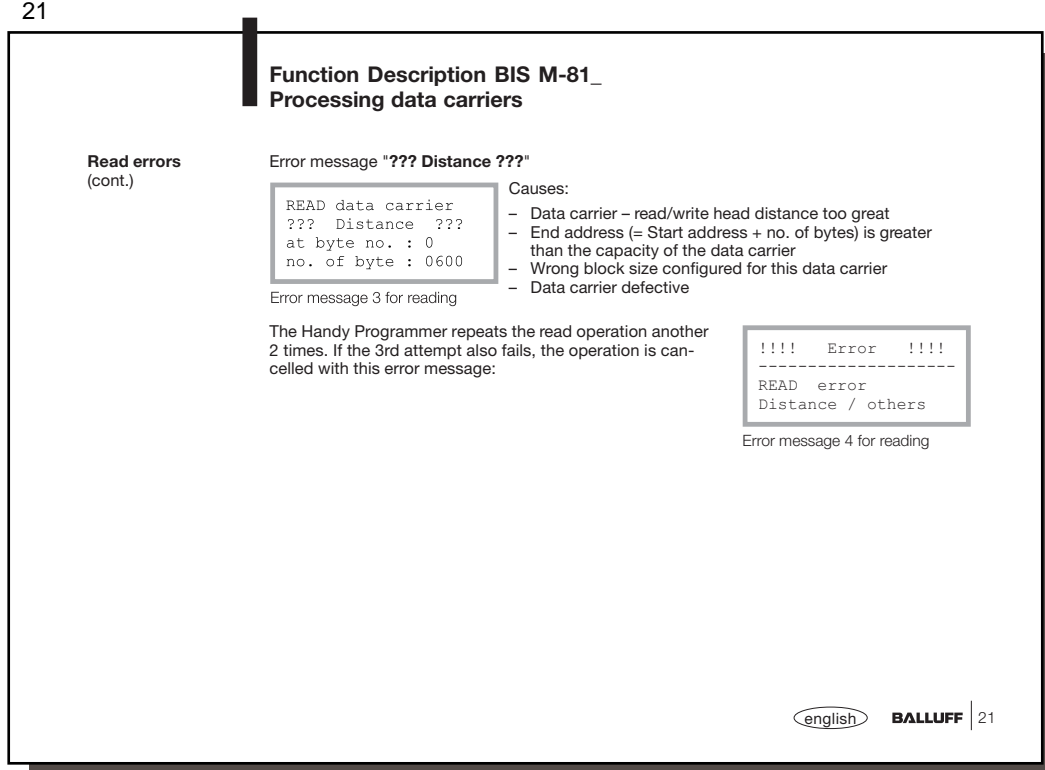

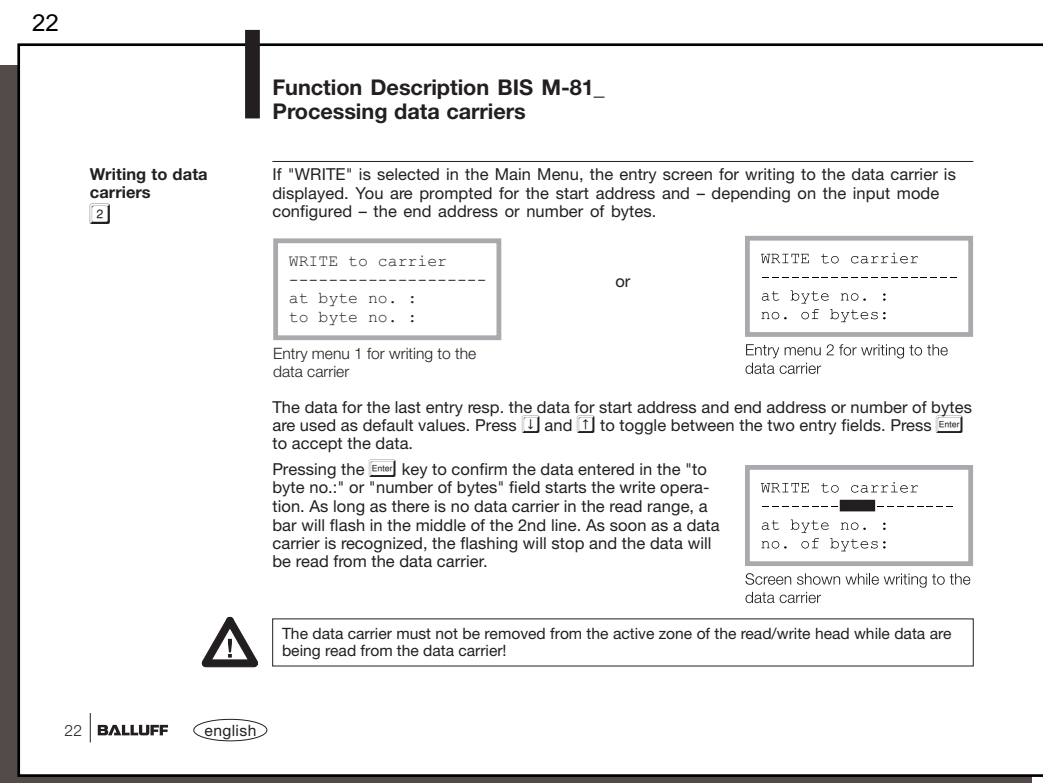

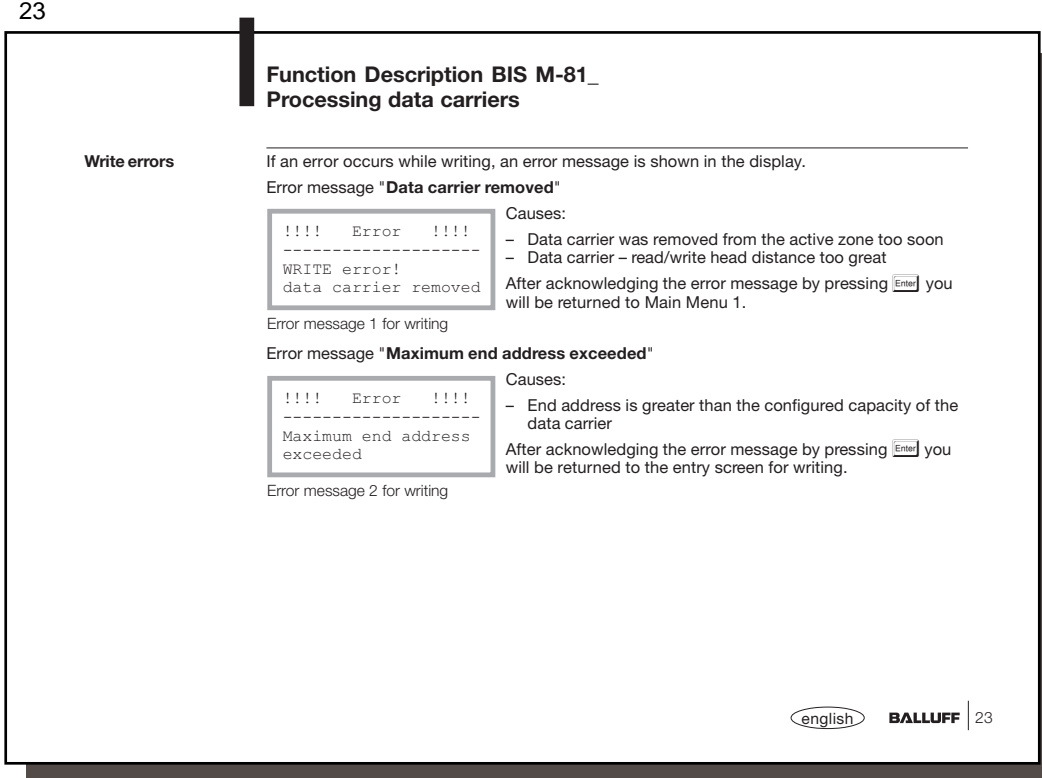

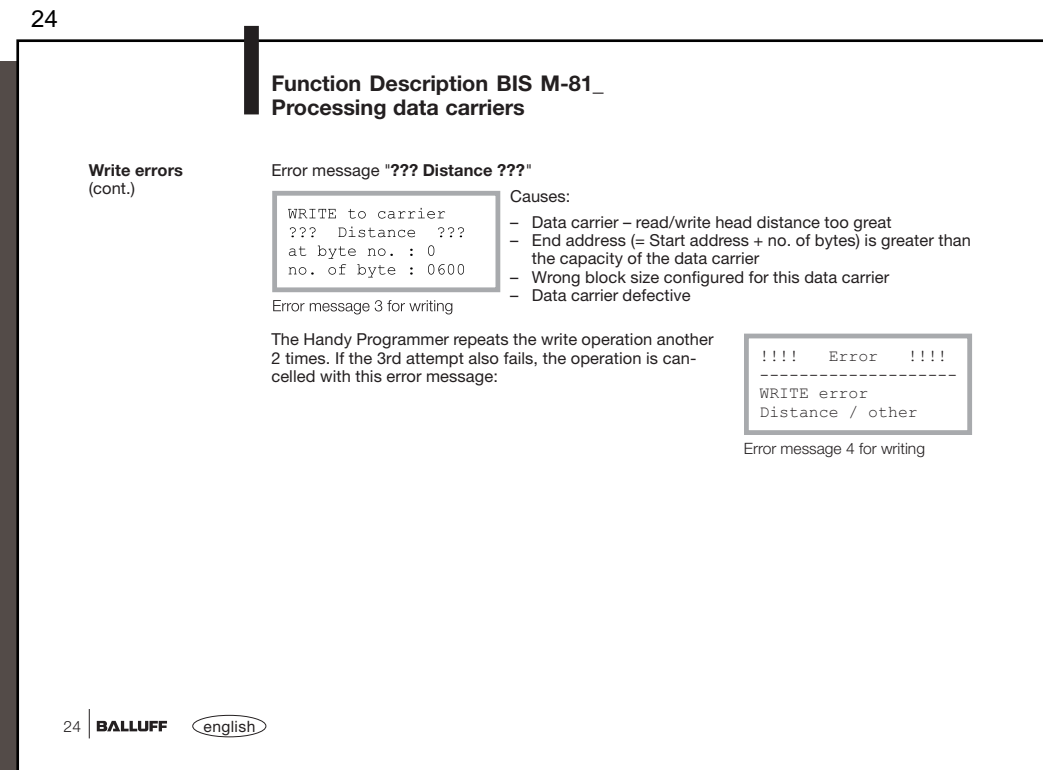

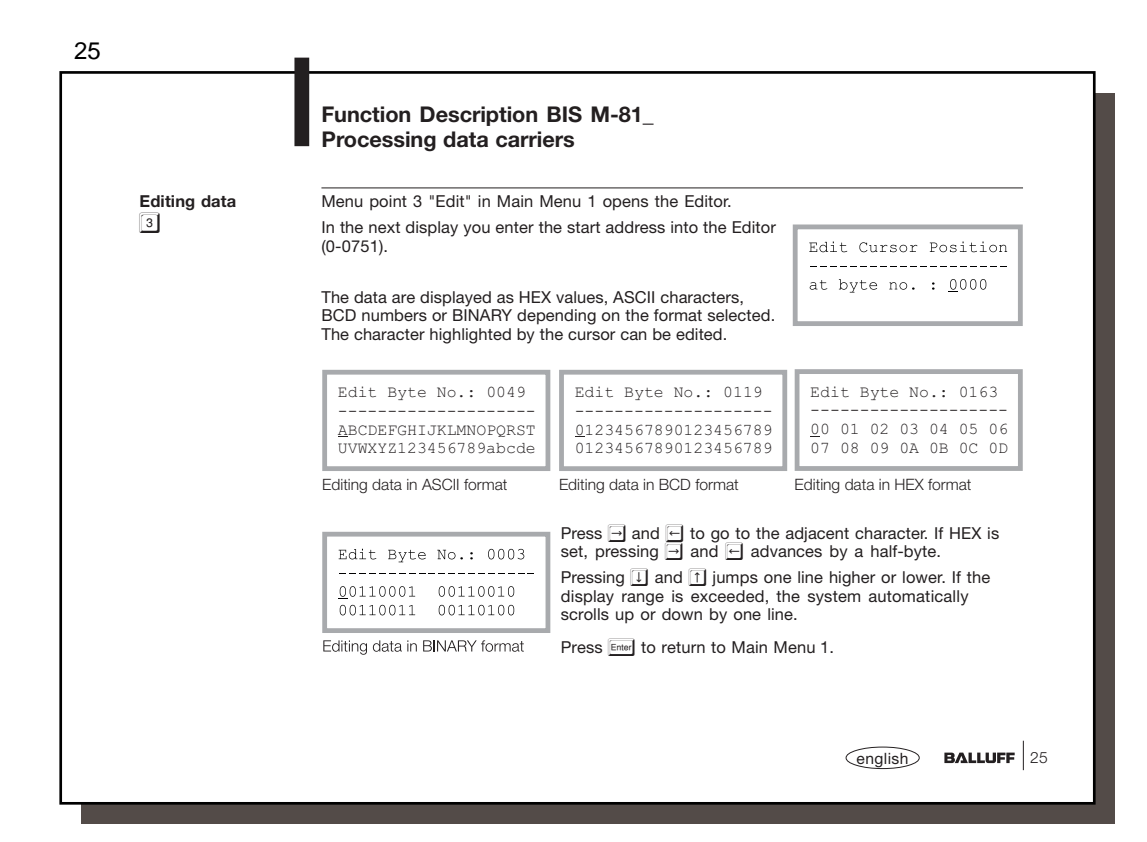

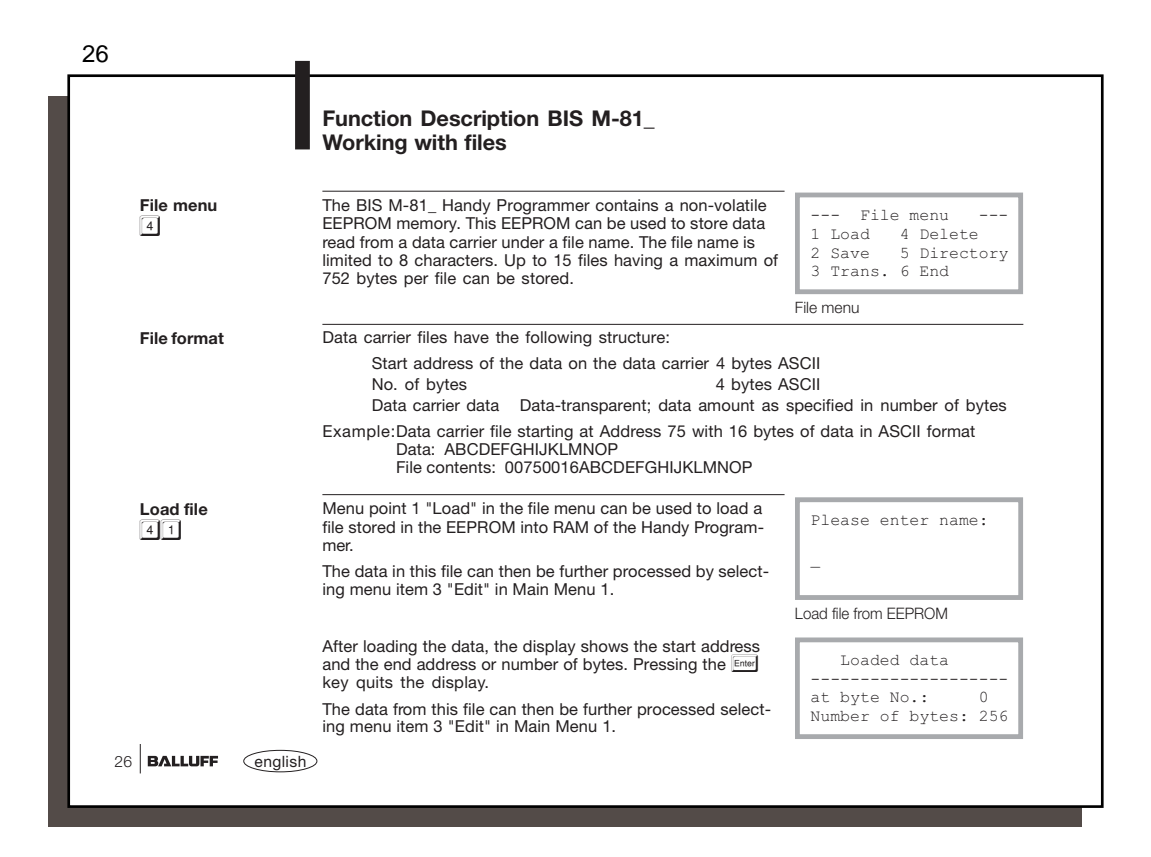

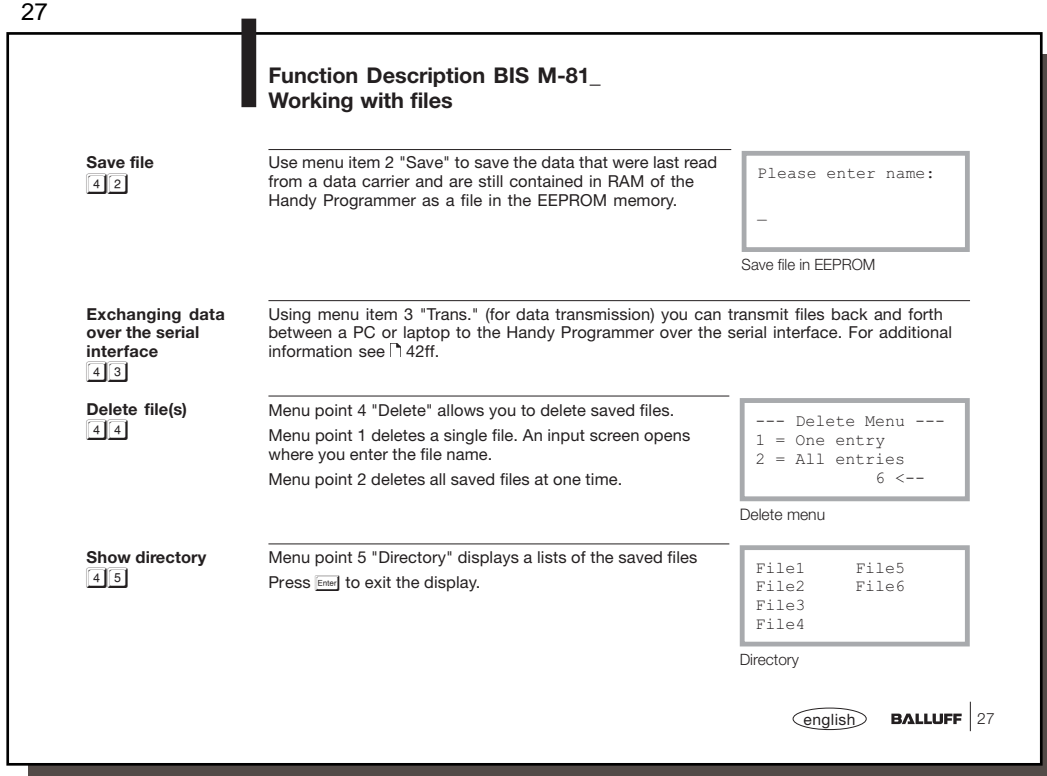

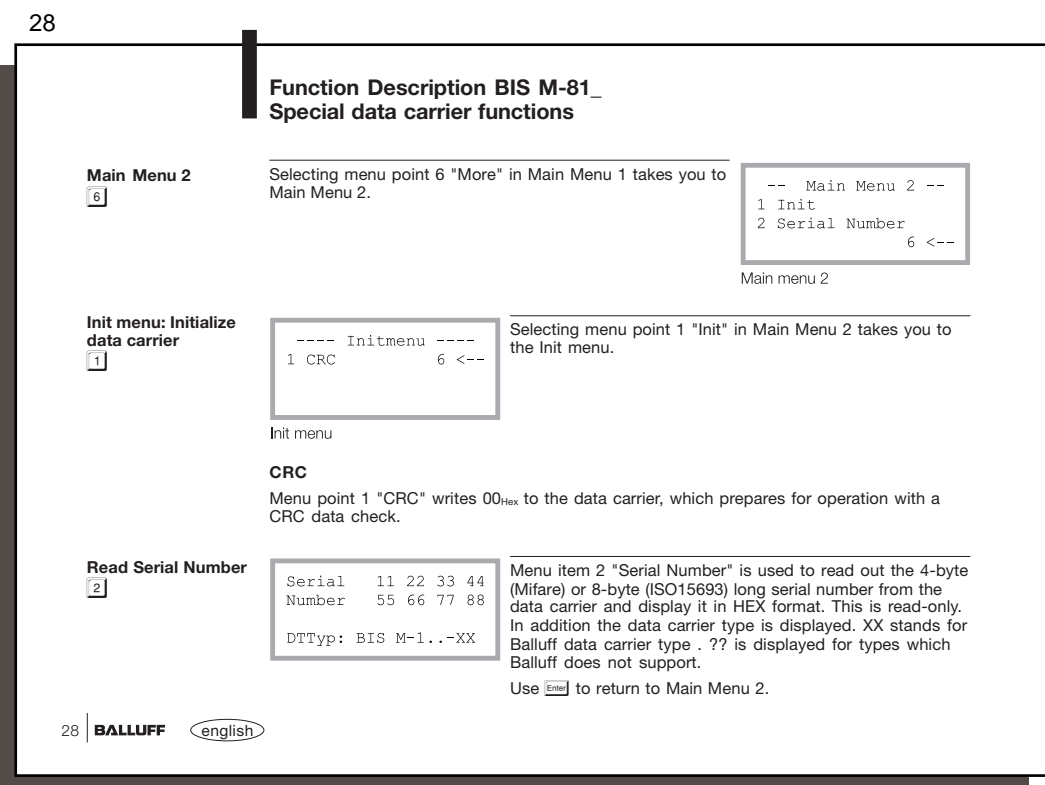

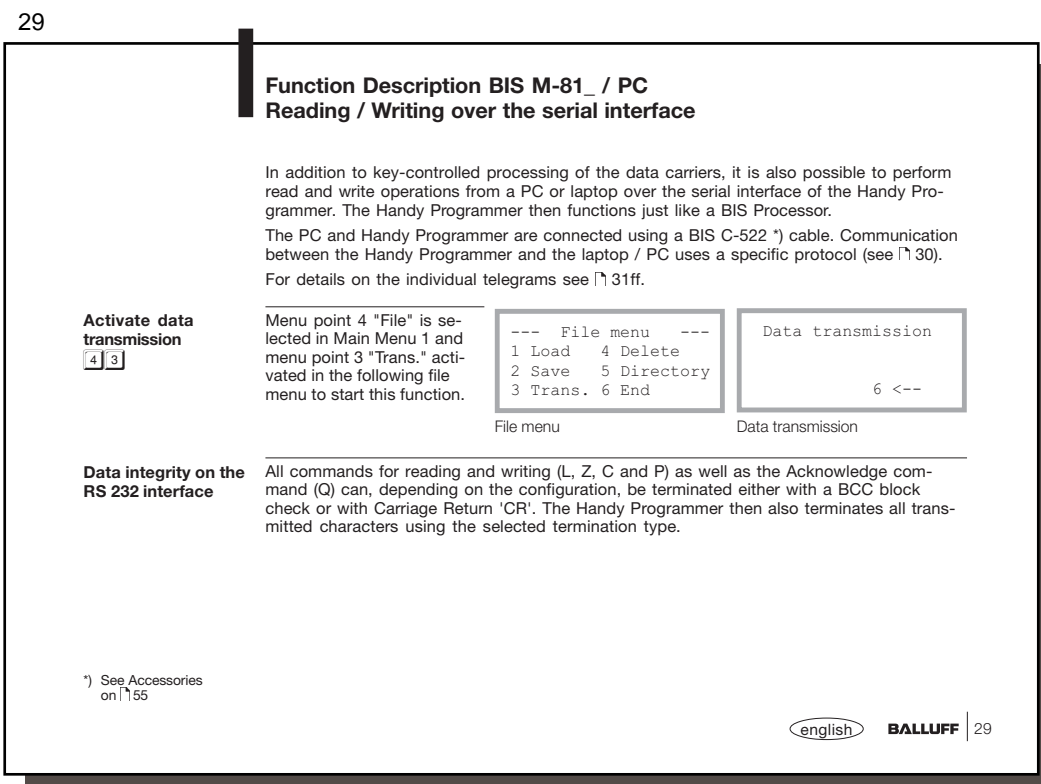

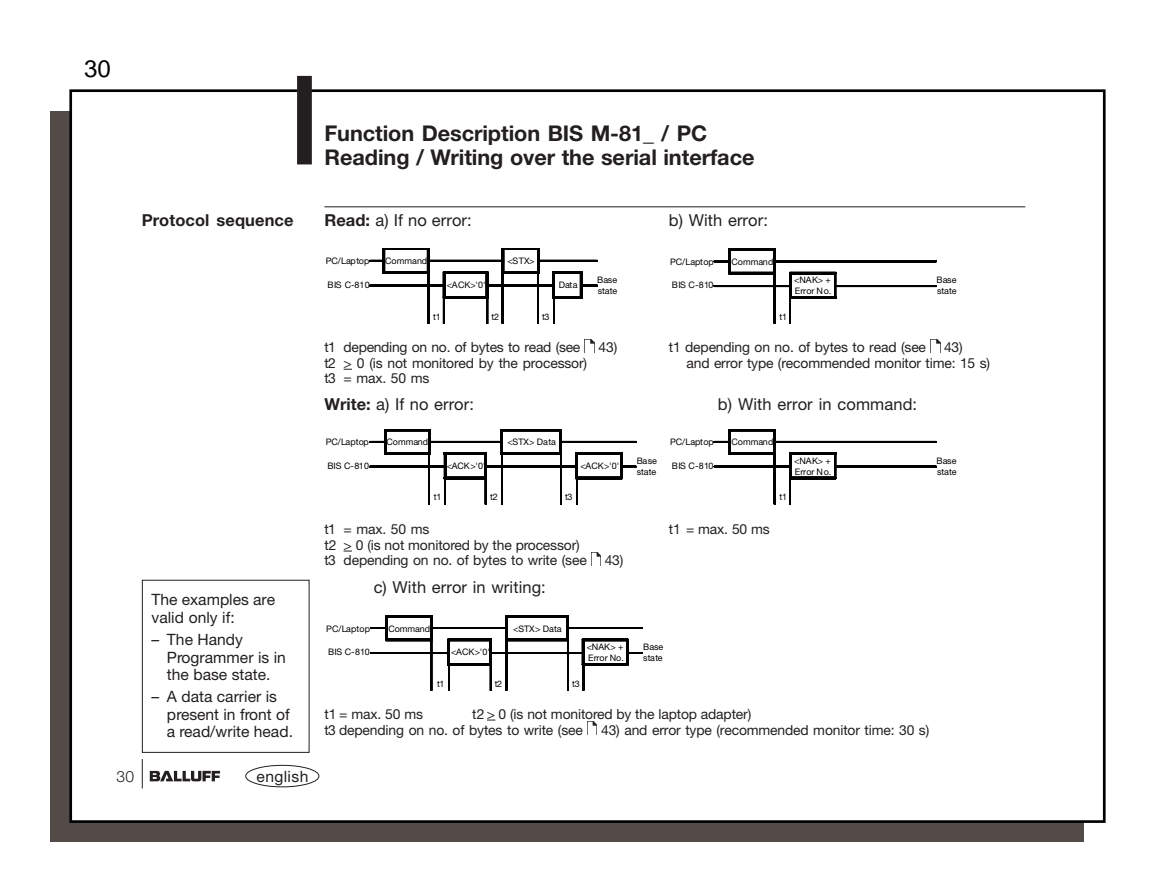

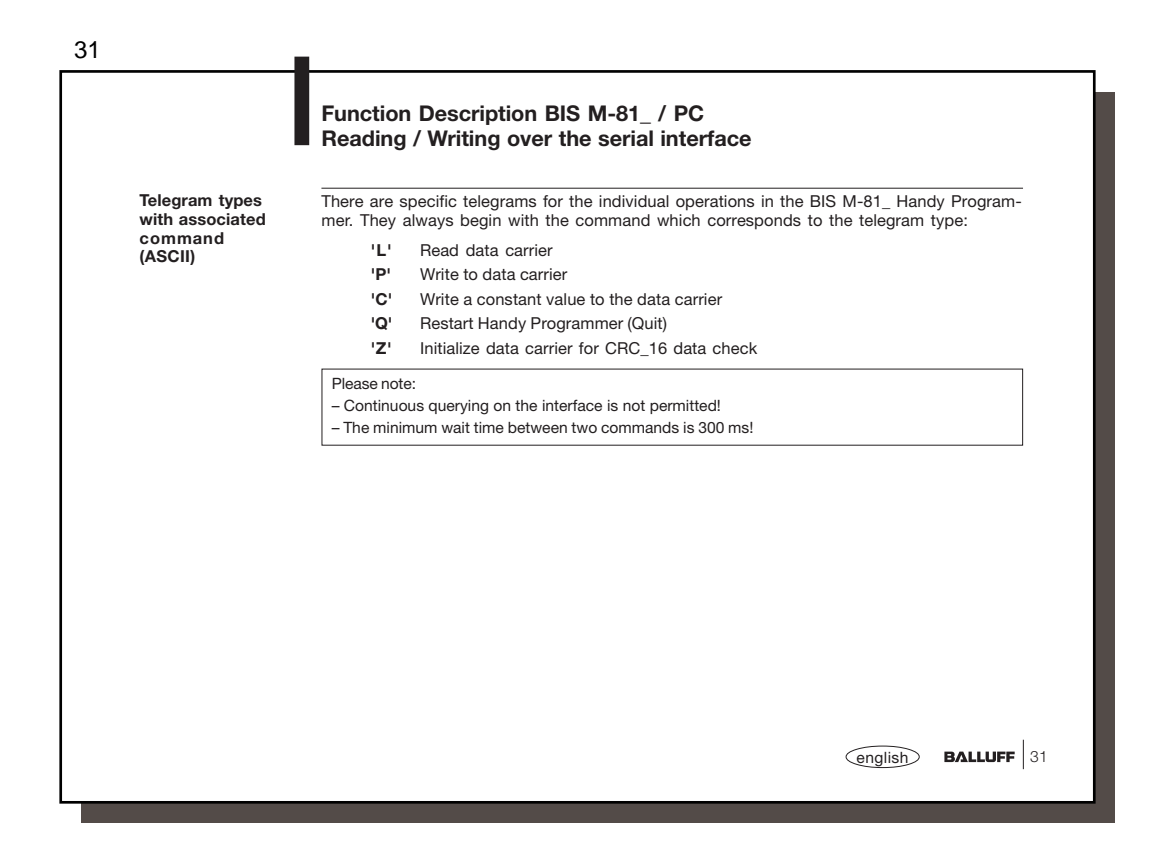

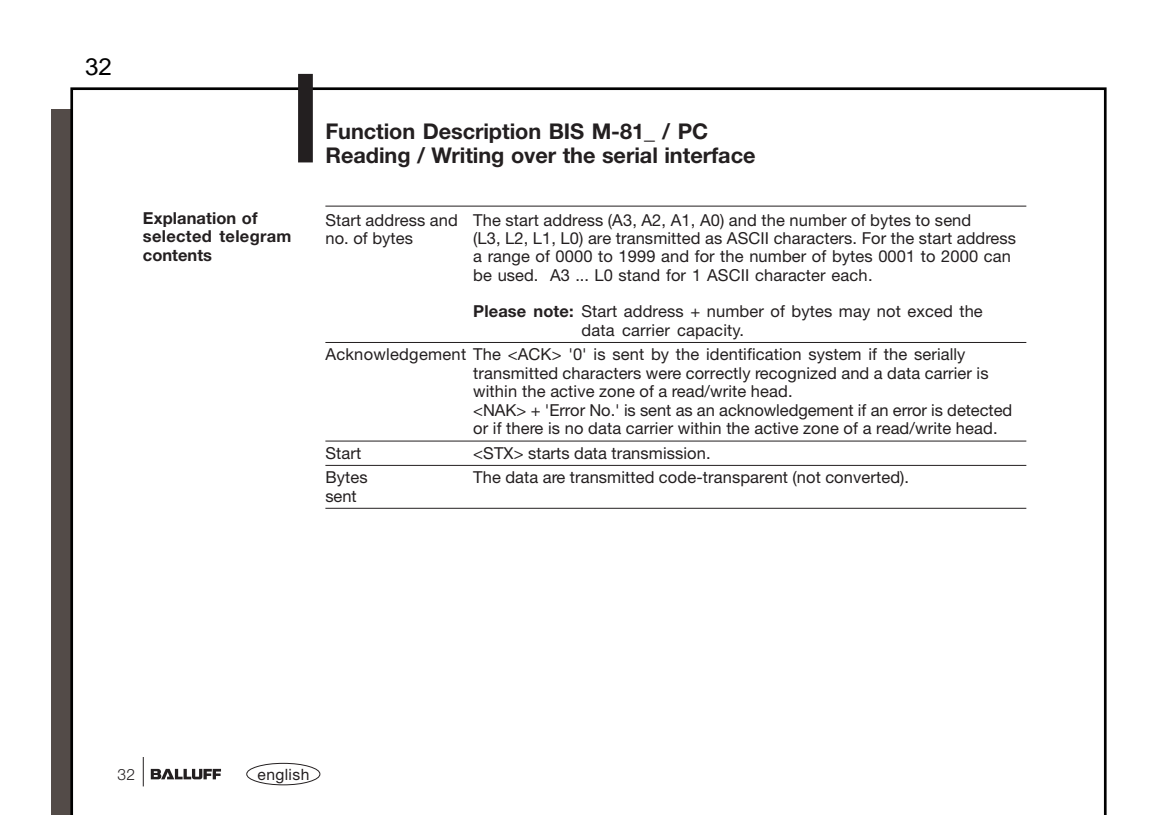

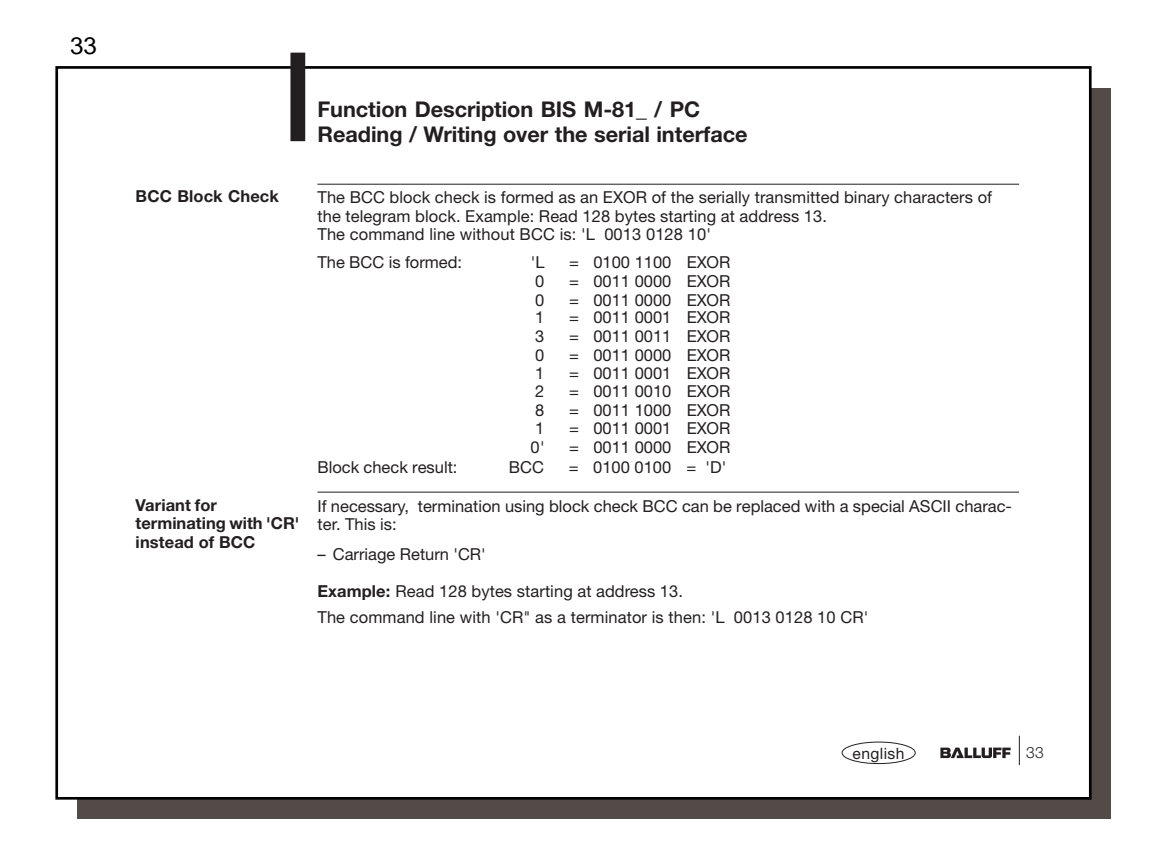

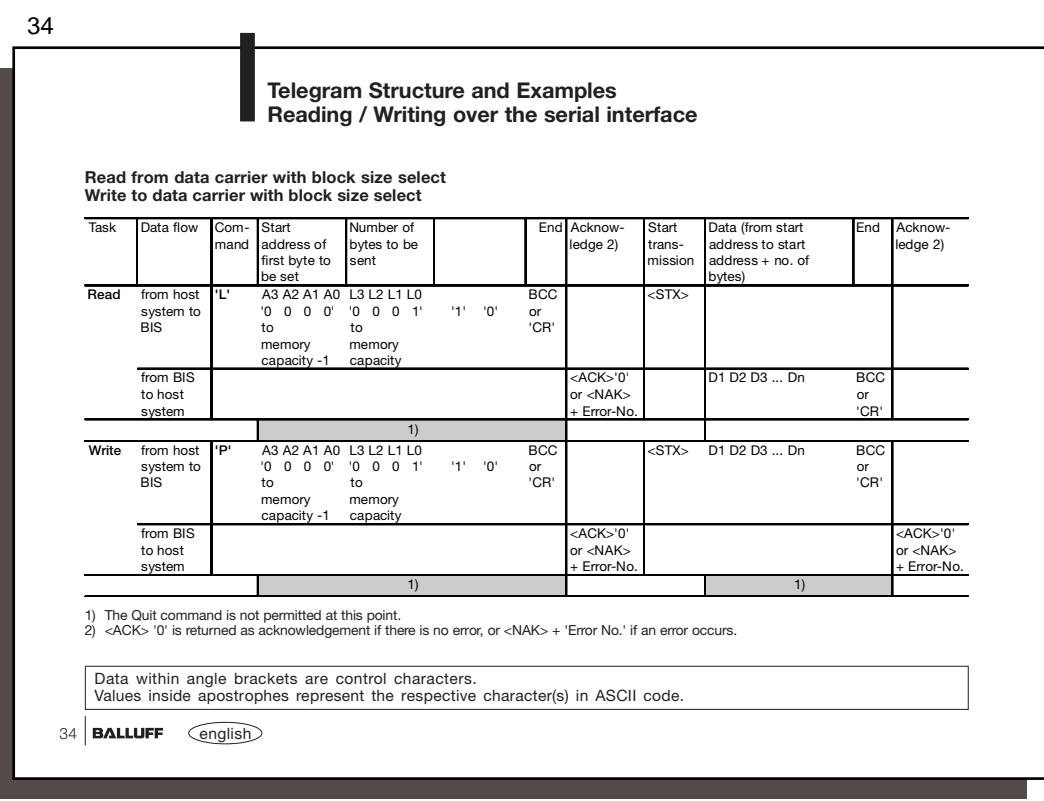

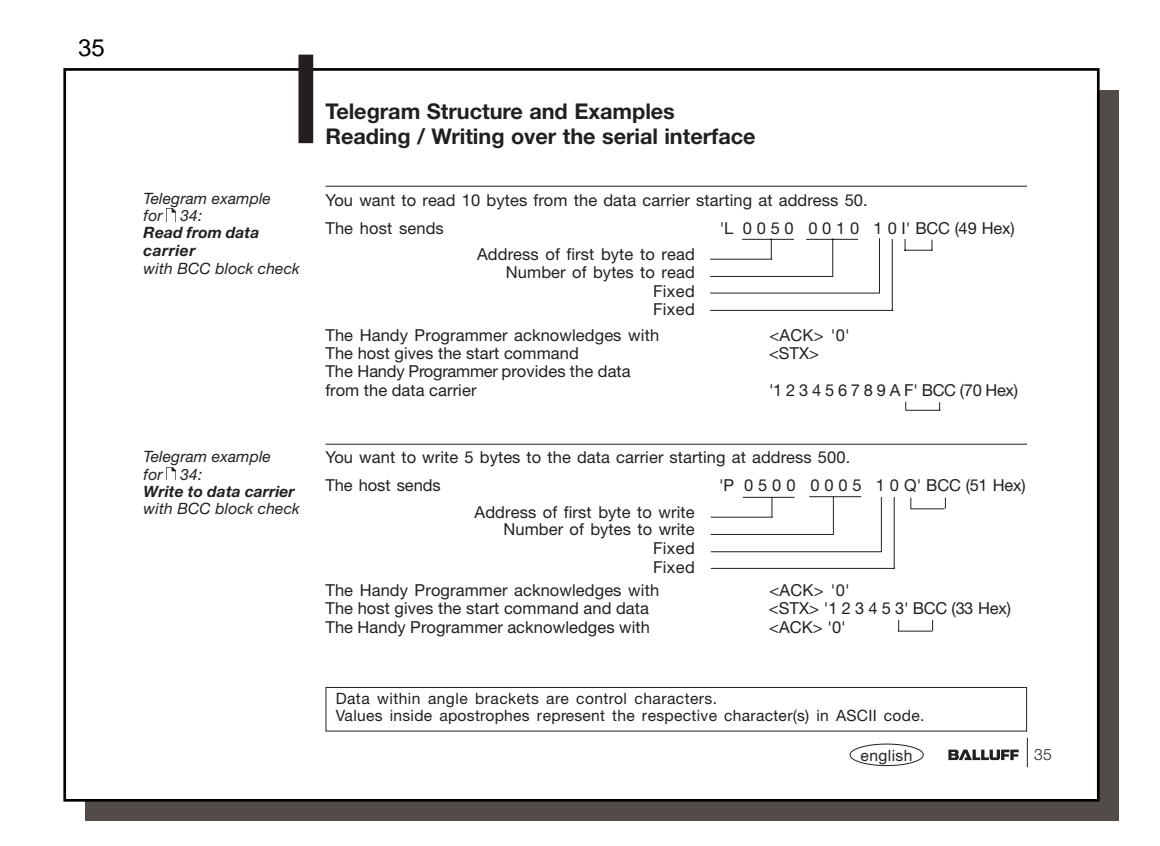

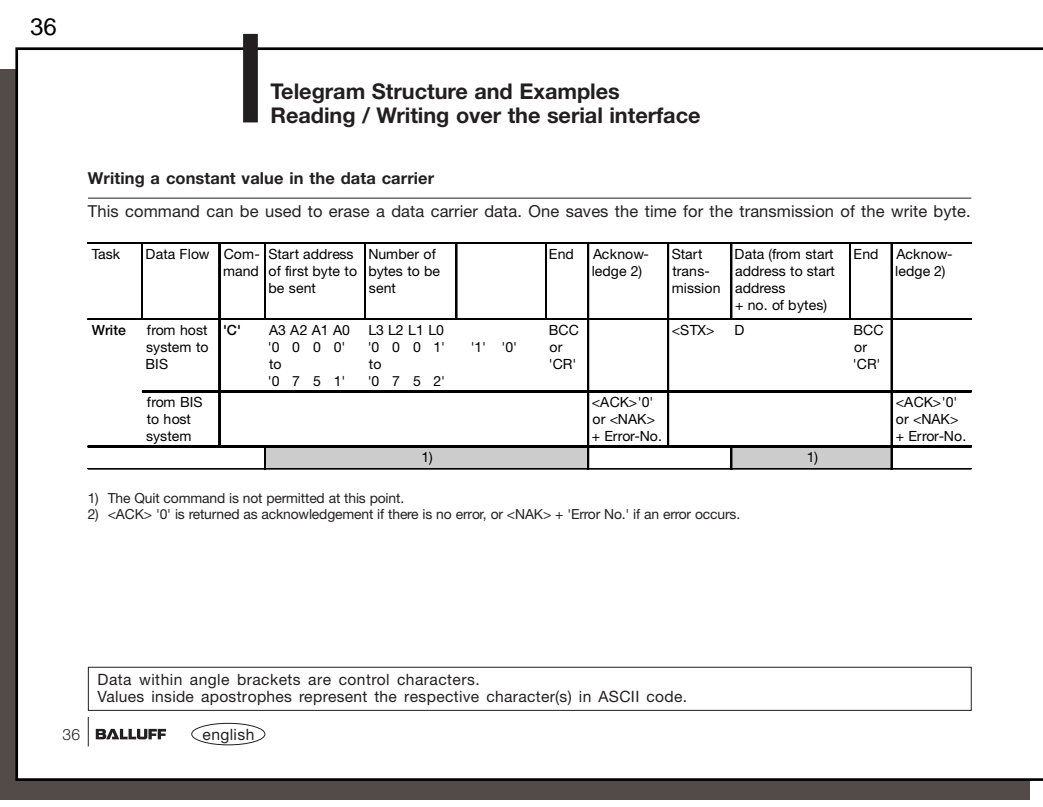

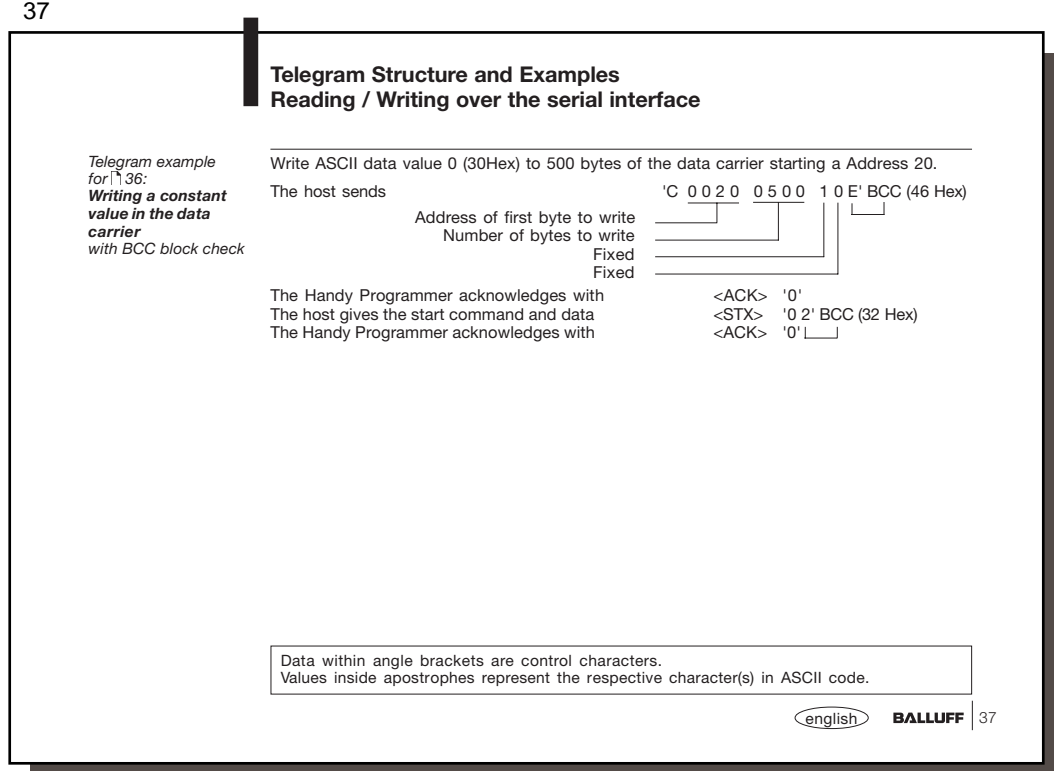

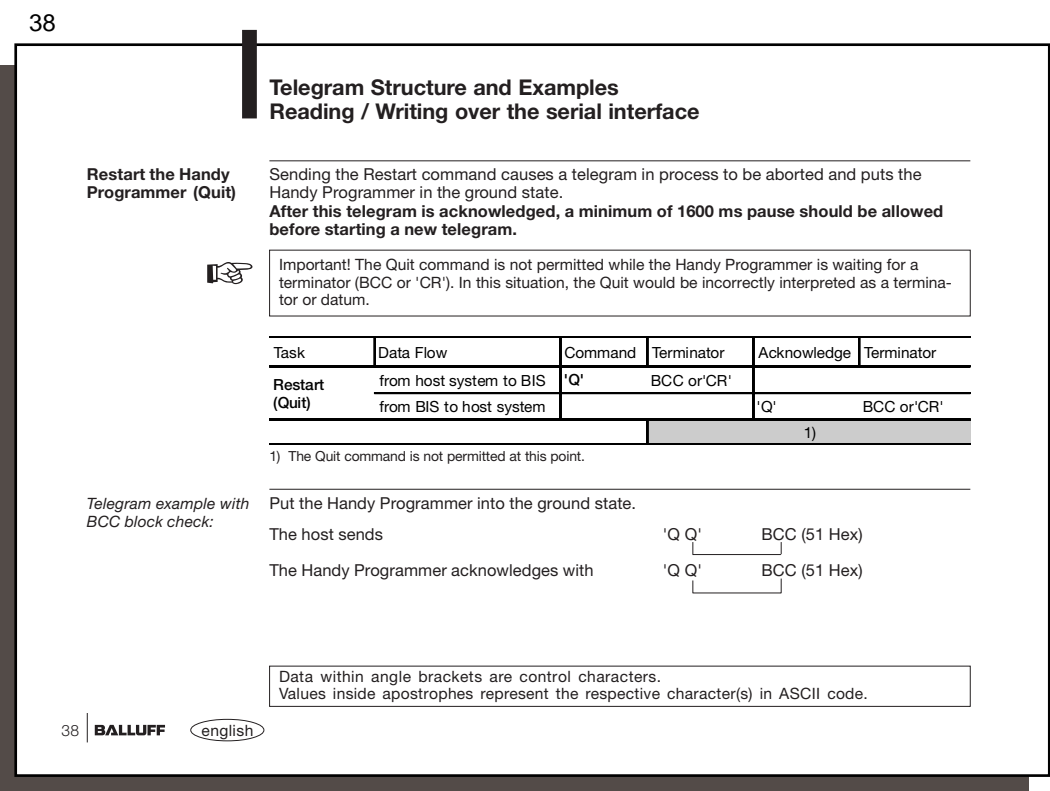

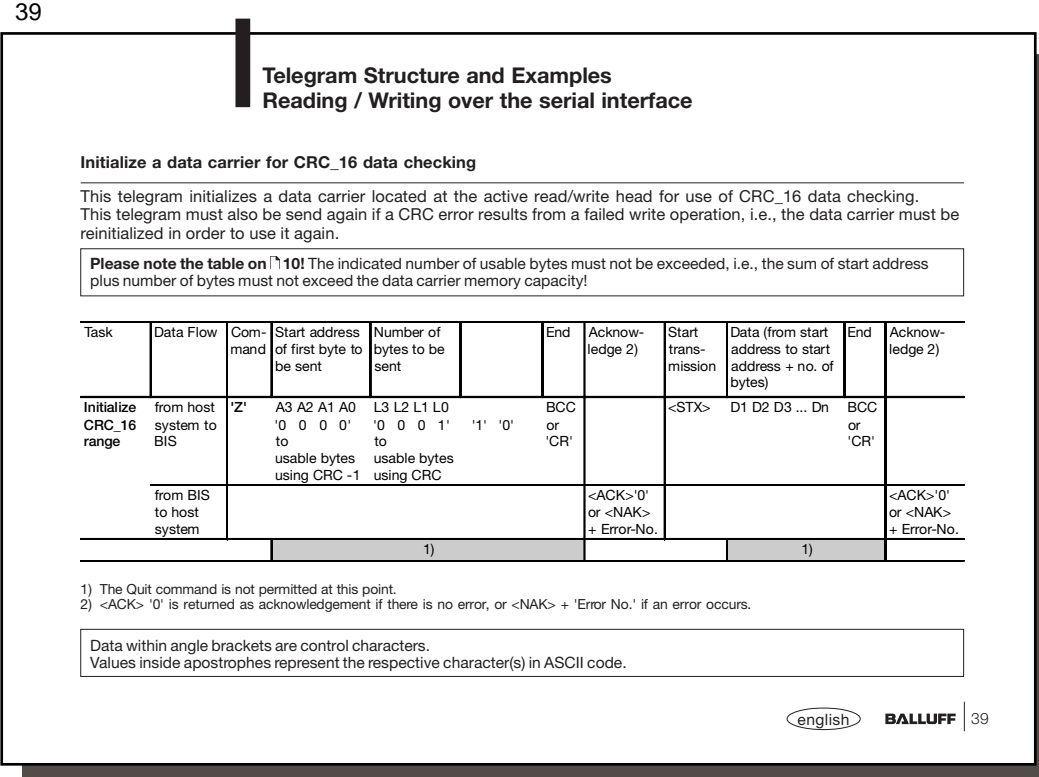

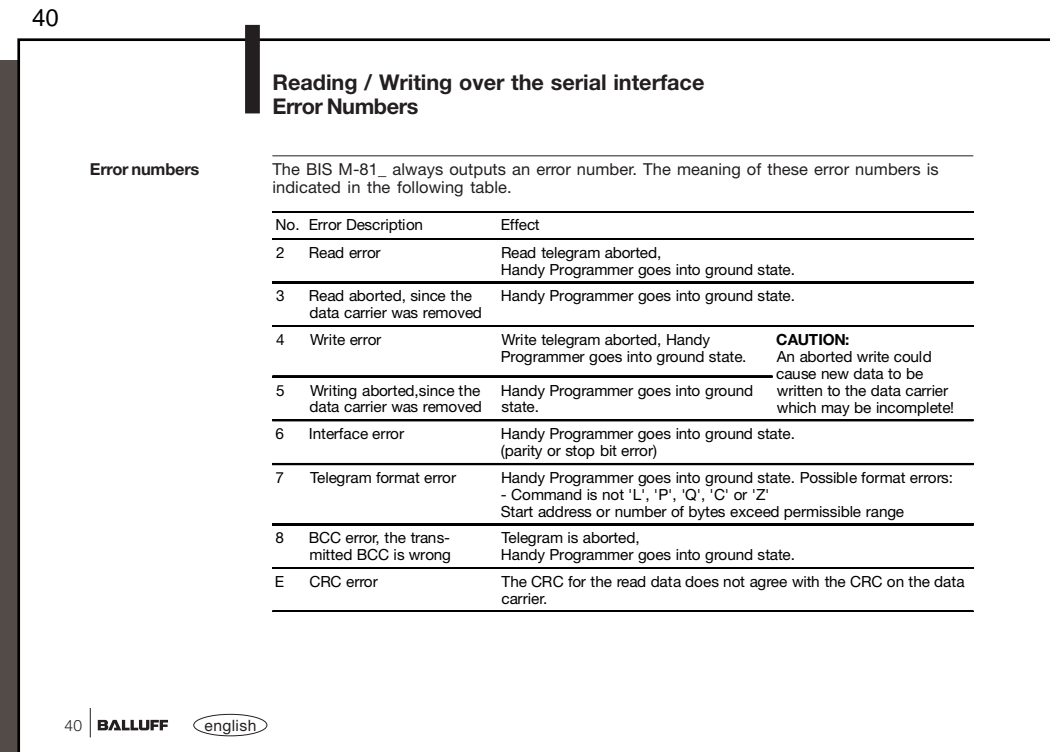

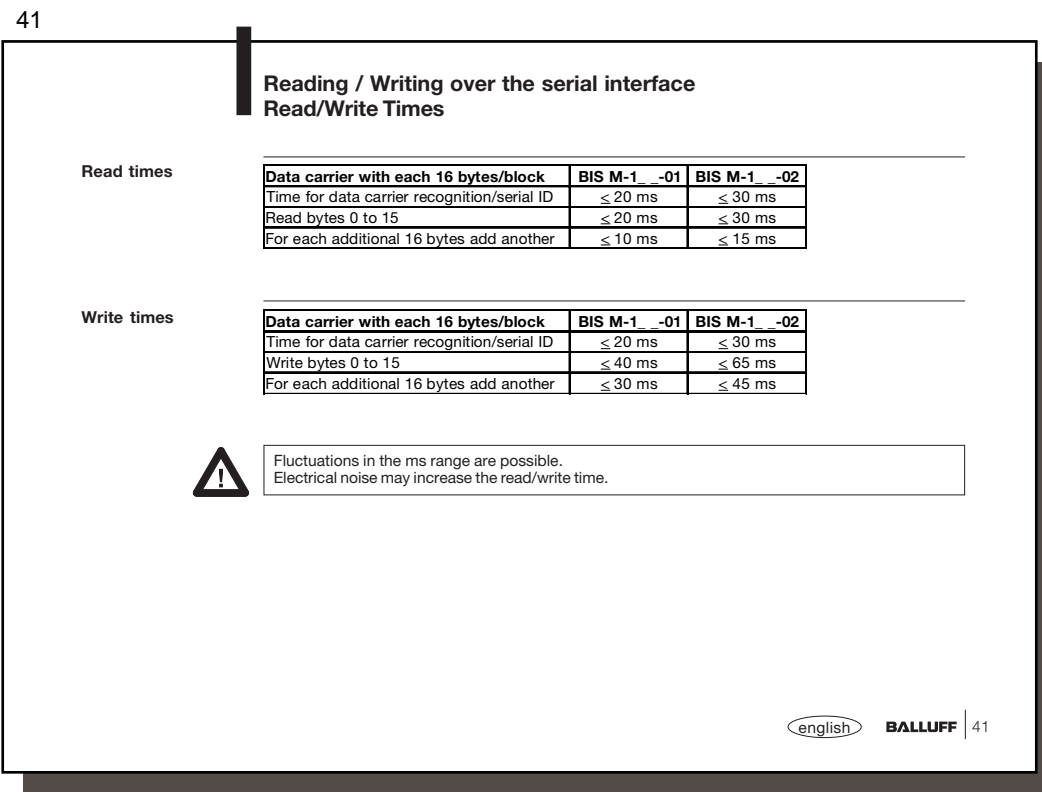

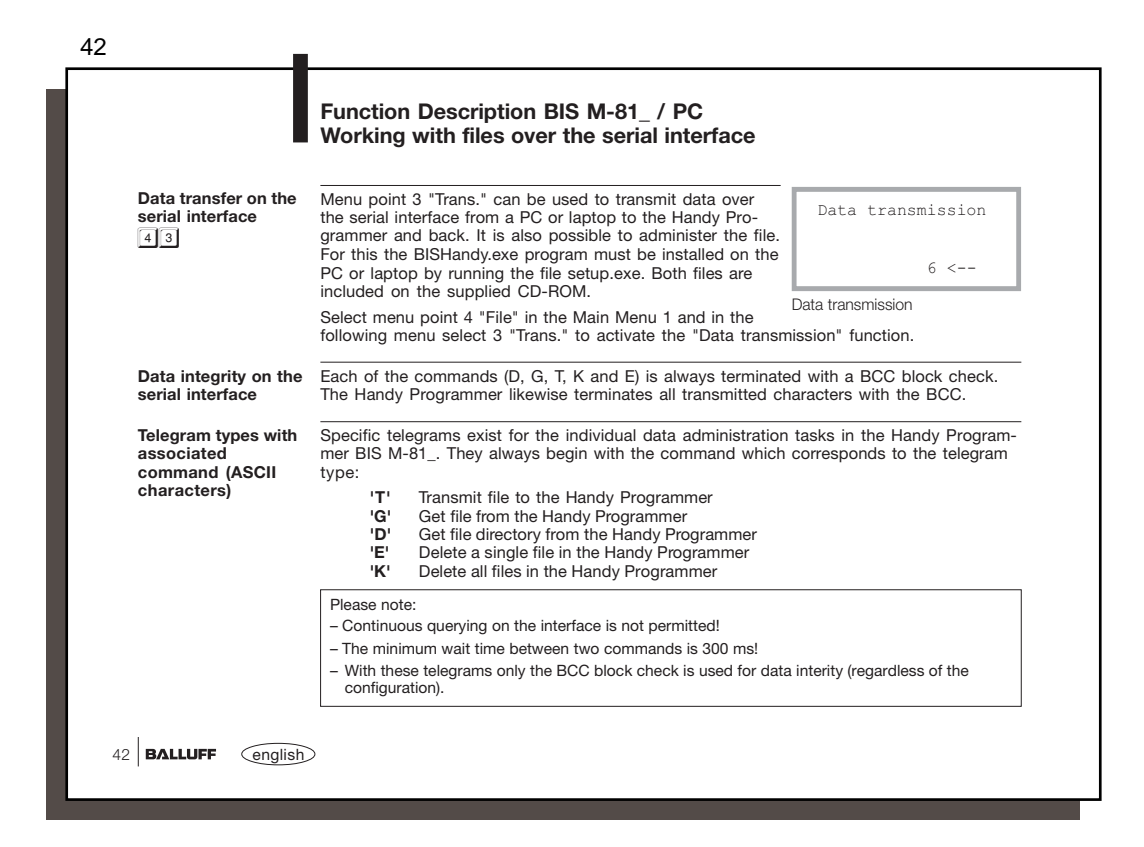

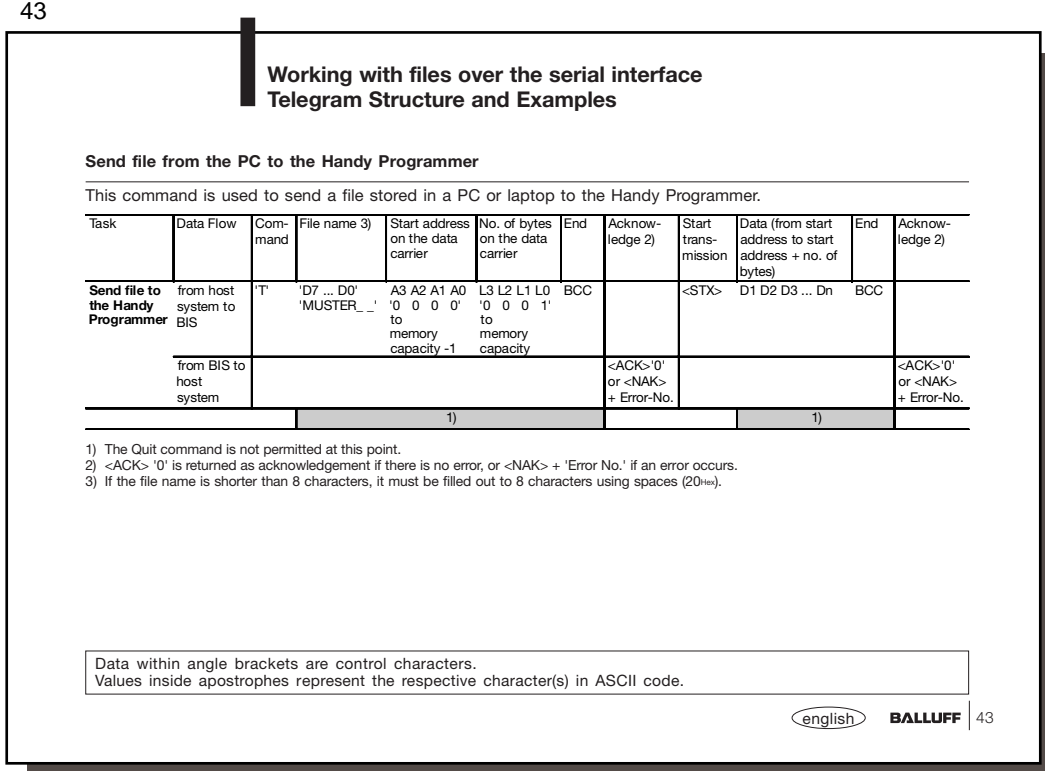

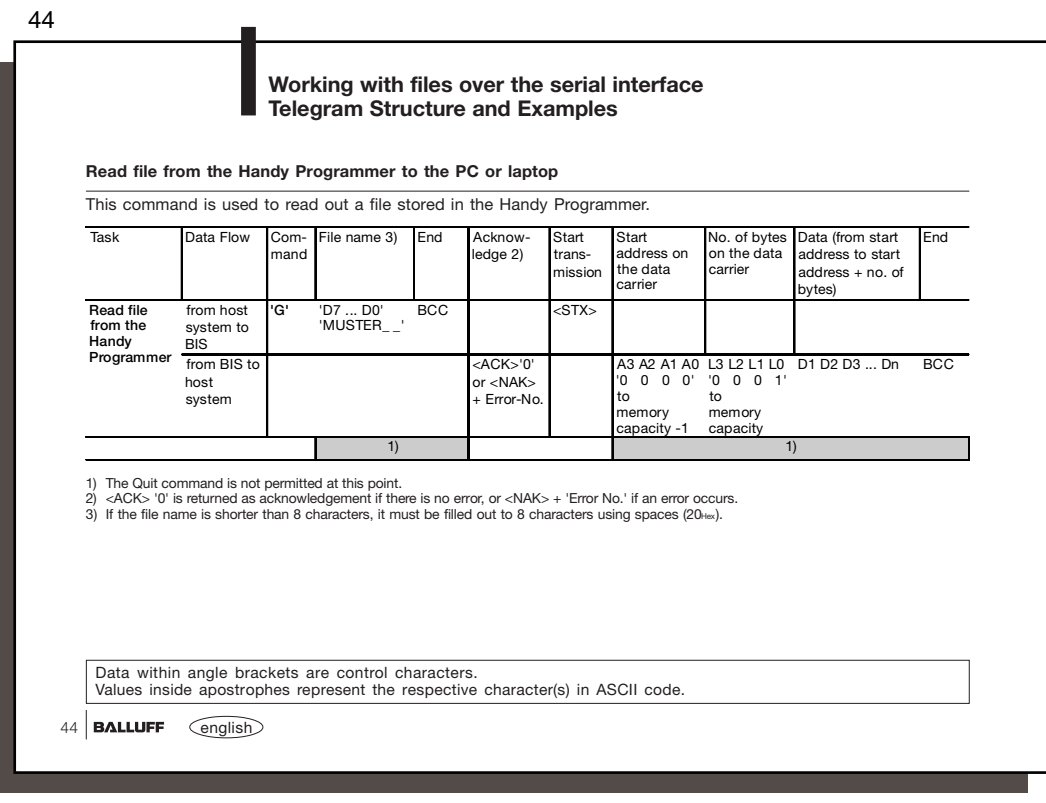

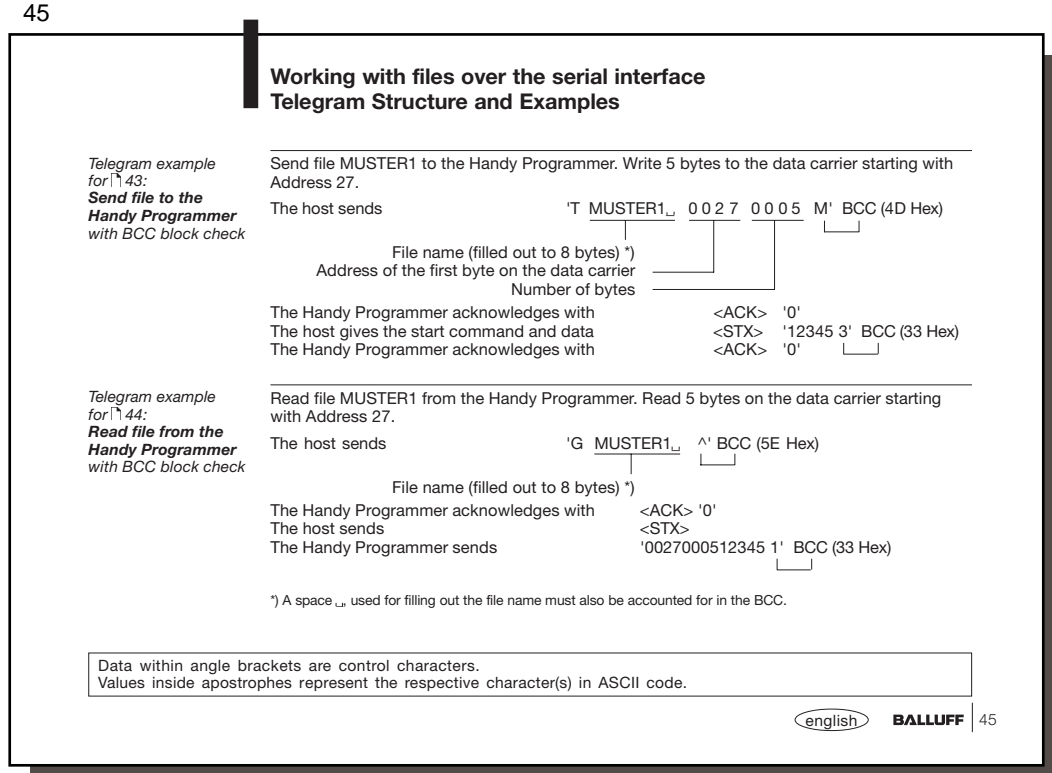

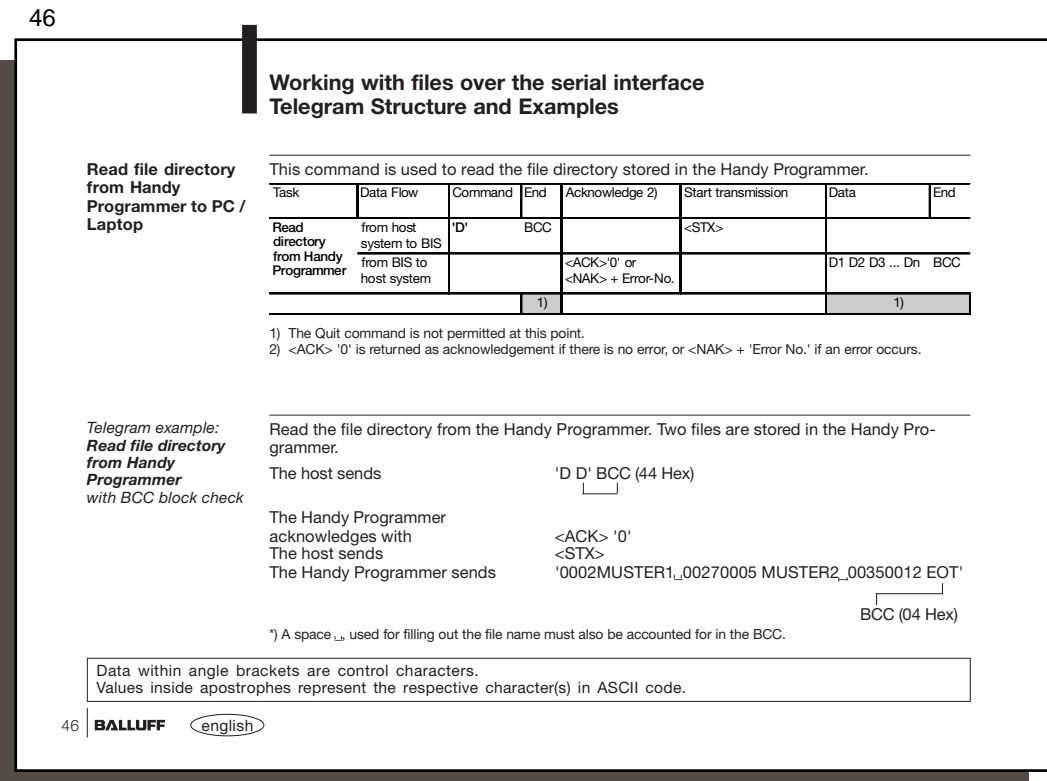

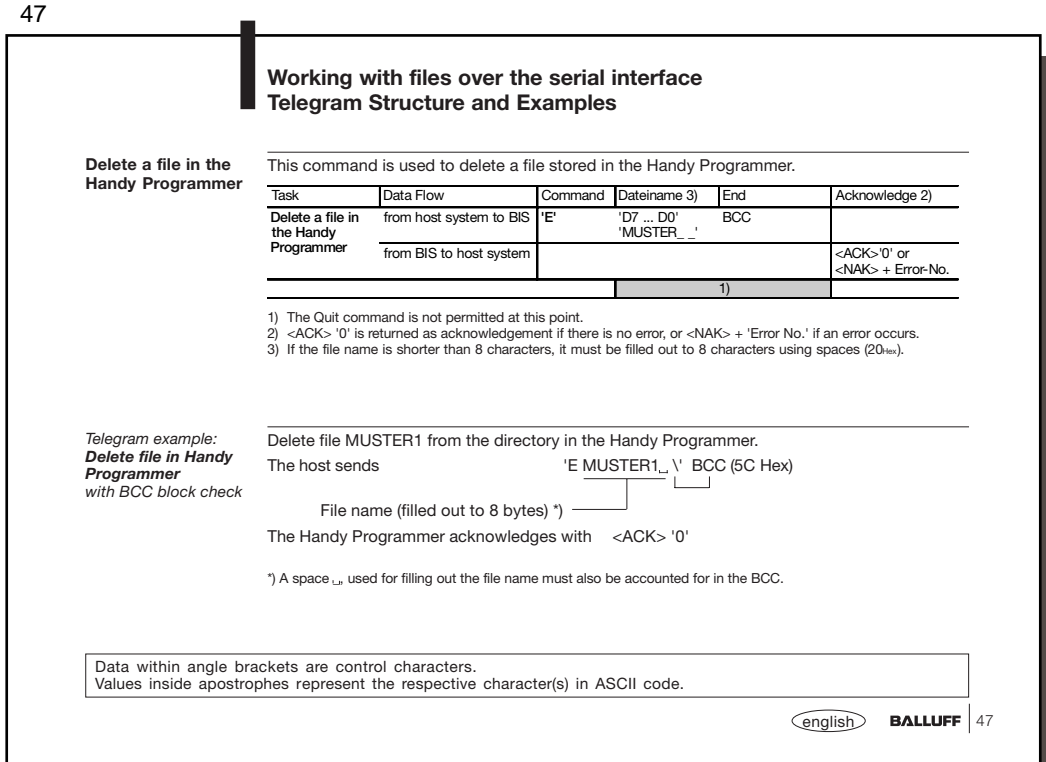

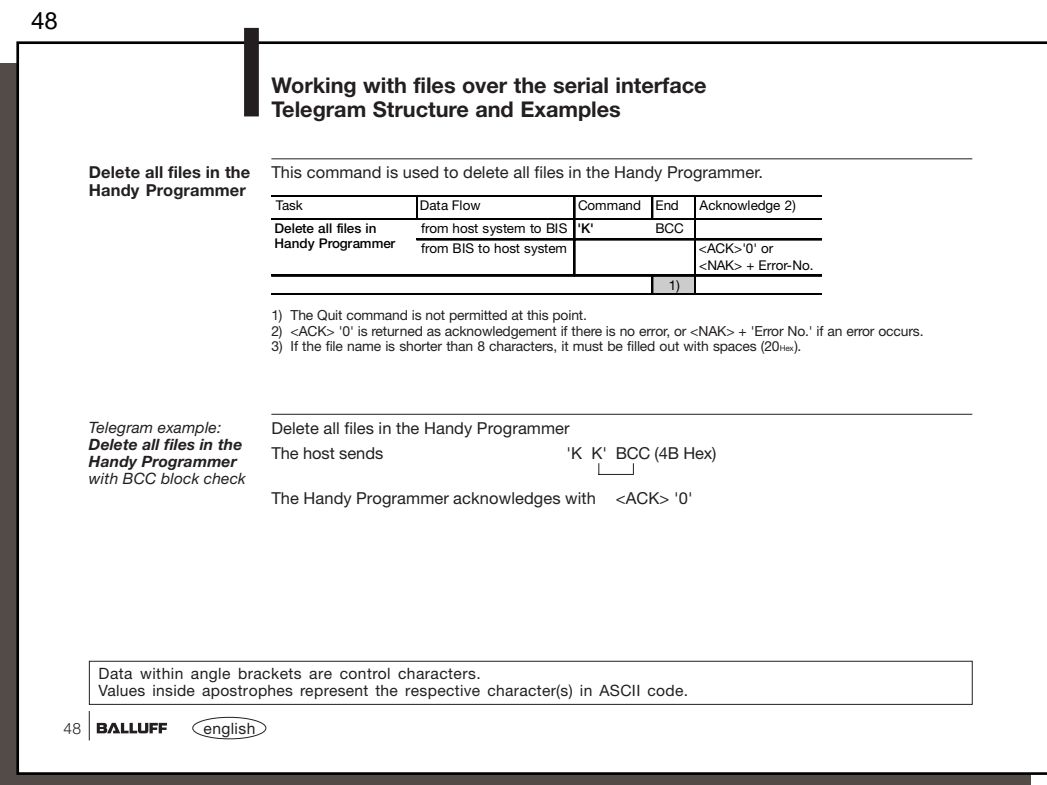

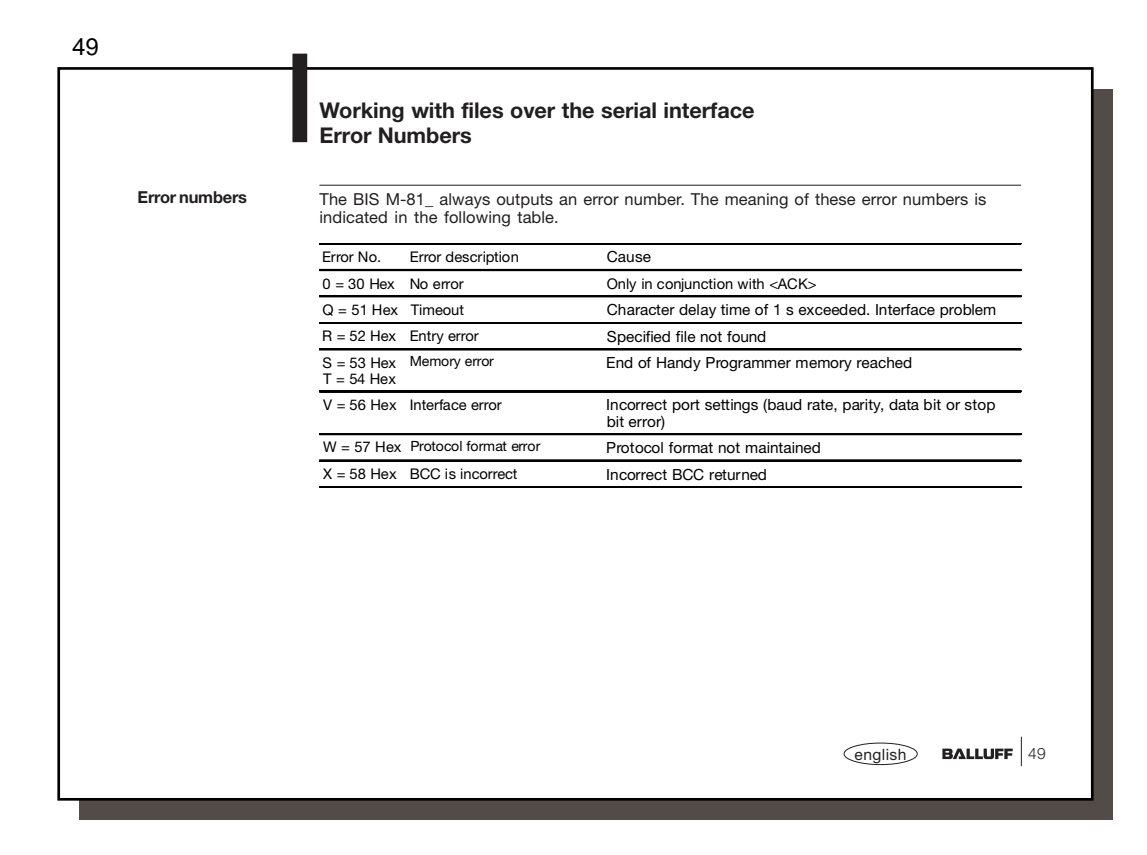

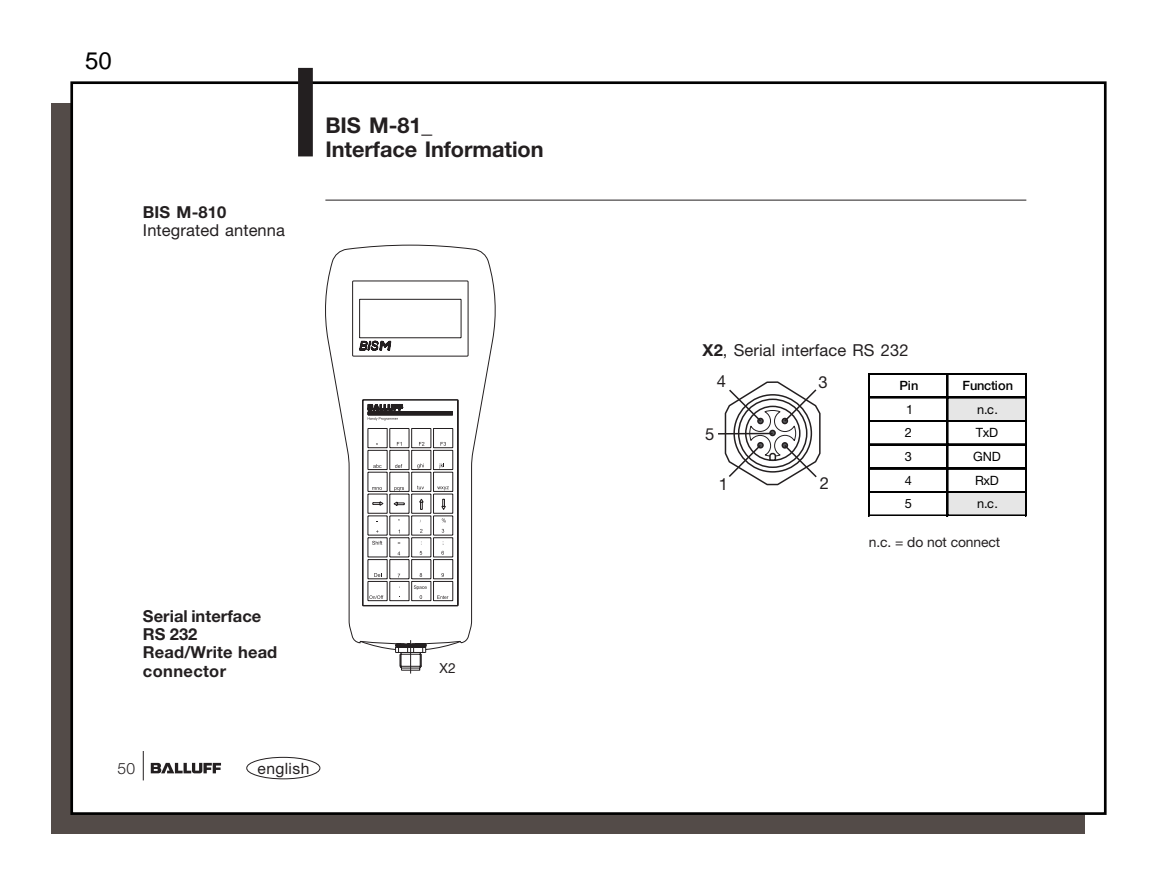

![](_page_56_Figure_1.jpeg)

![](_page_56_Figure_2.jpeg)

![](_page_57_Figure_1.jpeg)

![](_page_57_Picture_138.jpeg)

![](_page_58_Picture_139.jpeg)

![](_page_58_Picture_140.jpeg)

![](_page_59_Figure_1.jpeg)

![](_page_59_Figure_2.jpeg)

![](_page_60_Figure_1.jpeg)

![](_page_60_Picture_175.jpeg)

![](_page_61_Picture_134.jpeg)